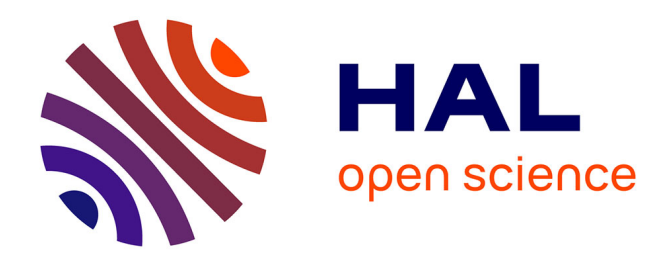

# **Développement d'un logiciel travaillant aux éléments finis**

Ronan Pons

## **To cite this version:**

Ronan Pons. Développement d'un logiciel travaillant aux éléments finis. Génie civil. 2012. dumas-01284329ff

# **HAL Id: dumas-01284329 <https://dumas.ccsd.cnrs.fr/dumas-01284329>**

Submitted on 7 Mar 2016

**HAL** is a multi-disciplinary open access archive for the deposit and dissemination of scientific research documents, whether they are published or not. The documents may come from teaching and research institutions in France or abroad, or from public or private research centers.

L'archive ouverte pluridisciplinaire **HAL**, est destinée au dépôt et à la diffusion de documents scientifiques de niveau recherche, publiés ou non, émanant des établissements d'enseignement et de recherche français ou étrangers, des laboratoires publics ou privés.

# CONSERVATOIRE NATIONAL DES ARTS ET METIERS

PARIS

# MEMOIRE

Présenté en vue d'obtenir le

DIPLOME d'INGENIEUR CNAM

SPECIALITE : CONSTRUCTION

OPTION : BÂTIMENT

Par

PONS Ronan

# DEVELOPPEMENT D'UN LOGICIEL TRAVAILLANT AUX ELEMENTS FINIS

JURY :

PRESIDENT :

MEMBRES :

## **SOMMAIRE**

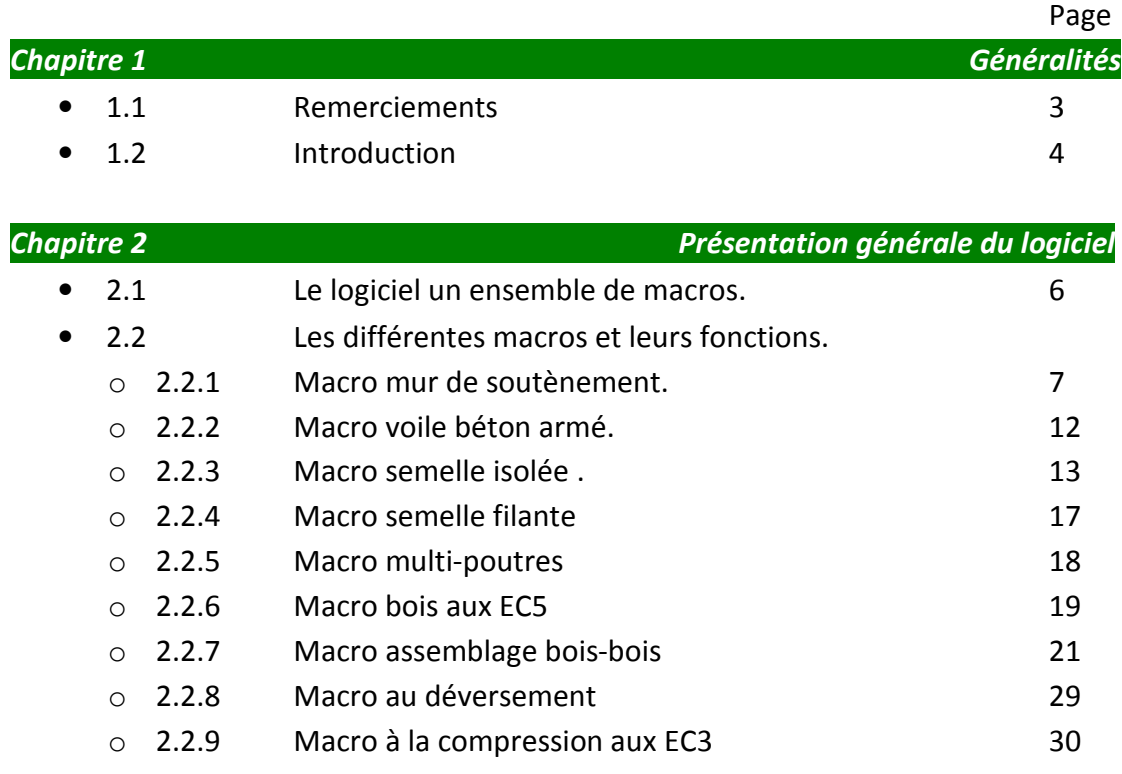

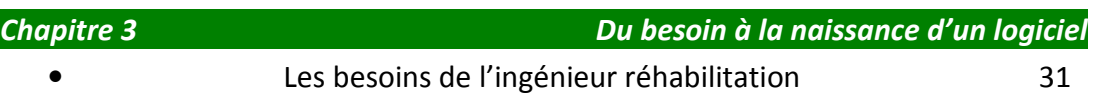

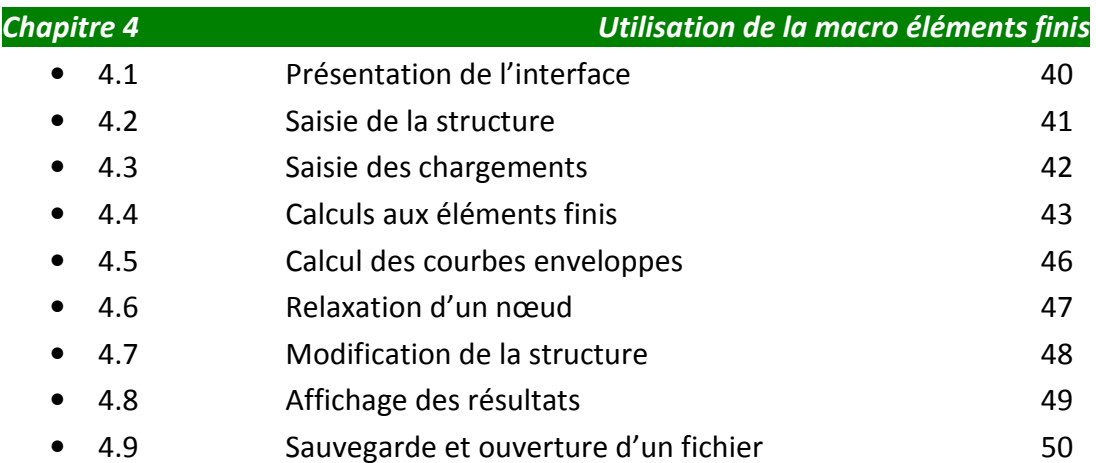

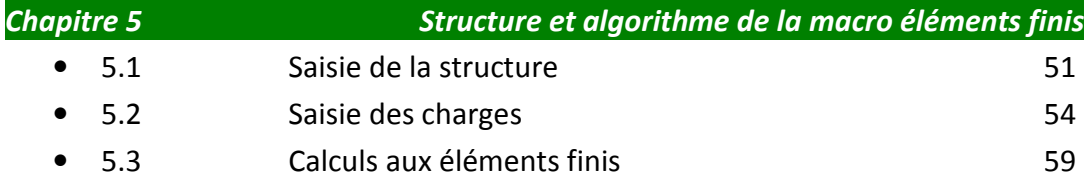

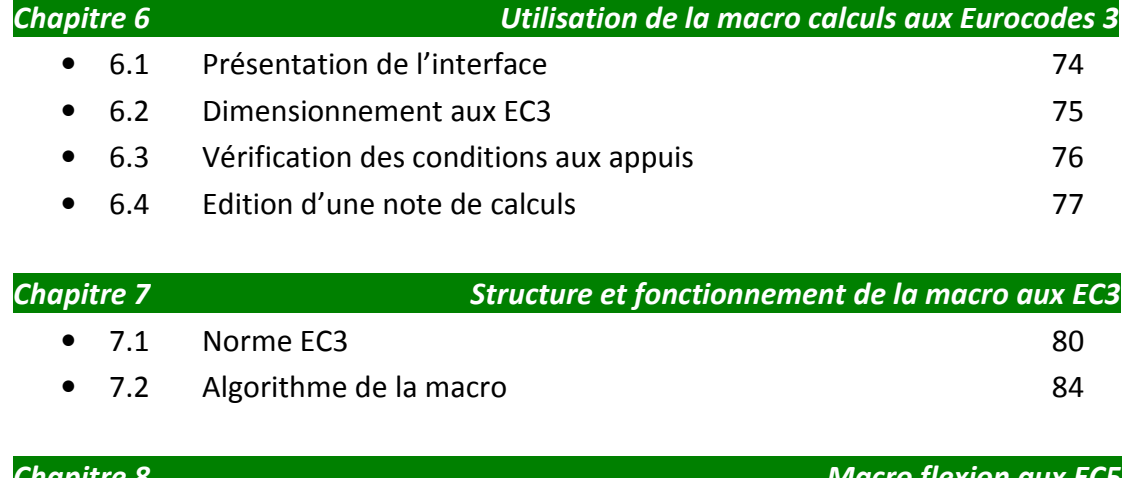

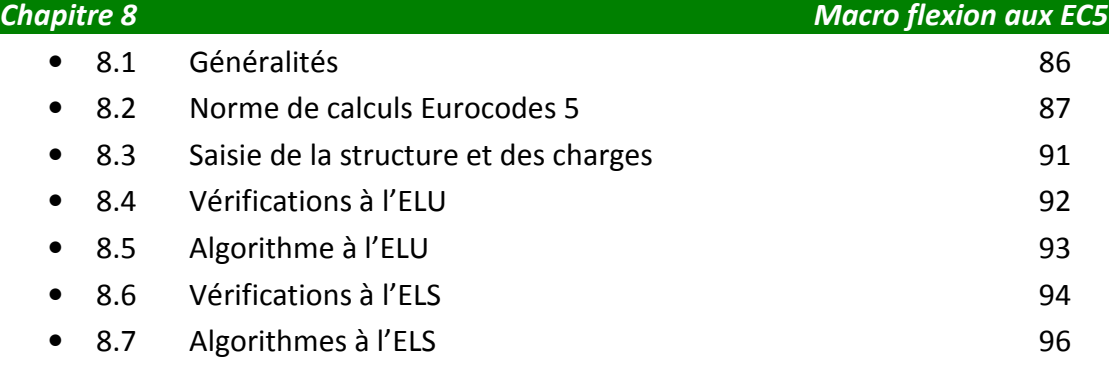

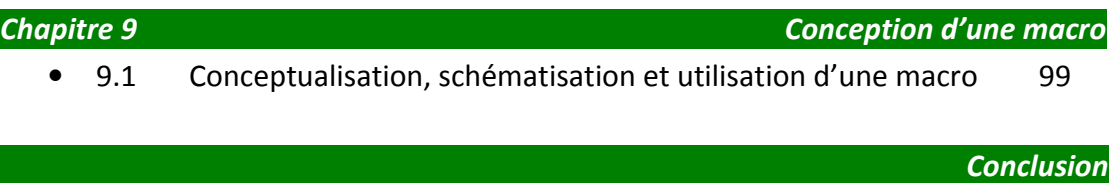

107

## **Chapitre 1** GENERALITES

#### 1.1 Remerciements

 Mon expérience dans le bureau d'études SARRC a commencé en 2010. Du premier contact téléphonique à mes premiers pas dans le bâtiment en tant qu'ingénieur en passant par le recrutement, c'est à Madame PORTAL que je dois adresser mes remerciements. Après avoir donné sa chance à un débutant dans le bâtiment, elle m'a enseigné l'ABC des métiers du bureau d'études, le sens des responsabilités, la gestion d'un portefeuille clients, les négociations et les nombreux rouages faisant intervenir les acteurs du bâtiment.

Son enseignement technique m'a permis petit à petit de rédiger mes premières notes de calculs autant dans le domaine de la construction métallique que dans celui du béton armé. Il m'a permis aussi d'appréhender les différentes structures d'immeuble selon leurs localisations, leurs époques et leurs techniques de construction.

Je tiens également à remercier M. Georges et Marc RIGAUD, les gérants de la société SARRC de m'avoir fait confiance pour ce premier emploi dans un bureau d'études spécialisé dans le domaine aussi délicat que celui de la rénovation et de la réhabilitation.

Je tiens également à remercier les professeurs du CNAM pour leurs enseignements. Issu d'un cursus atypique, ayant choisit le CNAM pour me réorienter professionnellement, les enseignements du CNAM se sont avérés très adaptés aux situations professionnelles que j'ai rencontrées. Les compétences acquises, autant dans les domaines techniques que dans les domaines de gestion, management ou de culture générale d'entreprise m'ont permis de comprendre les enjeux de la profession et de m'adapter de façon efficace. Je remercie tout particulièrement M. PAÏS Joseph pour sa disponibilité et ses conseils qui m'ont été précieux pour la rédaction de ce mémoire ainsi que professionnellement. Je tiens également à remercier le personnel du CNAM et plus particulièrement le secrétariat de la chaire Génie civil pour leurs disponibilités et leurs réactivités.

#### 1.2 Introduction

La société SARRC dont le siège social est basé au 127 rue Lamarck 75018 Paris est un bureau d'études structures composé de deux personnes. La clientèle est principalement composée d'entrepreneurs et d'architectes. Nous intervenons dans les domaines de la rénovation et de la réhabilitation ainsi que dans le neuf, pour toutes constructions en béton armé ou charpente métallique. Nos missions vont des simples ouvertures de murs porteurs ou de trémies jusqu'à des réhabilitations d'immeuble ou d'hôtel en passant par des réalisations de fondations sur pieux avec longrines. Les missions proposées concernent autant la maîtrise d'œuvre que l'exécution.

La fonction que j'occupe au sein du bureau d'études SARRC est ingénieur chargé d'affaires sous la responsabilité de Mme PORTAL. En tant que chargé d'affaires, je suis amené à conduire une affaire du début à la fin.

La première étape est la première prise de contacts avec le client. Nous évaluons la nature des ses problèmes et l'avancement de son projet. Cette étape a pour objectif de fixer un RDV qui débouchera sur un devis soumis à acceptation. Toute l'importance de cette étape réside dans le fait qu'un RDV qui débouche sur un devis non accepté est du temps perdu. C'est pour cela qu'il est important d'évaluer la maturité du projet, le réalisme de la faisabilité et de la budgétisation de celui-ci. Si les indicateurs sont au vert, nous proposons alors un RDV sur site.

La deuxième étape est primordiale et comporte plusieurs objectifs. Il s'agit de comprendre le fonctionnement structurel du bâtiment, de se prononcer sur la faisabilité du projet. En fonction de l'avancement du projet, nous proposons au maître d'ouvrage une mission et un devis.

L'étape suivante est la rédaction du devis. Elle définit la mission, les données d'entrées, de sorties et le prix. La rédaction est d'autant plus importante que le devis est contractuel et qu'il impacte la santé financière de la société. Un devis sous-évalué engendre une baisse de rentabilité, un devis surévalué peut entraîner un préjudice commercial pour la société.

L'étape suivante concerne l'ingénieur. Elle se décompose de la façon suivante :

- Calcul de la descente des charges.
- Dimensionnement des profilés.
- Rédaction de la note de calculs.
- Réalisation des vues en plans aux états existants et futurs.
- Réalisation des plans des détails d'exécution, de coffrages et d'armatures.

Ronan PONS CNAM PARIS MEMOIRE DEVELOPPEMENT D'UN LOGICIEL DE DIMENSIONNEMENT DIPLÔME VISE INGENIEUR CONSRUCTION OPTION BÂTIMENT

C'est dans ce contexte que j'ai développé un logiciel dont une des fonctions principales est de dimensionner les profilés et d'éditer des notes de calculs. Ce logiciel a été réalisé sous EXCEL en langage VBA. Il s'agit d'un langage dérivé de VB-Dotnet adapté à EXCEL dont la programmation est orientée objet (POO). L'objet de ce mémoire n'est pas de présenter un rapport qui traite de la syntaxe ou du typage plus ou moins strict d'un langage. Le codage de cette macro qui s'apparente plus à un logiciel de par sa structure, est le résultat d'un besoin professionnel et d'une passion pour la programmation. Les contraintes sont nombreuses : informatique, normes scientifiques et bien d'autres. L'aspect informatique aura donc une part importante dans ce rapport. Toutefois, je me limiterai à traiter ces aspects uniquement en termes d'algorithmes afin de privilégier les aspects professionnels et scientifiques. Les algorithmes serviront alors à décrire le fonctionnement du logiciel et les théories scientifiques utilisées. Une des ces macros fera l'objet d'une attention particulière, puisqu'elle calcule aux éléments finis sans utiliser de mailleur. La plupart des autres macros seront brièvement présentées puis que leurs intérêts scientifiques restent limités.

## Chapitre 2 PRESENTATION GENERALE DU LOGICIEL

#### 2.1 Le logiciel, un ensemble de macros.

 Ce logiciel est développé en VBA sous EXCEL. Il est composé de modules, de classes et d'objets. Les objets utilisés sont ceux d'EXCEL et Windows, hors mis les objets graphiques qui font appel à une classe codée. Tous ces aspects informatiques ne seront pas abordés au cours de ce mémoire, puisque à défaut de me répéter, les aspects métiers et scientifiques seront privilégiés par rapport aux aspects informatiques. Le lancement de cette macro se fait à partir d'un fichier EXCEL et non pas à partir d'un fichier compilé. Lors de l'exécution de celui-ci, les quelques feuilles EXCEL utilisées, au nombre de 4, sont cachées à l'utilisateur. Elles servent de base de données pour les profilés métalliques, de feuille d'enregistrement, des notes de calculs formalisées pour l'impression ou de support pour les graphiques et dessins. Ainsi lors du lancement, l'utilisateur voit apparaître à l'écran la fenêtre ci-dessous.

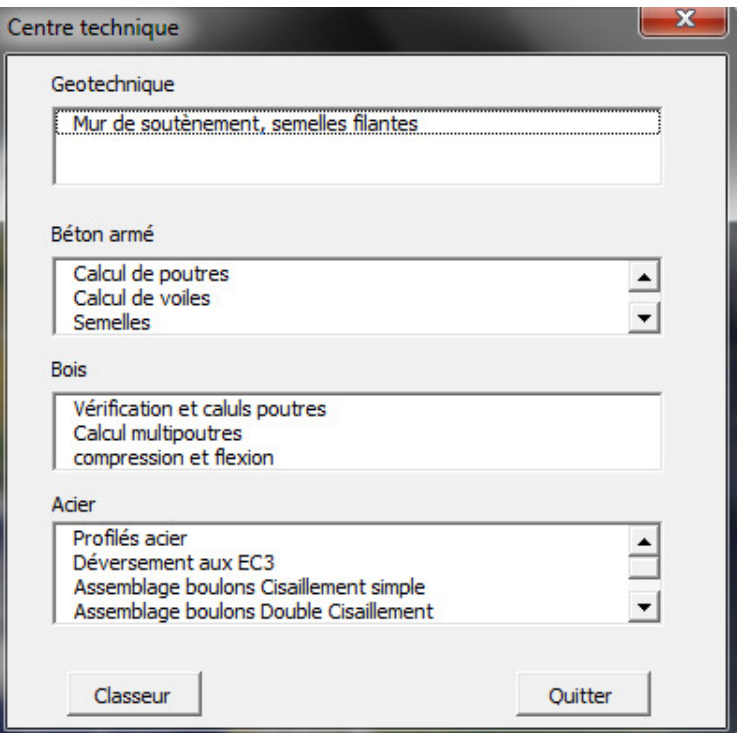

Cette fenêtre, une USERFORM nommée « Centre technique », est composée de 4 LISTBOX qui regroupent les macros par domaines d'application (Géotechnique, béton armé, bois et acier).

#### 2.2 Les différentes macros du logiciel.

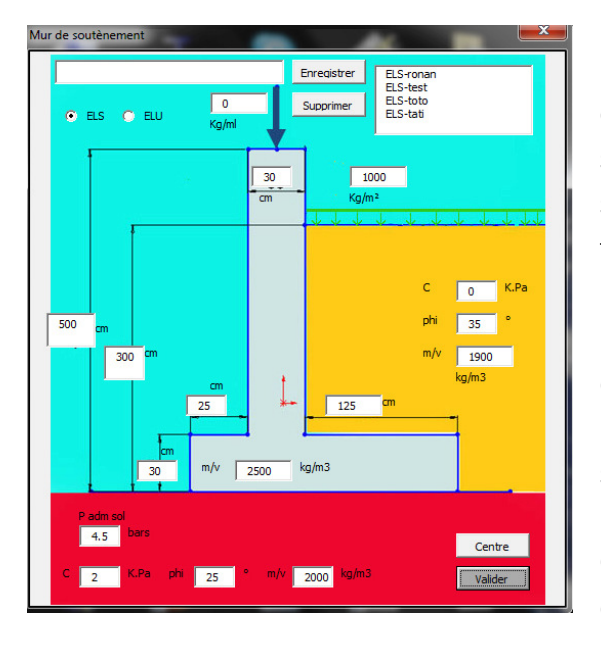

#### 2.2.1 Macro Mur de soutènement.

Cette macro calcule les efforts sur les murs de soutènement, les poussées horizontales et verticales des terres. A gauche, la fenêtre de saisie des données, géométrie du mur de soutènement, hauteur et caractéristiques des terres actives (les terres passives non représentées, rarement prises en compte dans les calculs pour parer au cas de charge lors de décaissement éventuels). On saisit également les charges d'exploitation. La saisie des charges se fait à l'ELS ou à l'ELU. La validation des saisies lance le calcul des efforts agissant sur le mur. Ces résultats sont affichés dans une fenêtre cidessous.

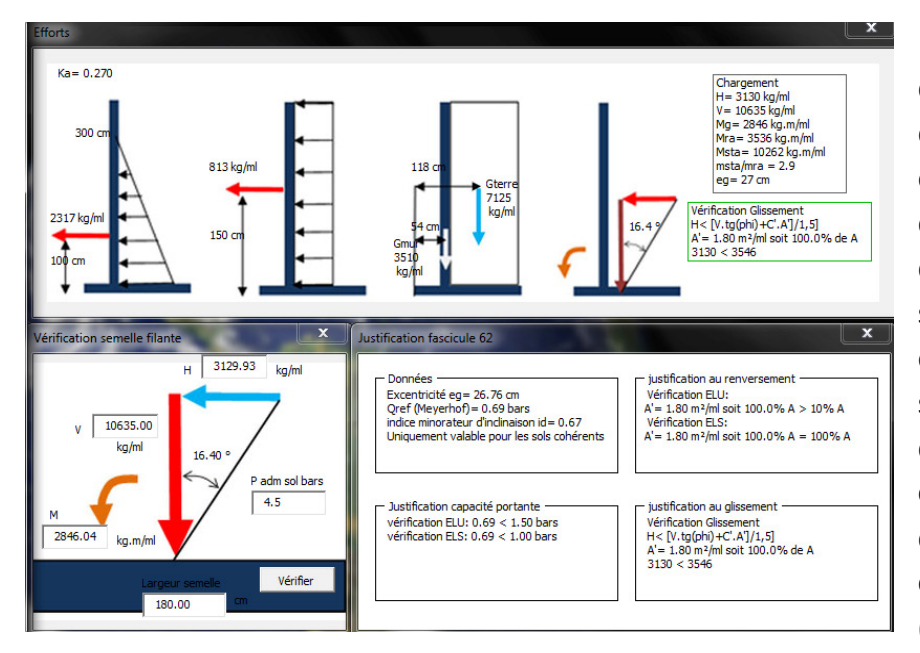

La première des 3 fenêtres cidessus affiche les efforts sur le mur ainsi que leurs points d'applications. La seconde synthétise les efforts appliqués à la semelle. Enfin la dernière affiche les critères permettant de vérifier la contrainte sur le sol (Qréf et Q Meyerhof), la

vérification au glissement et au renversement selon le fascicule 62.

#### Fenêtre saisie des données

Masses volumiques, mur et remblais. Dimensions du mur, hauteur de remblai. Caractéristiques géotechniques du remblai et du sol. Saisie des charges d'exploitation

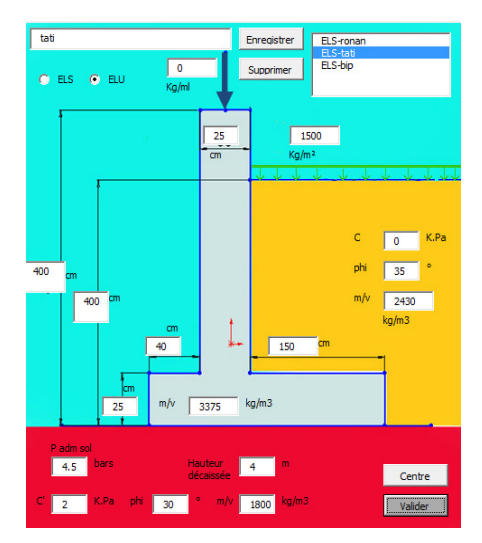

Calcul des poussées du remblai sur le mur Le sol est actif, (non prise en compte des sols passifs), la macro calcule Ka, la résultante ainsi que le centre de réduction (bras de levier). Non prise en compte du niveau de nappe d'eau, mise en place de barbacanes et d'un drainage. Avec:  $Ka = tg^2 \cdot (\frac{\pi}{4} - \frac{\rho}{2})$ 4 2 Et  $\sigma_{max} = Ka.\,\rho.h - 2.\,c'.\sqrt{ka}$ Et  $h = ht - \frac{2.c'}{\rho \sqrt{ka}}$ ht: Hauteur des terres ℎ: Hauteur prise en compte pour les calculs (sols cohérents et frottant)  $Ft = h.\sigma_{max}/2$ 

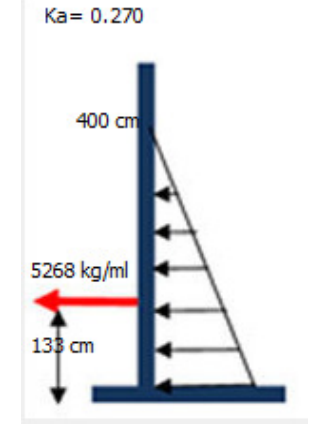

# Calcul des poussées Fqe, des charges d'exploitation Qe sur le mur

Calcul de Kaq, puis de Fqe, prise en compte des sols cohérents et frottants.

$$
Kaq = Ka/\cos(\lambda - \beta)
$$
  
\n $\sigma = Kaq. Qe - 2.c'.\sqrt{ka}$   
\n $\lambda$ : fruit de l'écran, =0  
\n $\beta$ : angle du talus avec l'horizontale, =0  
\nCette macro ne prend pas en compte le

te les talus et les murs avec fruit.

$$
Fqe = max\begin{Bmatrix} 0\\ ht.\ \sigma \end{Bmatrix}
$$

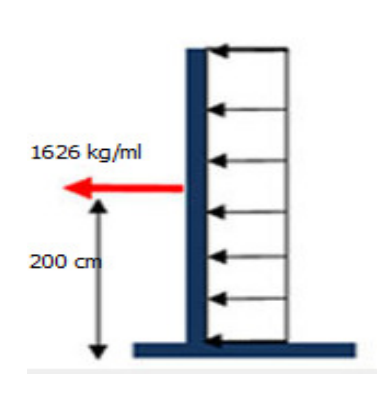

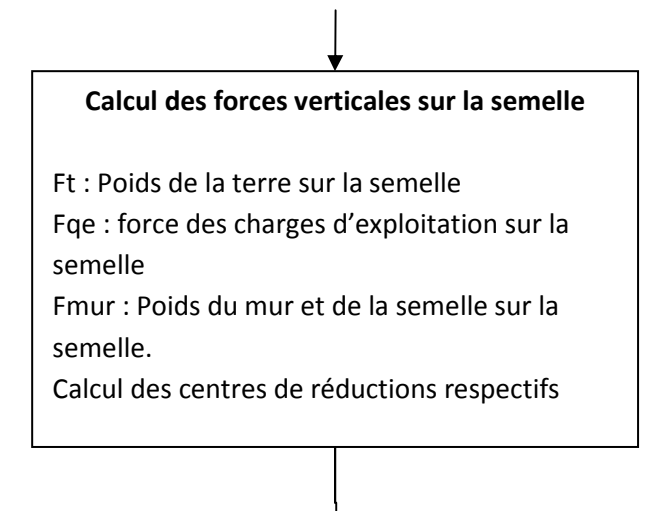

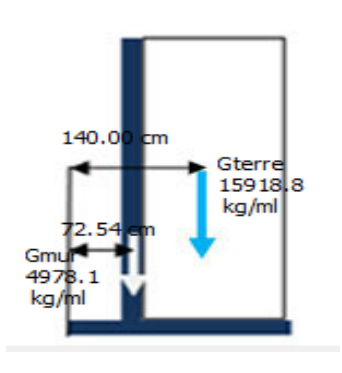

### Calcul du torseur des actions sur la semelle

On calcule le torseur des actions extérieures sur la semelle au point A.

$$
{}_{A}\{\sigma_{Fext/s}\} = \n\begin{Bmatrix}\nV & 0 \\
H & 0 \\
0 & Mra - Msta\n\end{Bmatrix}
$$
\nV : la somme des forces horizontales\nH : La somme des forces verticales\nMra : Moment renversant au point A\nMsta : Moment stabilisant au point A

On calcule Msta/Mra, pour information DTU 13.2

On transporte le torseur au point G, centre de la semelle, on détermine Mg et eg, l'excentricité de la résultante su sol sur la semelle.

$$
{}_{G}\{\sigma_{Fext/s}\} = \begin{pmatrix} V & 0 \\ H & 0 \\ 0 & Mg \end{pmatrix}
$$
 avec  

$$
\overrightarrow{M_{G}} = \overrightarrow{M_{A}} + \overrightarrow{GA} \wedge \overrightarrow{R}
$$

Chargement  $H = 6894$  kg/ml  $V = 20897$  kg/ml Mg= 6843 kg.m/ml Mra= 10276 kg.m/ml Msta = 25898 kg.m/ml  $msta/mra = 2.5$ eg= 32.74 cm

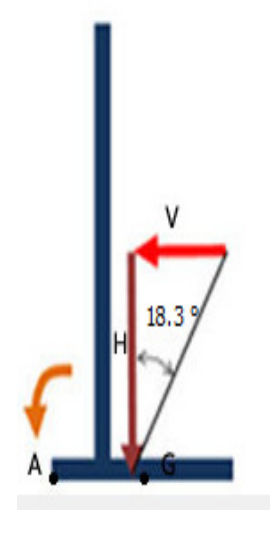

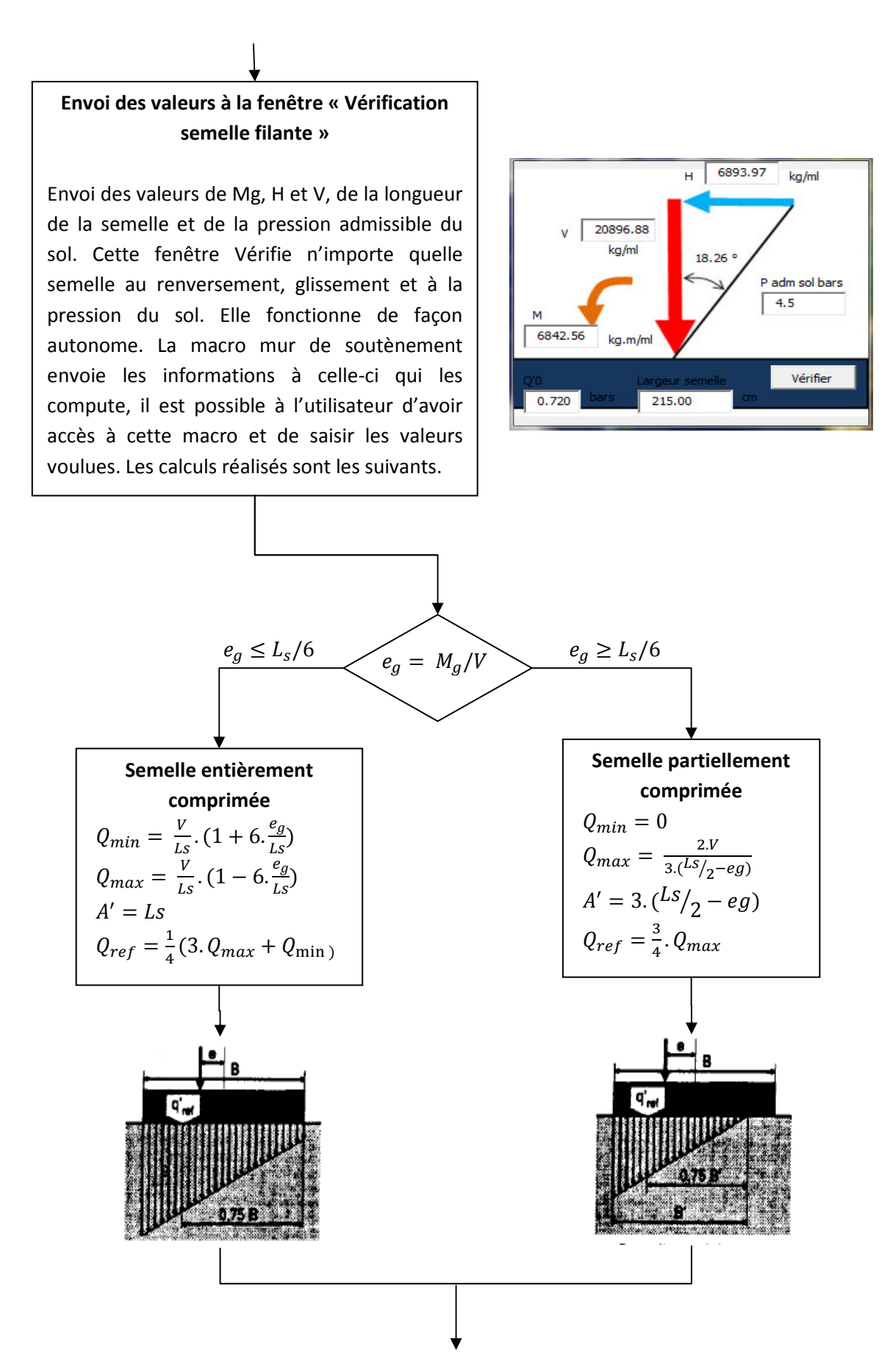

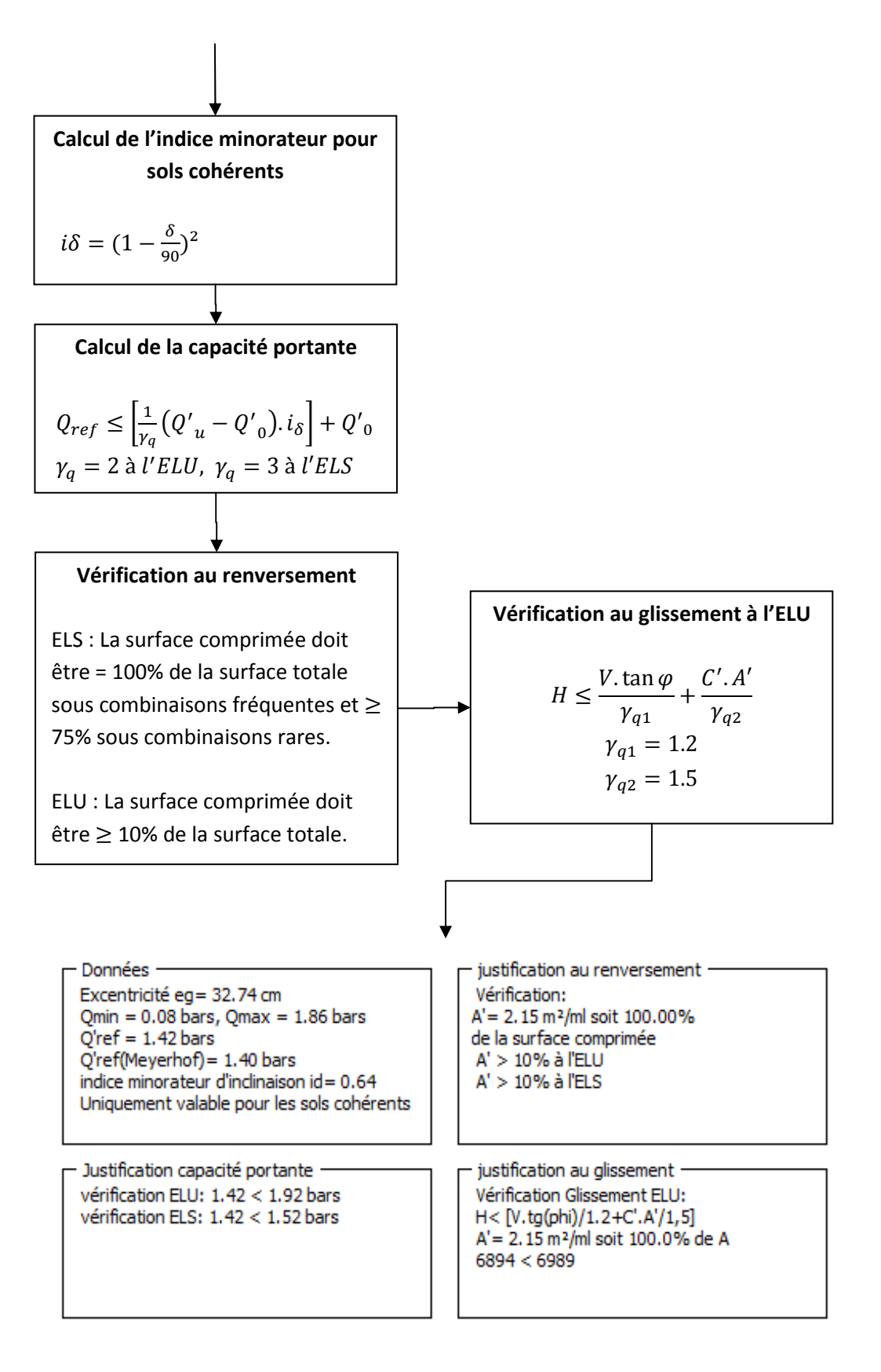

#### 2.2.2 Macro voile béton armé

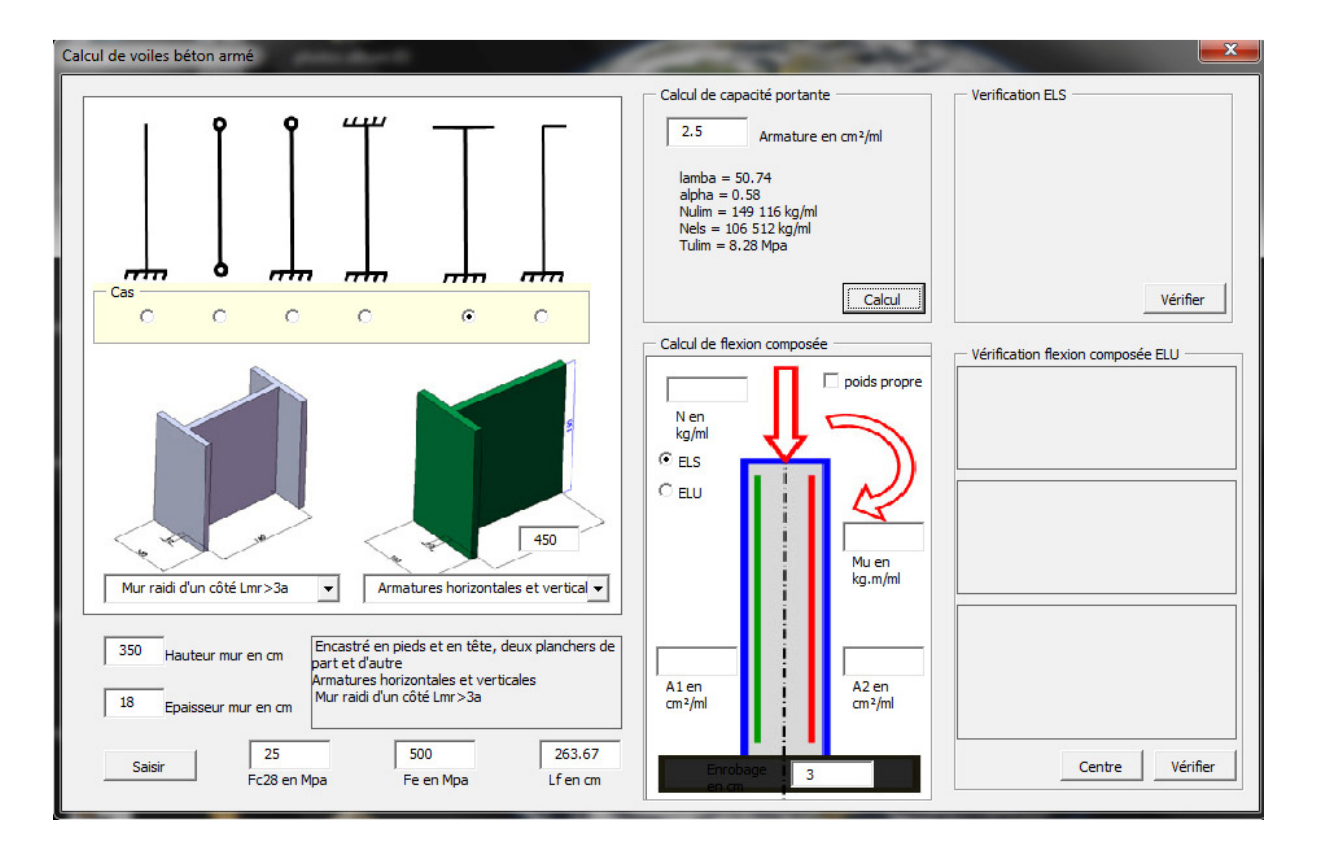

Cette macro calcule les capacités portantes des voiles BA selon le DTU 23.1

Cette justifie un voile béton armé sous sollicitations normales.

• Calcul de la longueur de flambement qui tient compte de :

### Armatures du voile est raidi latéralement

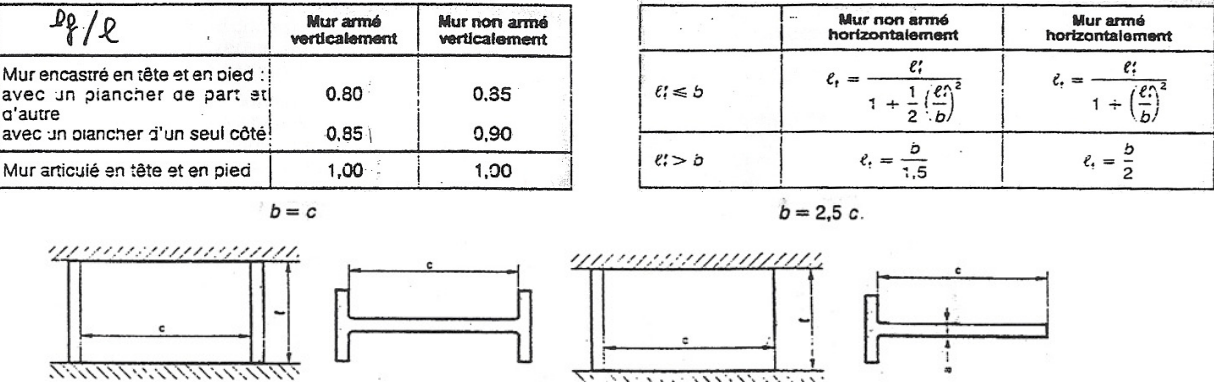

Calcul de l'élancement λ, puis de N<sub>ulim</sub>  $\lambda = \frac{H \cdot \sqrt{12}}{a}$  et  $N_{ulim} = \alpha. \left| \frac{Br.fc28}{0.9 \gamma_b} \right|$  $\frac{\partial r.fc28}{\partial .9 \gamma_b} + A.\frac{fe}{\gamma_s}$ 

#### 2.2.3 Macro semelle isolée

Cette macro calcule les semelles isolées rigides selon l'annexe2 du DTU 13.12.

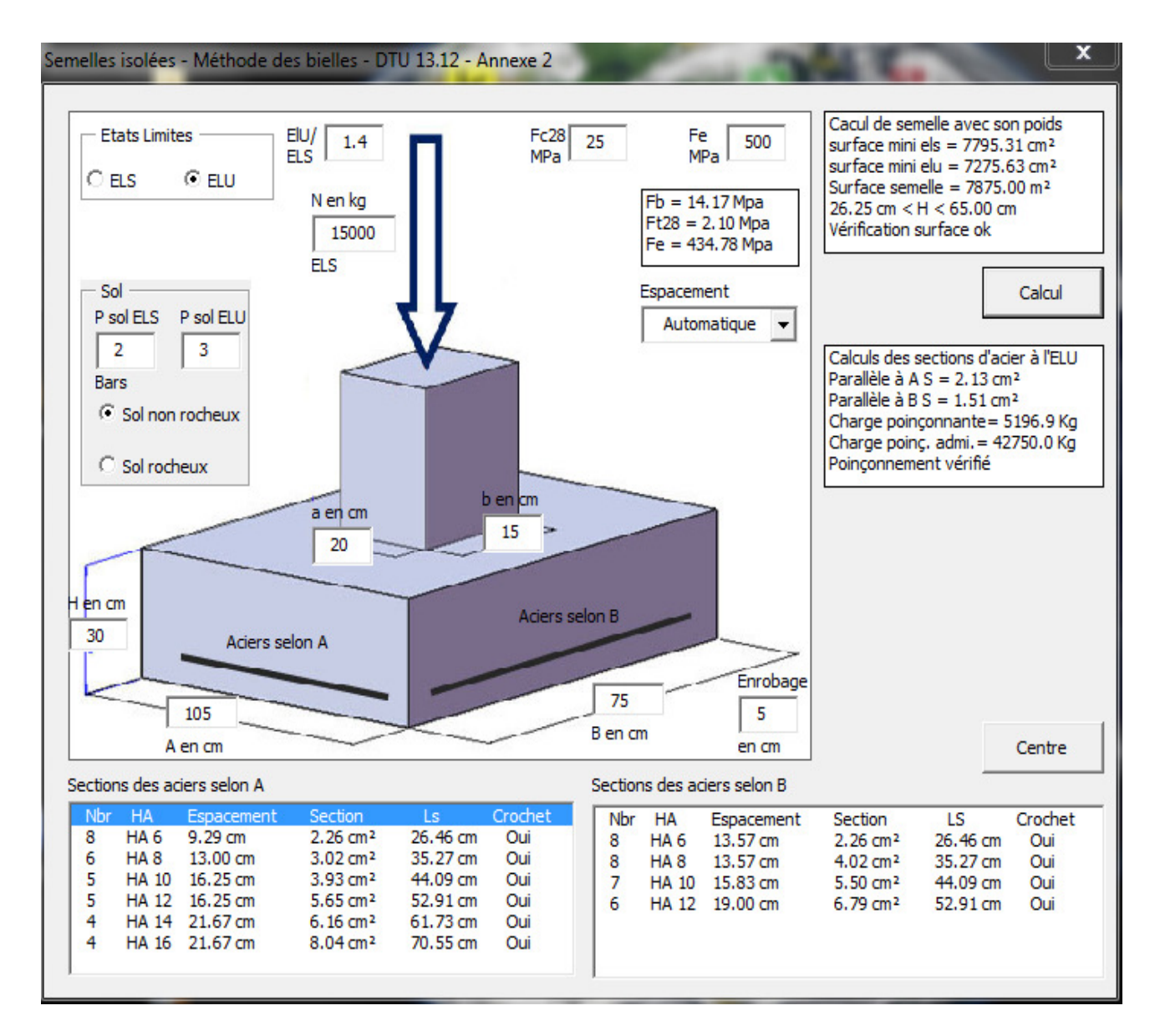

Sa structure est un mélange de Grafcet et d'algorithmes à travers laquelle on peut distinguer deux temps :

- Temps 1 : Dimensionnement de la semelle avec prise en compte du poids propre.
- Temps 2 : Calcul des armatures et de leurs dispositions.

Le Grafcet est la structure mère qui se décline en étapes qui exécutent généralement un algorithme. A la différence de l'algorithme, le Grafcet inclue la notion de temps à travers les étapes qui se suivent et dont le passage d'une étape à l'autre est soumis à des conditions.

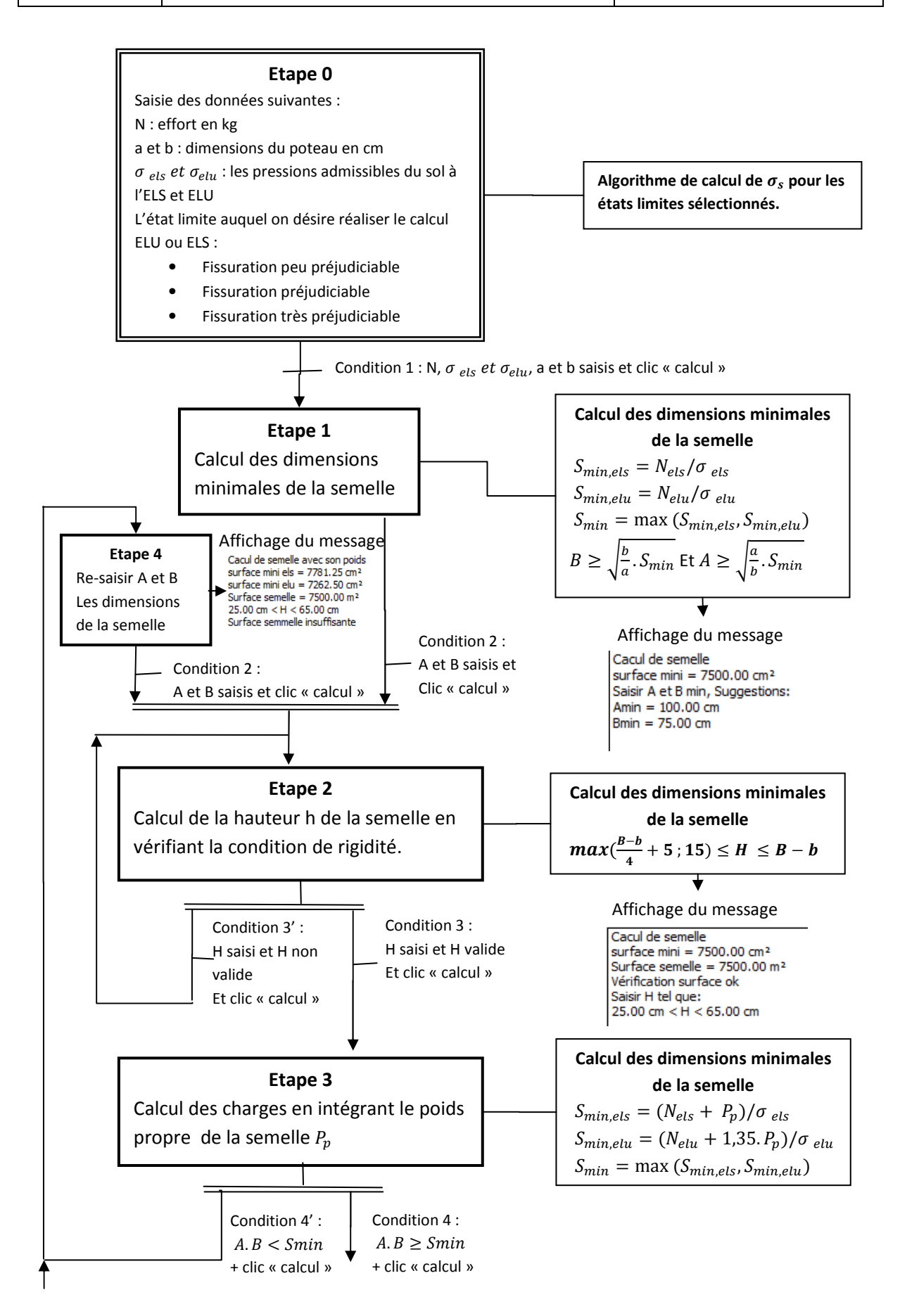

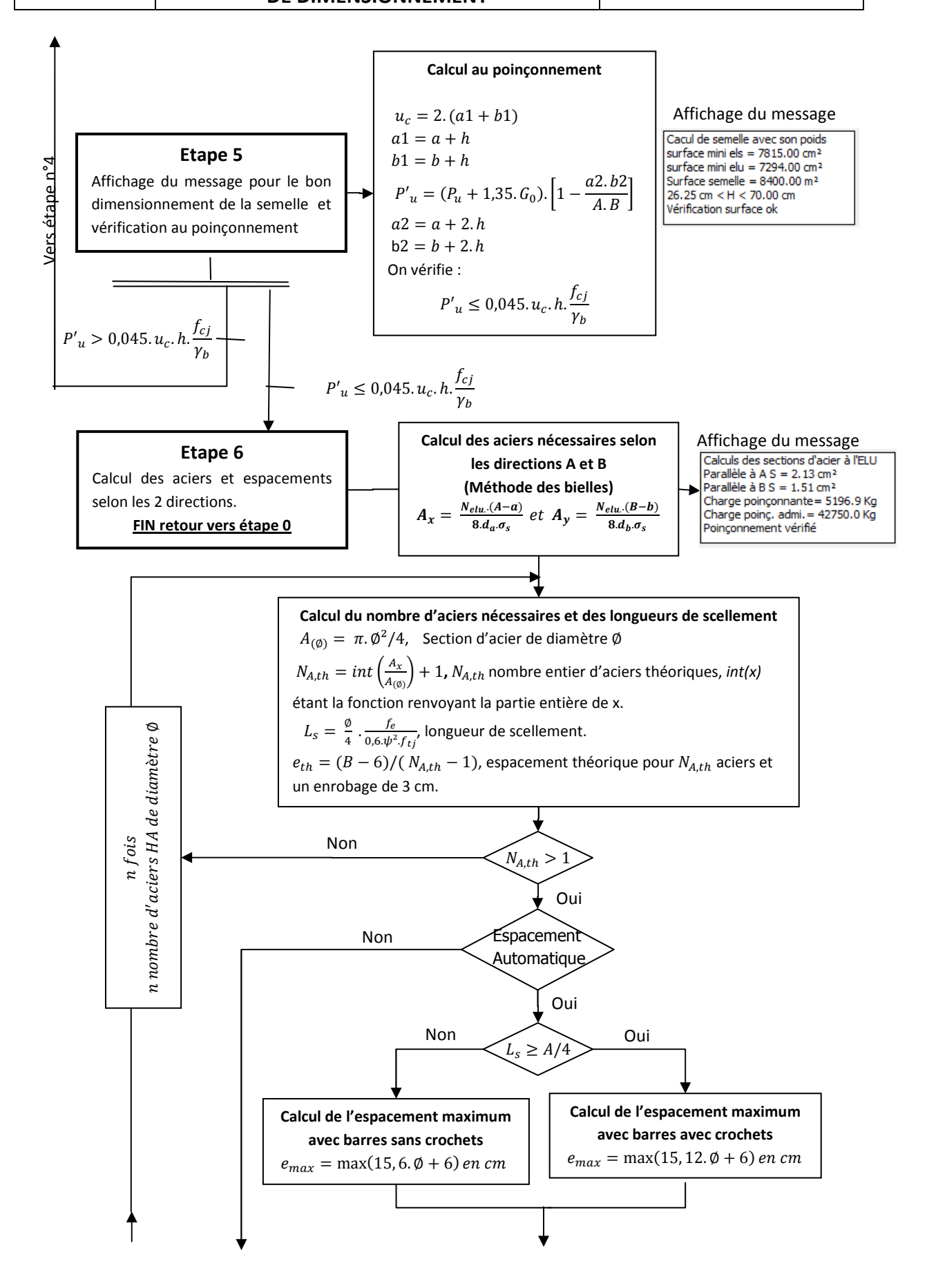

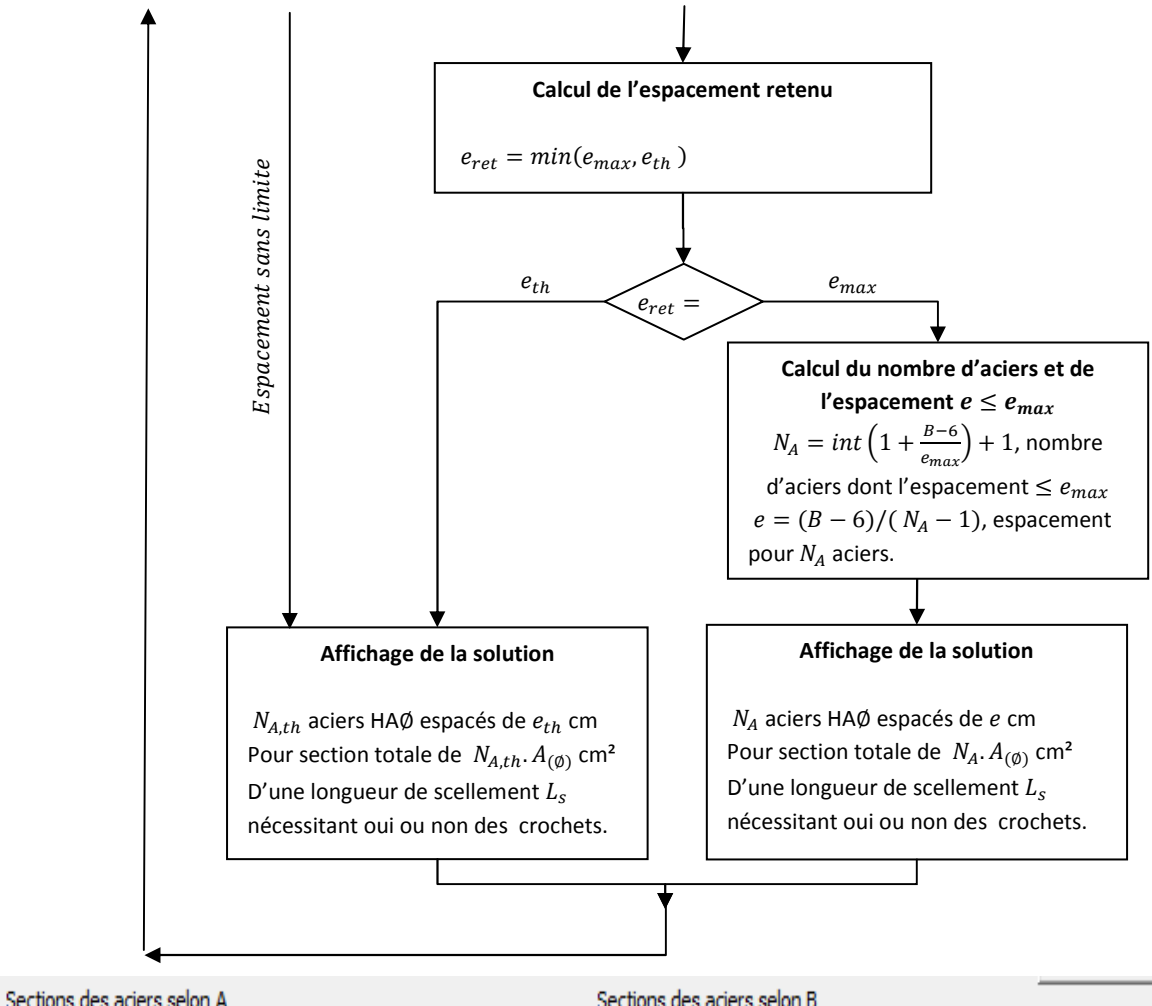

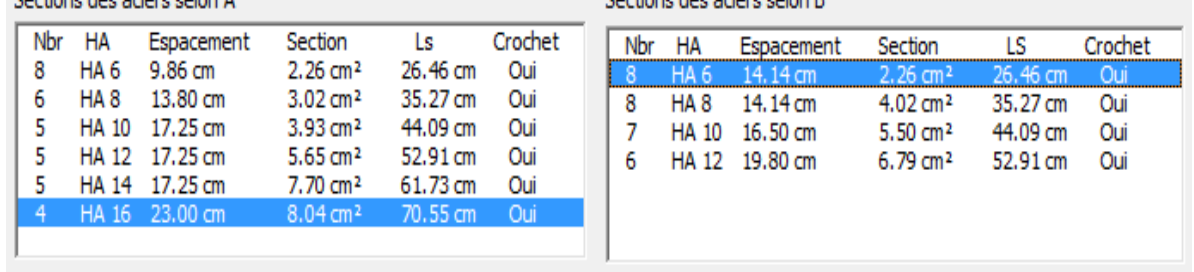

L'algorithme de l'étape 6 qui exécute les calculs des aciers nécessaires et des espacements selon la direction B est le même que celui présenté ci-dessus pour la direction A.

De plus cette macro permet de définir 3 modes de calculs d'espacements, automatique, maximum et sans limites. L'algorithme exécuté par l'étape 6 traite l'espacement automatique et sans limite. L'espacement maximum est exécuté par la branche « espacement automatique » si ce n'est que  $e_{max}$  est forcé par une valeur saisie par l'utilisateur. Le mode automatique exécute les calculs limités par des espacements pour les semelles à pan coupés.

#### 2.2.4 Macro semelles filantes

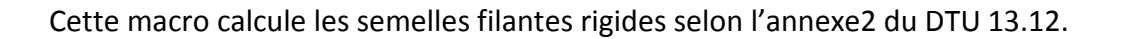

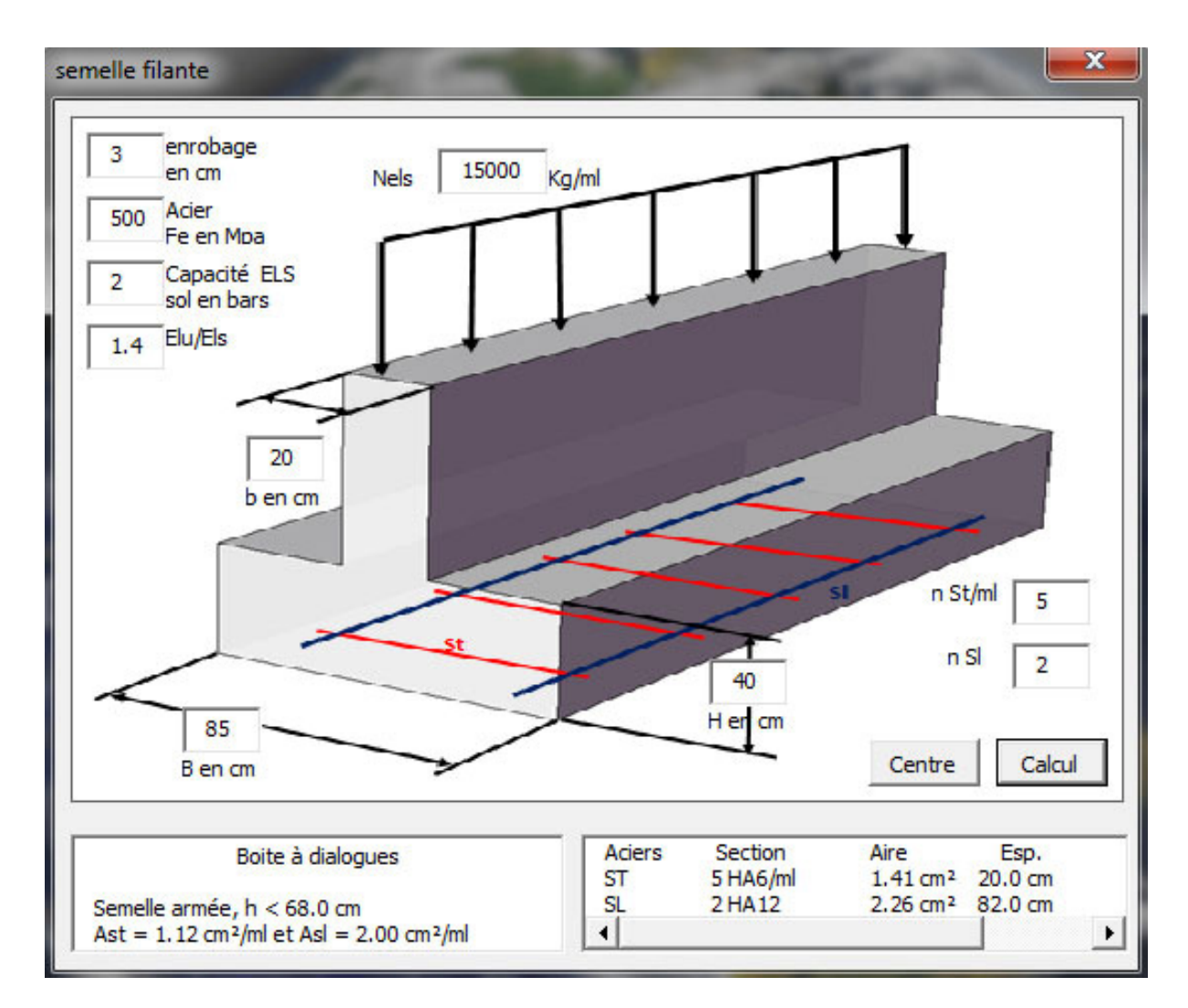

Etape1 :

- Vérification de la capacité portante à l'ELS avec prise en charge du poids propre.
- Vérification de la capacité portante à l'ELU avec prise en charge du poids propre.

Etape2 :

- Dimensionnement des aciers à l'ELU et à l'ELS avec la méthode des bielles.
- Calcul des longueurs de scellement et de la nécessité de crosser.

#### 2.2.5 Macro calcul multi-poutres

Cette macro calcule, par le biais d'un calcul de RDM, les sollicitations reprises par chaque poutre lorsque plusieurs poutres d'inertie et d'élasticité différentes sont sollicitées par une charge.

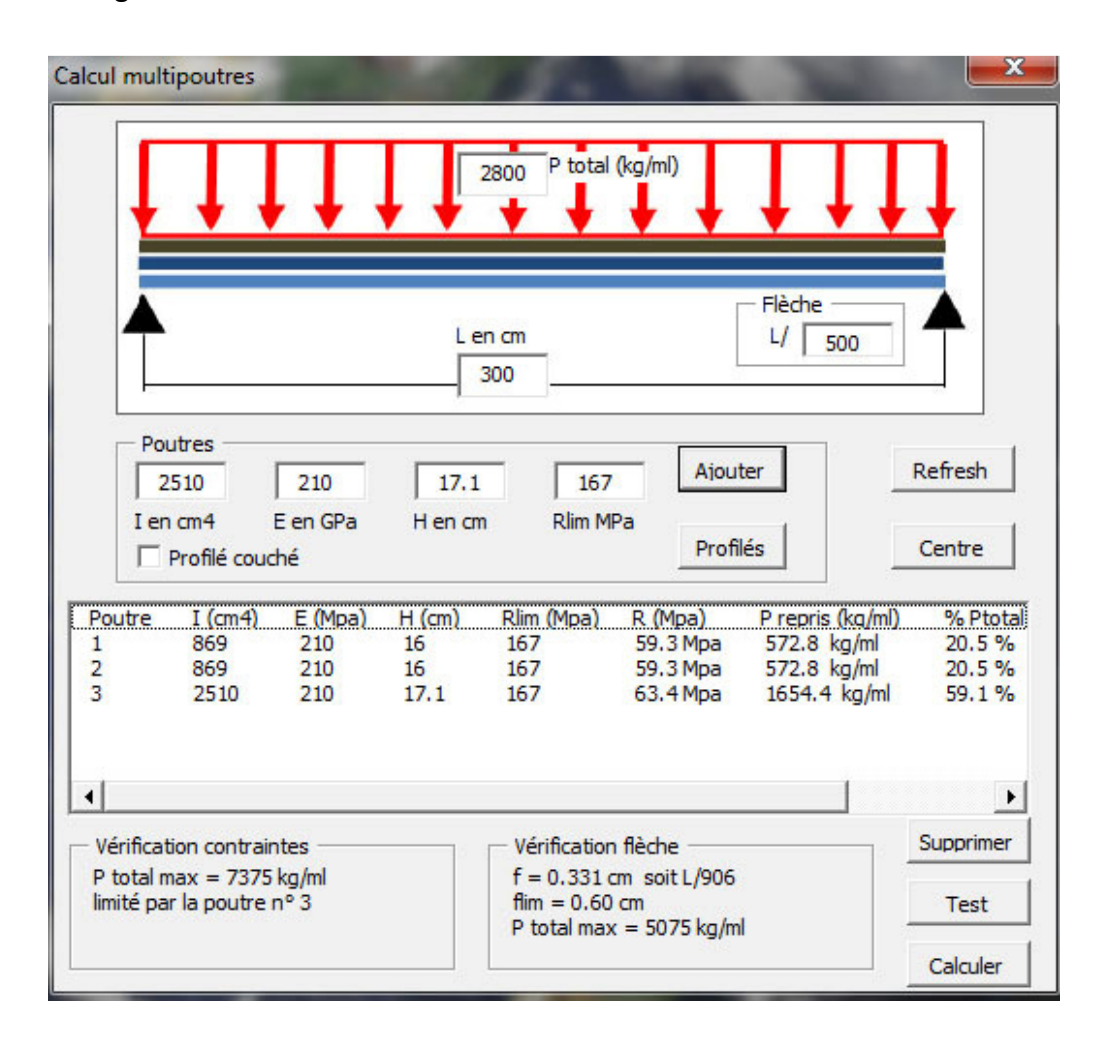

On saisit pour chaque poutre l'inertie, le module de Young, la hauteur limite ainsi que la limite élastique de la poutre. On saisit également le critère de la flèche et le chargement. Le cas traité ci-dessous correspond à 2 IPE 160 pour les poutres 1 et 2 et 1 HEA 180 pour la poutre 3. Le chargement doit être saisi à l'ELS pour le calcul de la flèche. Il convient donc de calculer les limites élastiques des profilés équivalents à l'ELS.

Les résultats affichent le pourcentage des efforts repris par chaque poutre. Ainsi les 2 IPE 160 reprennent 20.5% de la charge totale et le HEA 180 reprend 59.1% de la charge totale. La vérification des contraintes affiche la charge totale acceptable pour ne pas dépasser la limite élastique des profilés et précise pour quelle poutre cette contrainte limite élastique sera atteinte en premier. La vérification de la flèche précise la charge totale acceptable pour ne pas dépasser la flèche limite.

#### 2.2.6 Macro bois aux EC5

 Cette macro calcule les poutres bois à la flexion ELU et ELS, déversement, au cisaillement, à la compression transversale. Elle calcule également les poteaux à la compression.

 Pour ce qui est du calcul à la flexion, la saisie du chargement se fait via la macro éléments finis qui fait l'objet de ce mémoire, nous aborderons plus tard les informations transmises afin de calculer les poutres aux Eurocodes 5. La démarche est la suivante :

#### Etape 1

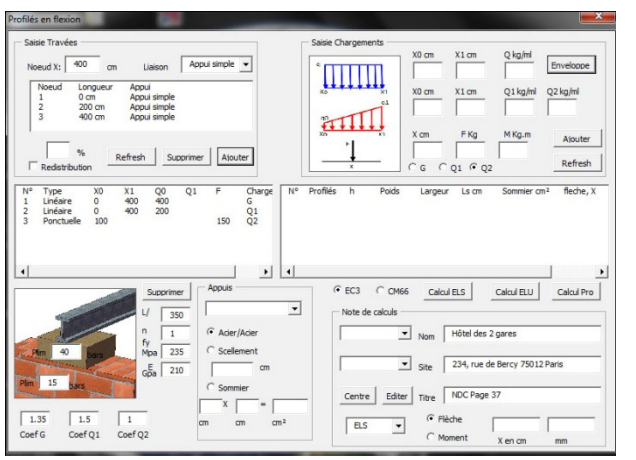

Saisie de la structure, des charges et des coefficients de sécurité selon les charges, via la macro éléments finis.

#### Etape 2

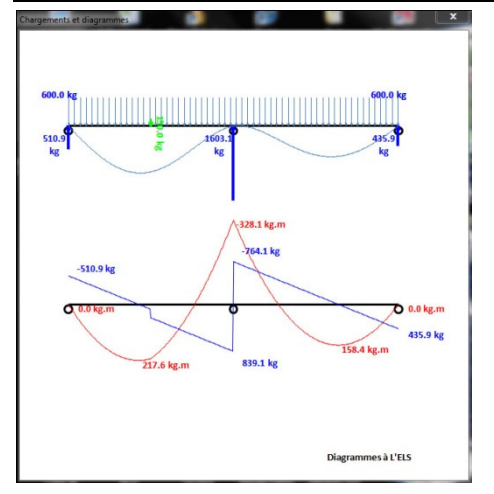

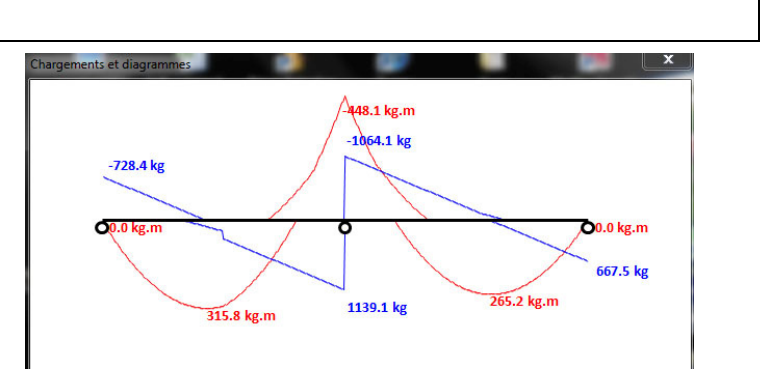

Calcul des efforts de liaisons, des diagrammes du moment de flexion et du cisaillement et de l'image de la flèche. Calcul des courbes enveloppes.

#### Etape 3

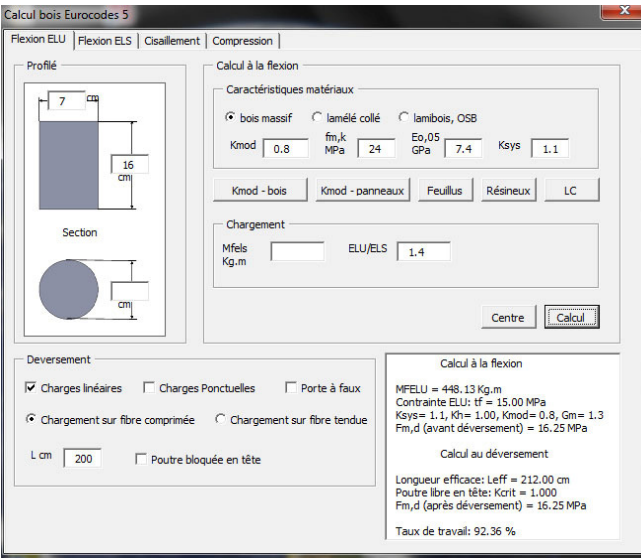

# Vérification de la poutre à l'ELU :

• Saisie des caractéristiques bois.

• Saisie de la géométrie de la poutre

• Vérification à la flexion à l'ELU avec prise en compte du déversement.

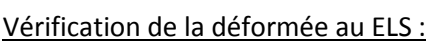

- Saisie des caractéristiques bois.
- Vérification à l'ELS :
	- ELS inst W(Q)
	- ELS inst W(G+Q)
	- ELS creep  $W(G+\psi_2,Q)$ . K<sub>def</sub>

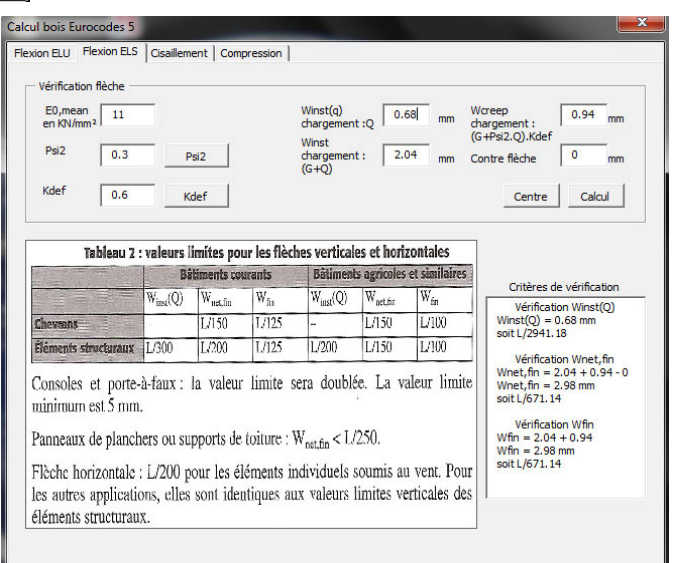

#### Vérification du cisaillement et de la compression transversale à l'ELU :

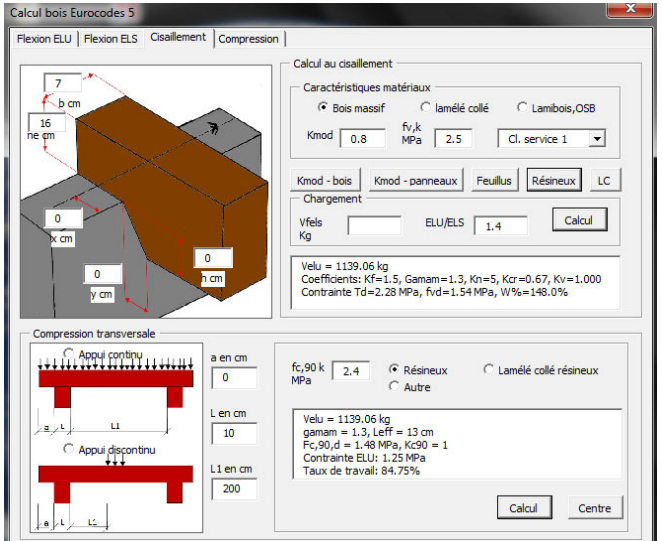

- Saisie des caractéristiques bois.
- Vérification à l'ELU :
	- Du cisaillement.
		- De la compression

#### transversale

#### 2.2.7 Macro assemblages bois-bois aux EC5.

 Cette macro calcule les assemblages bois-bois. Elle est composée de 5 pages accessibles par des onglets qui sont :

- Saisie générale des données,
- Embrèvement avant,
- Embrèvement arrière,
- Embrèvement double,
- Tenon-mortaise.

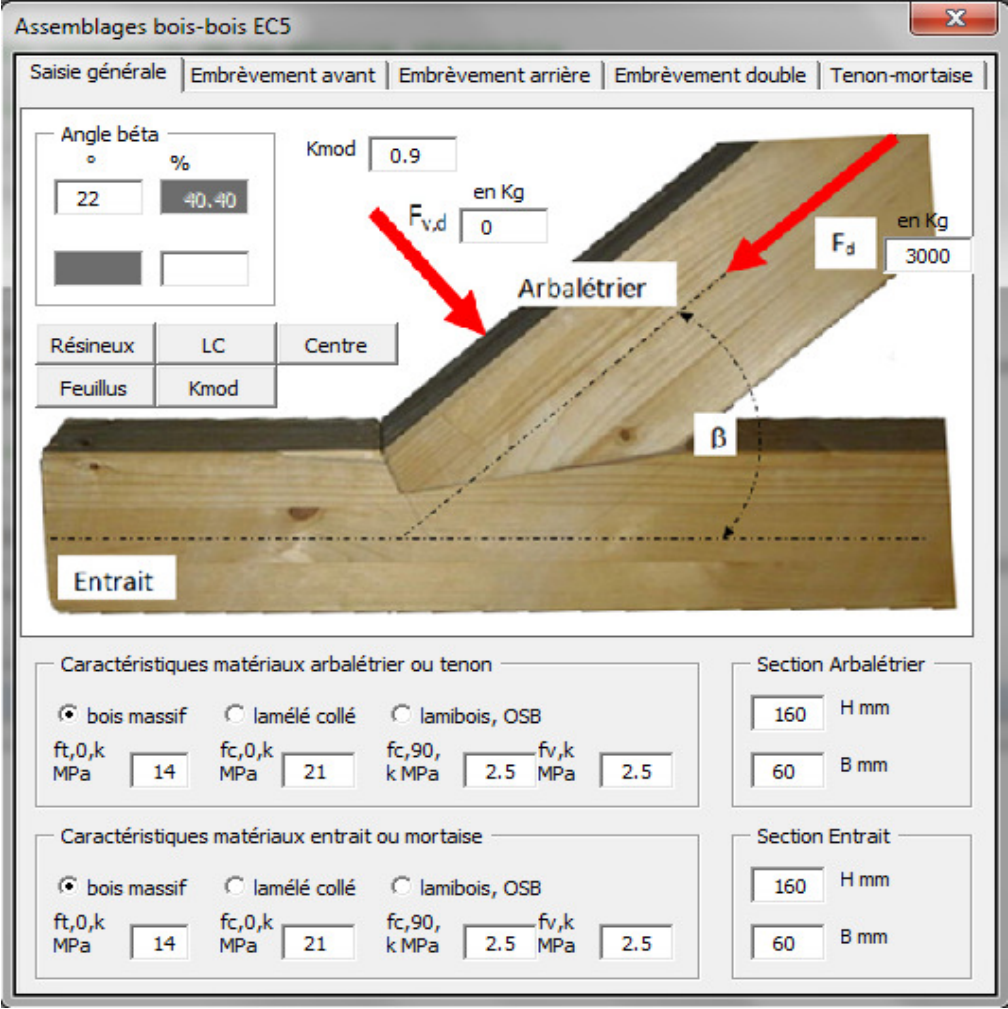

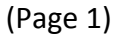

La première page de la macro est celle des saisies des données de base telles que Kmod, Fd et Fvd, les dimensions de l'arbalétrier et de l'entrait, leurs caractéristiques mécaniques, l'angle entre l'arbalétrier et l'entrait. Les données saisies sont communes à tous les assemblages et sont accessibles par toutes les autres pages pour les justifications des assemblages aux EC5. Les autres données spécifiques aux assemblages seront saisies sur les pages des assemblages concernés.

#### 2.2.7.1 Les différentes justifications aux EC5.

 Cette partie traite des justifications nécessaires pour dimensionner les différents assemblages bois-bois par contact direct. Le bois a des propriétés matériaux anisotropes, c'est-à-dire que les caractéristiques matériaux diffèrent selon les directions. Il en va de paire pour les justifications.

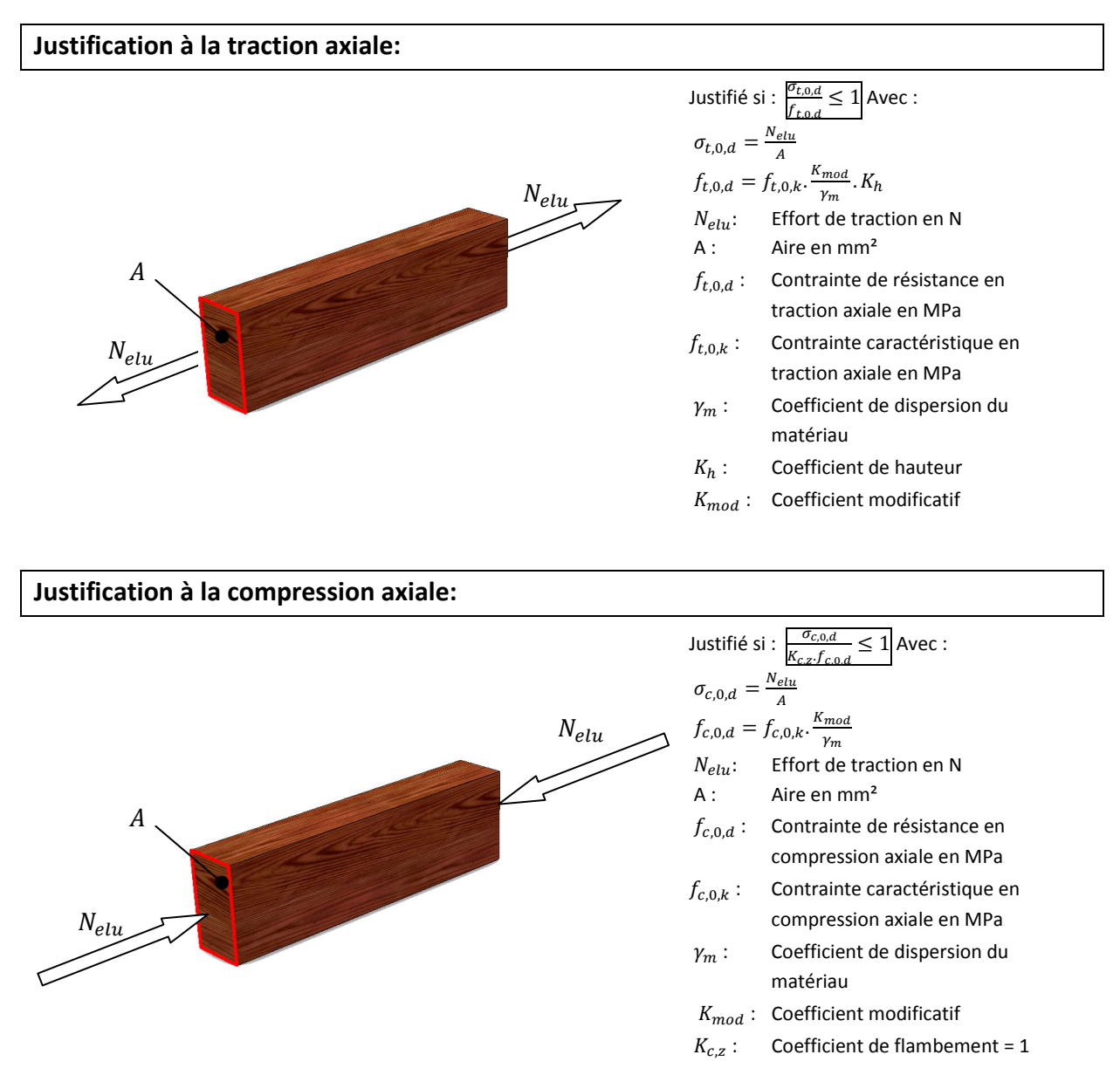

Ici le coefficient de flambement est égal à 1, il ne s'agit pas de justifier la section de l'entrait ou de l'arbalétrier dans son ensemble, mais de justifier localement si la pression de contact en compression axiale est acceptable.

#### Justification à la compression transversale:

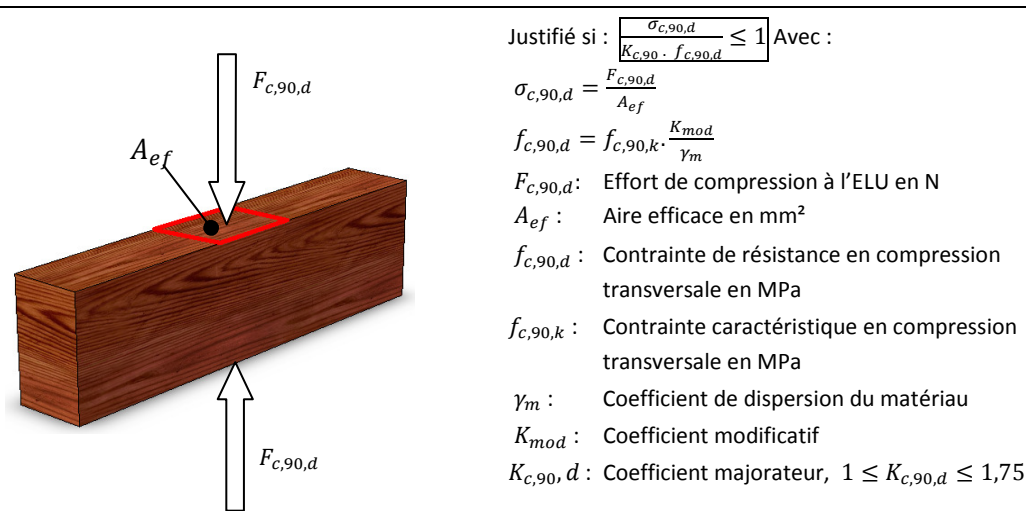

#### Justification à la compression oblique :

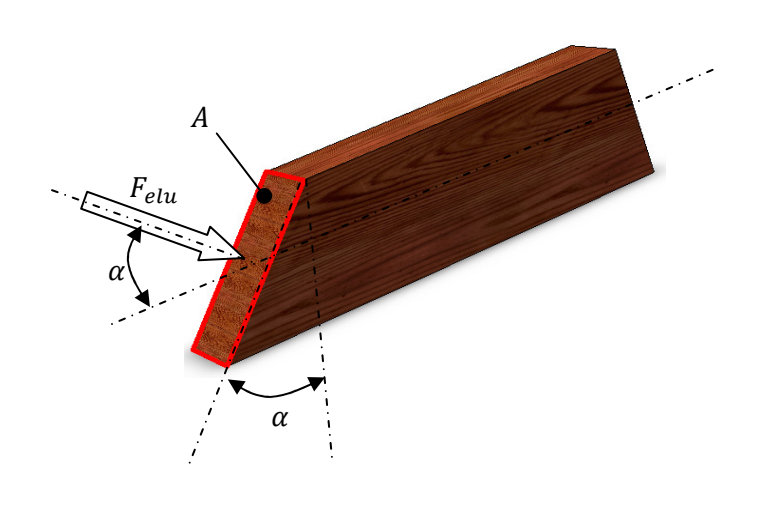

#### Justifié si :  $\frac{\sigma_{c,\alpha,d}}{f_{c,\alpha,d}} \leq 1$  Avec :  $\sigma_{c,\alpha,d} = \frac{F_{elu}}{A}$  $F_{elu}$  Effort à l'ELU  $\perp$  à A en N  $f_{c,\alpha,d} = \frac{f_{c,0,d}}{f_{c,0,d}}$  $\frac{K_{c,90}}{K_{c,90} \cdot f_{c,90,d}} \cdot \sin^2(\alpha) + \cos^2(\alpha)$  $A:$  Aire en mm<sup>2</sup>  $f_{c,0,d}$ : Contrainte de résistance en compression axiale en MPa. (Voir justification à la compression axiale ci-dessus)  $f_{c,90,d}$ : Contrainte de résistance en compression transversale en MPa. (Voir justification à la compression transversale ci-dessus)  $\alpha$  : Angle entre l'effort et le fil du bois.  $K_{c,90}$  =1 Cas défavorable.

#### Justification au cisaillement:

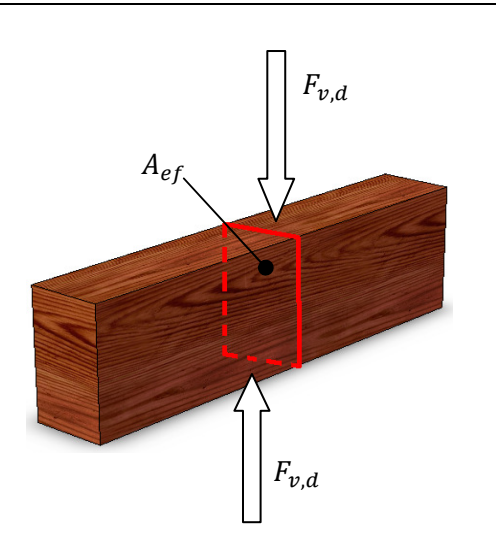

Justifié si : 
$$
\frac{\tau_d}{k_v, f_{vd}} \le 1
$$
 Avec :  
\n
$$
\tau_d = \frac{F_{v,d}}{A_{ef}}
$$
\n
$$
f_{v,d} = f_{v,k} \cdot \frac{K_{mod}}{\gamma_m}
$$
\n
$$
F_{v,d}
$$
: Cisaillement à l'ELU en N  
\n
$$
A_{ef}
$$
: Aire en mm<sup>2</sup>  
\n
$$
f_{v,d}
$$
: Contrainte de résistance en  
\ncisaillement en MPa  
\n
$$
f_{v,k}
$$
: Contrainte caractéristique en  
\ncisaillement en MPa  
\n
$$
\gamma_m
$$
: Coefficient de dispersion du  
\nmatériau  
\n
$$
K_{mod}
$$
: Coefficient modification

#### 2.2.7.2 Assemblage embrèvement avant

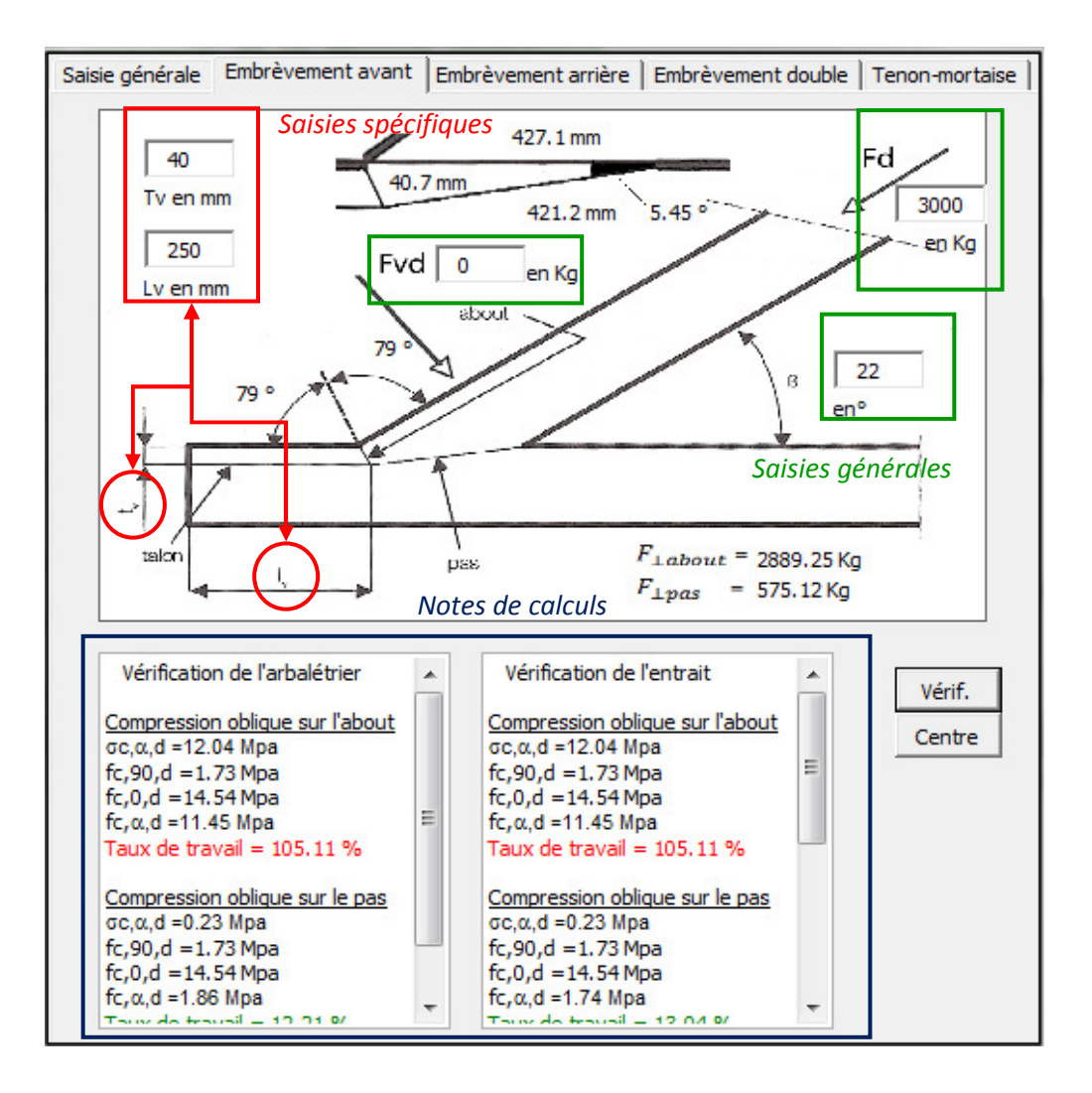

La page de l'embrèvement avant affiche le plan de l'assemblage. Les données générales telles que l'angle  $\beta$  l'effort de compression dans l'arbalétrier  $F_d$  et les dimensions ainsi que les caractéristiques mécaniques sont déjà prises en compte par la page. Elles restent tout de même modifiables par l'utilisateur.

Les données spécifiques, ici  $L_n$ et  $t_n$  sont à saisir par l'utilisateur.

La page affiche également deux fenêtres appelées « richbox » dans lesquelles sont écrites les notes de calculs de l'arbalétrier et de l'entrait.

L'utilisateur n'a plus qu'à cliquer sur le bouton « Vérif. » pour que les notes de calculs s'éditent. L'utilisateur peut modifier les dimensions de l'assemblage afin que l'assemblage vérifie toutes les justifications.

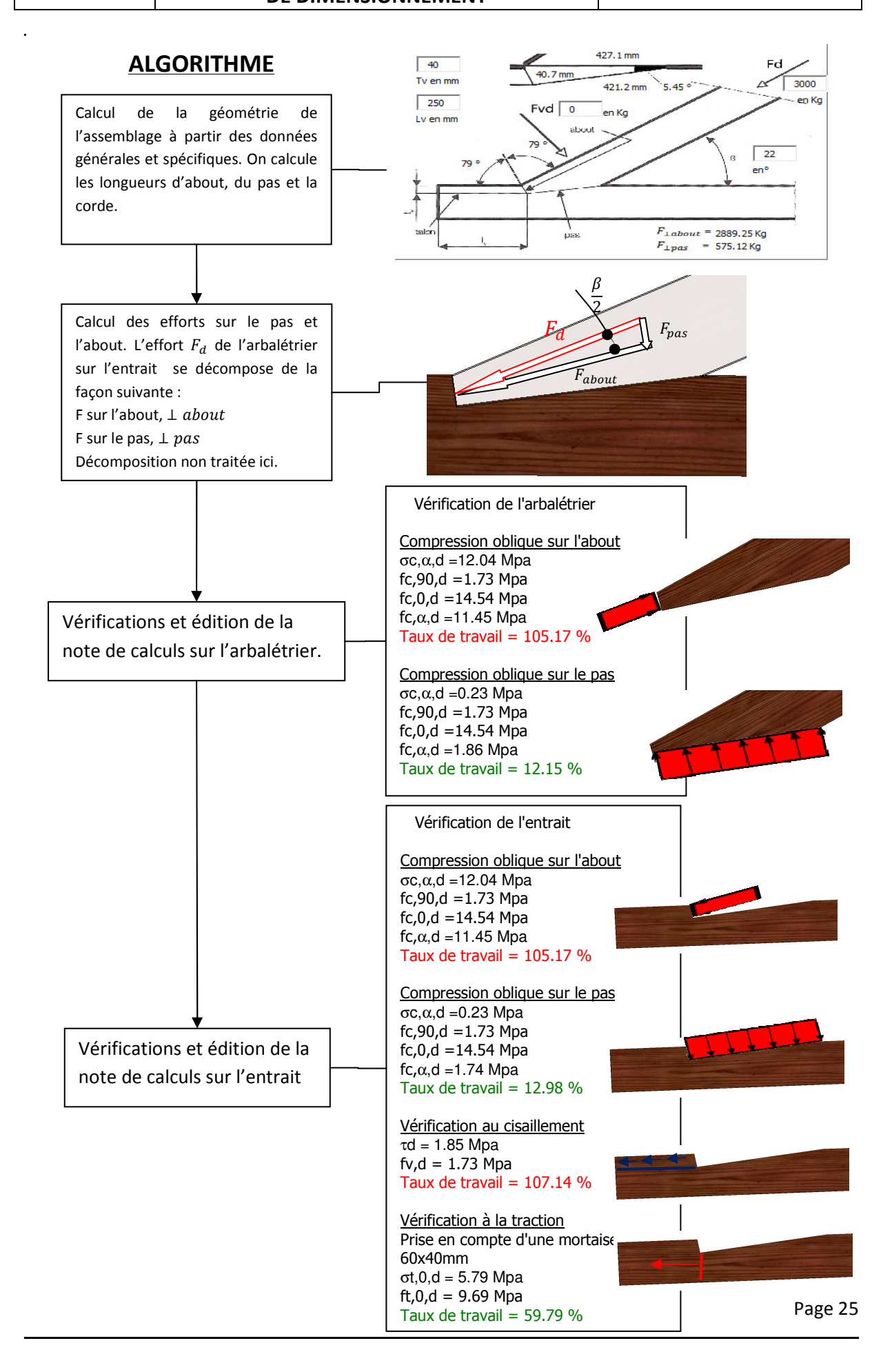

#### 2.2.7.3 Assemblage embrèvement arrière

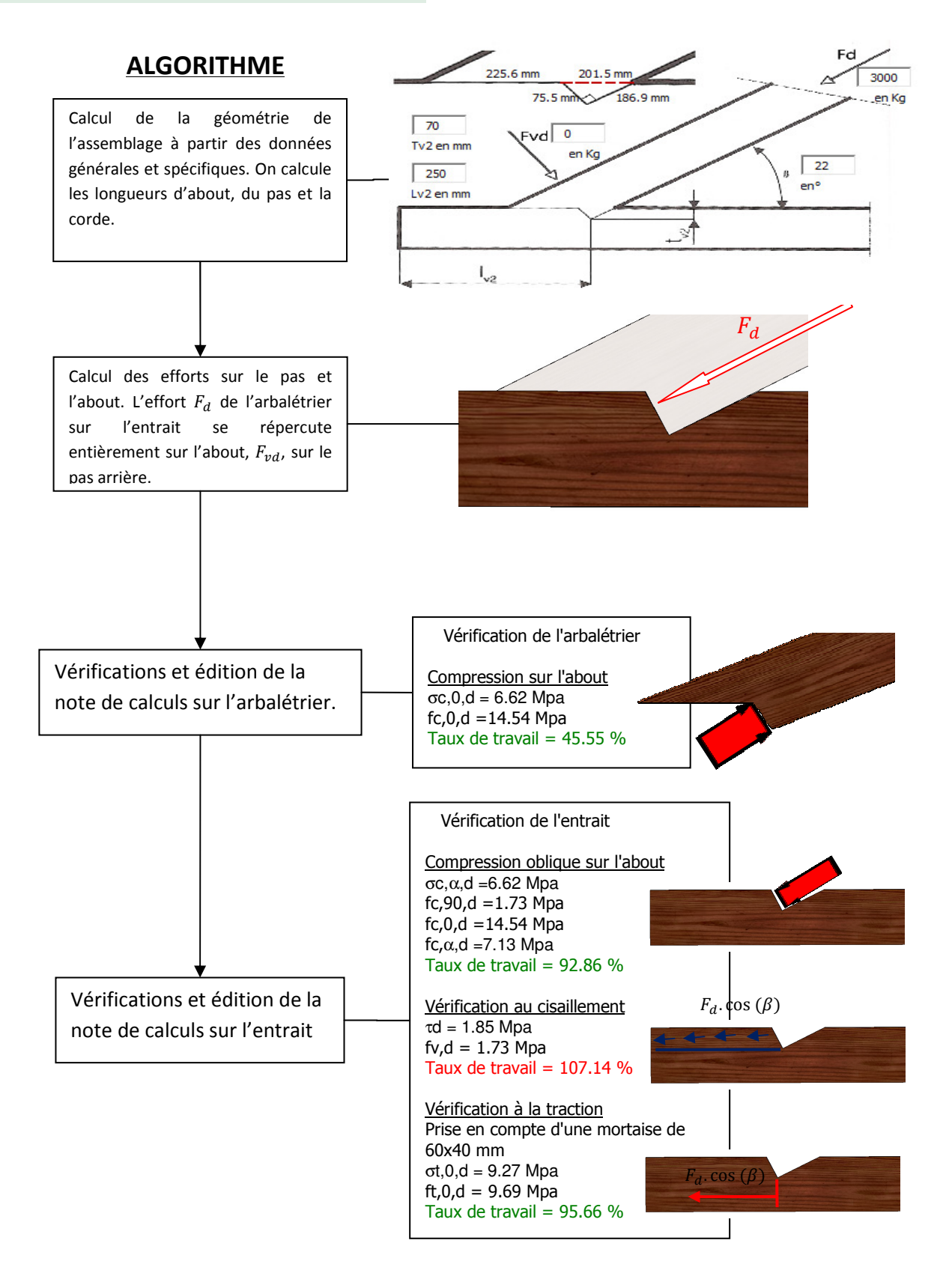

#### 2.2.7.4 Assemblage embrèvement arrière

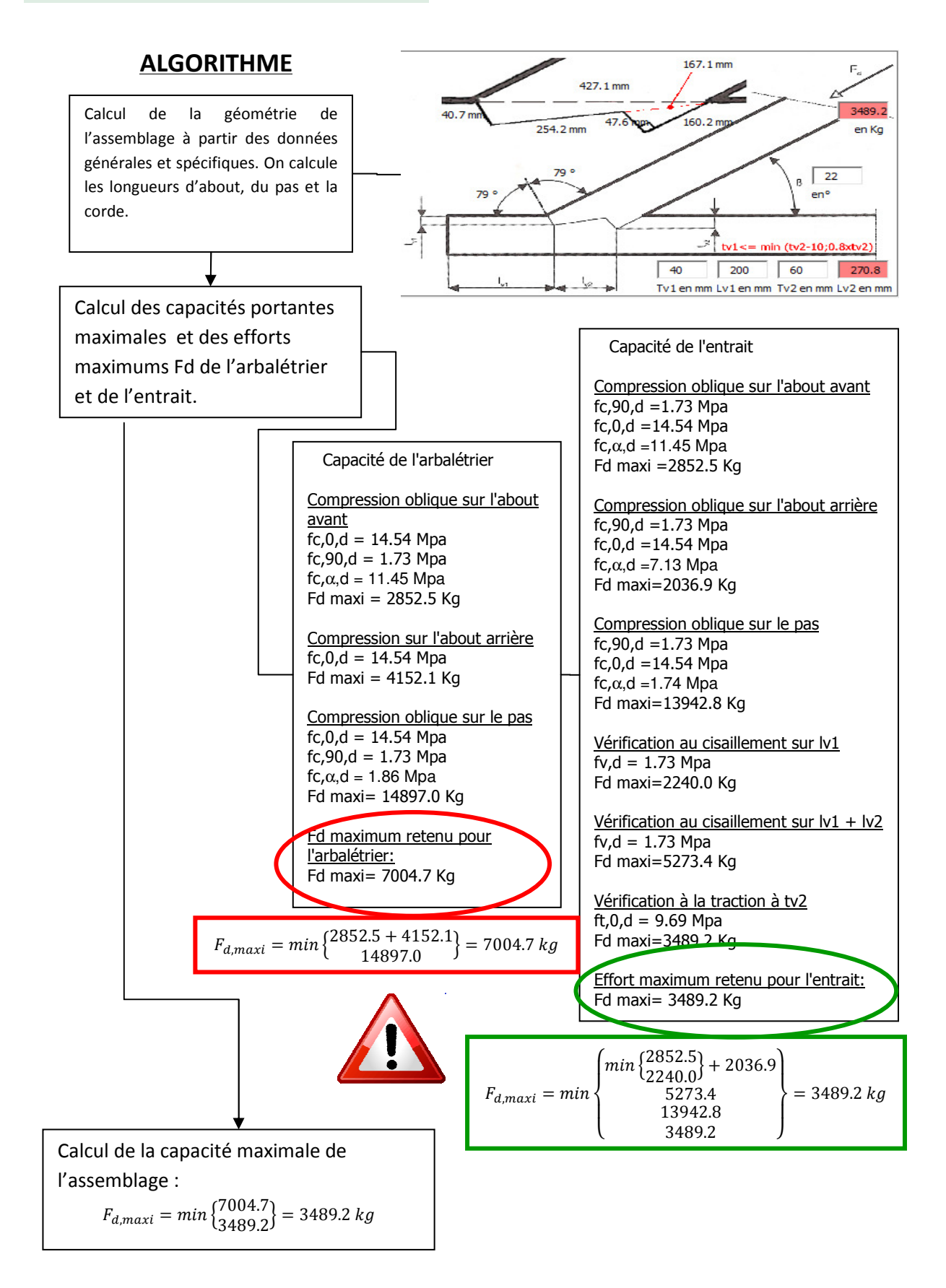

#### 2.2.7.5 Assemblage tenon-mortaise

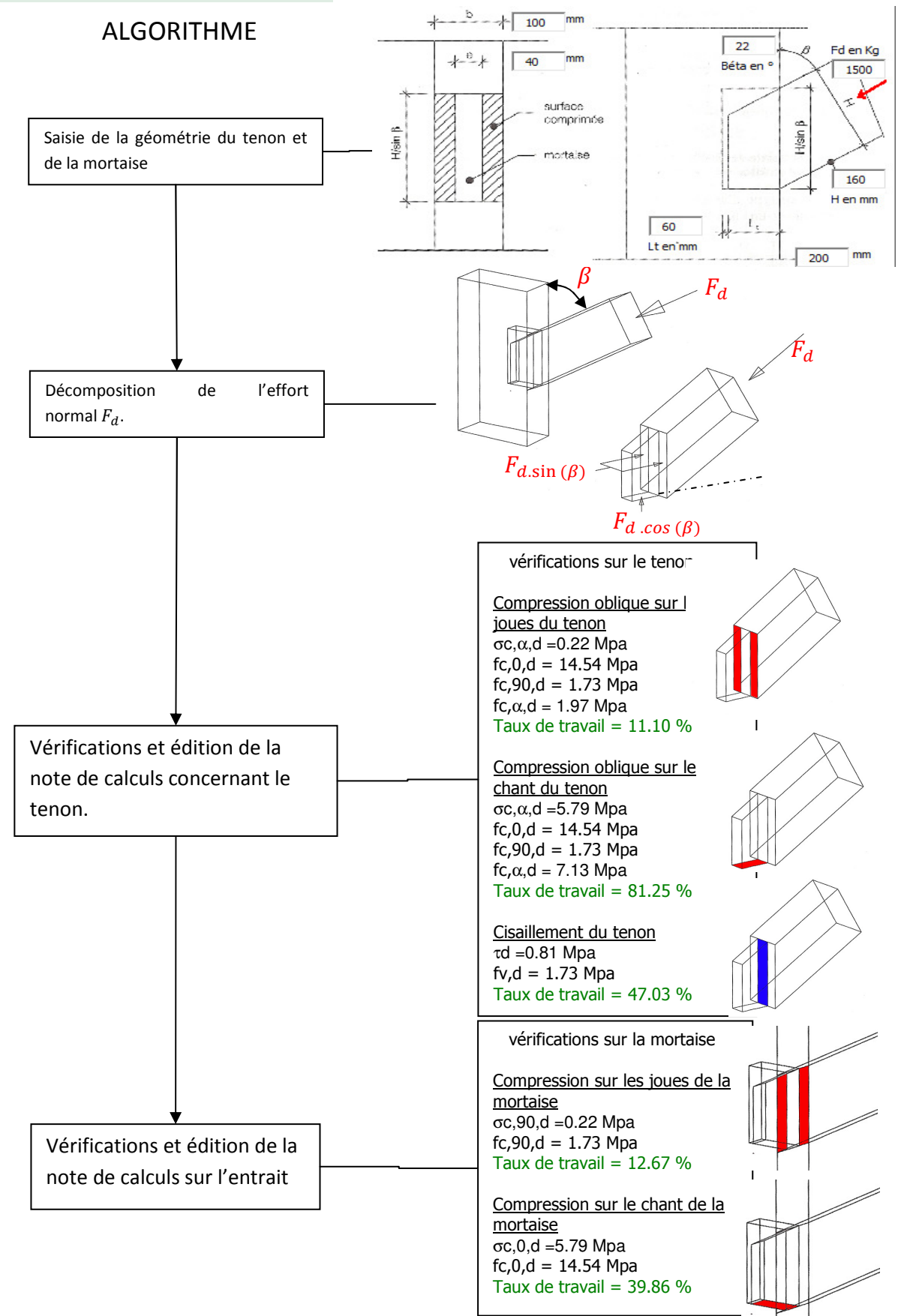

#### 2.2.8 Macro déversement aux EC3

Cette macro calcule le moment limite  $M_{b,rd}$  acceptable pour éviter le phénomène de déversement.

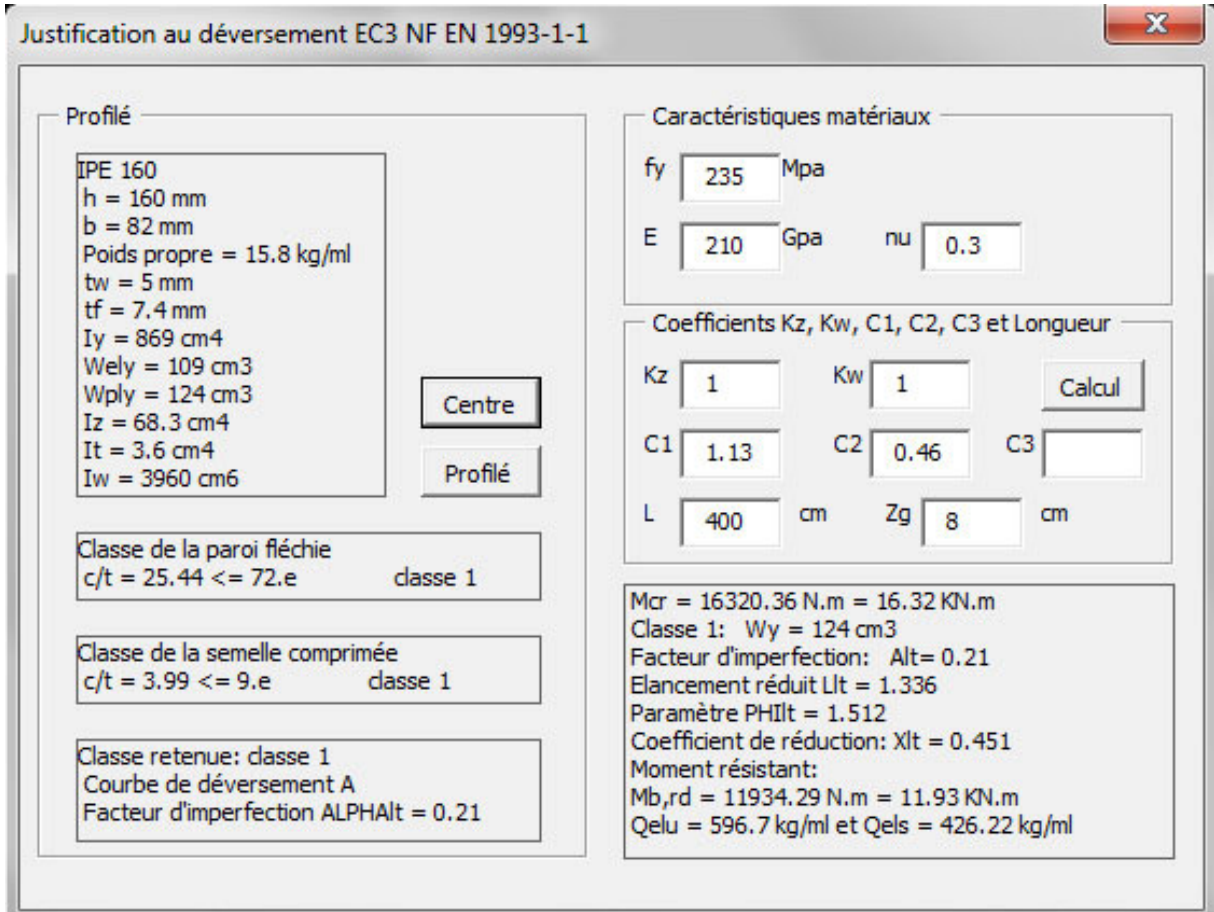

L'utilisation de cette macro se fait en plusieurs étapes :

- Saisie du profilé et de sa géométrie.
- Saisie des conditions aux appuis caractérisant la flexion latérale (coefficient Kz) et le gauchissement (coefficient Kw)
- Saisie des caractéristiques matériaux.

#### 2.2.9 Macro calcul à la compression aux EC3

Cette macro calcule les sections des poteaux selon les cas de charge, la géométrie et les conditions aux extrémités. De plus elle permet d'éditer une note de calculs.

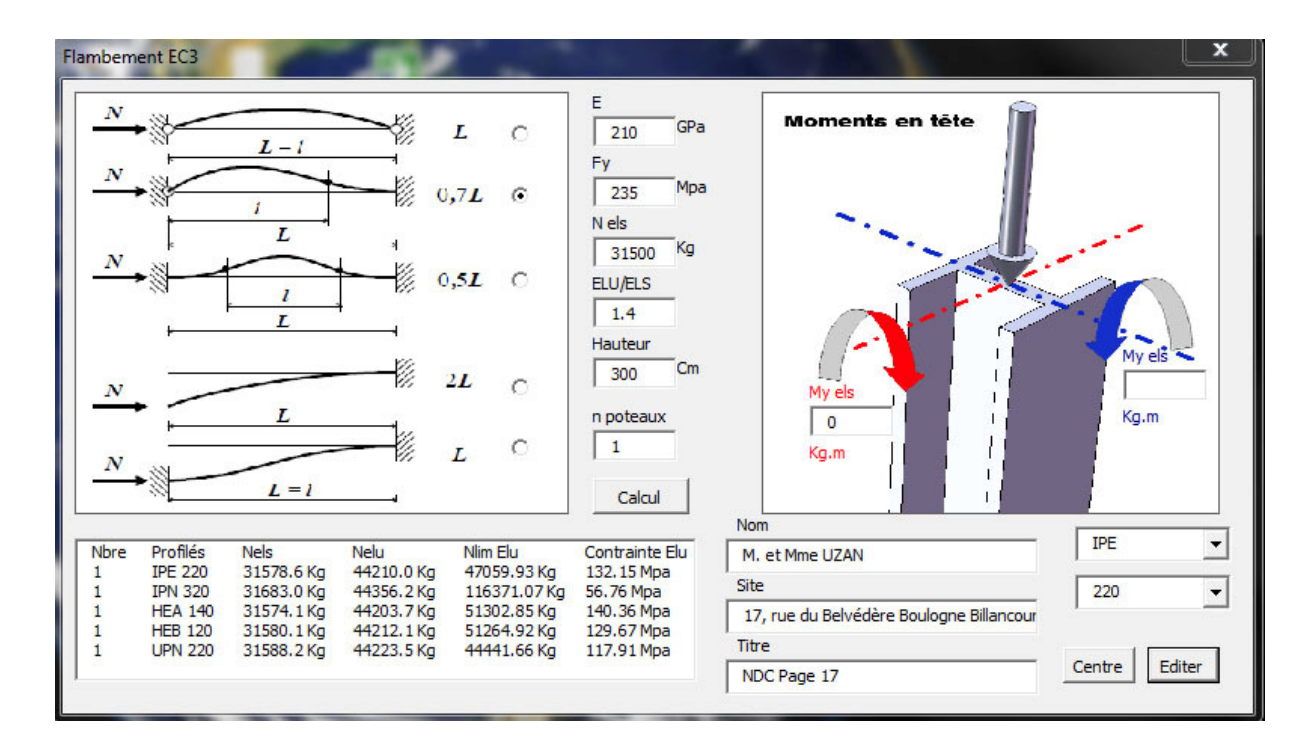

L'utilisation de cette macro se fait en plusieurs étapes :

- Saisie de la hauteur de poteau et des conditions aux extrémités.
- Saisie de la charge.
- Saisie des caractéristiques matériaux.
- Affichage des résultats sous forme de liste répertoriant tous les profilés justifiés.
- Sélection d'un profilé et saisie des champs pour l'édition d'une note de calculs.
- Edition d'une note de calculs (voir page suivante)

De plus cette macro peut calculer les profilés pour une compression accompagnée de moments en tête dans le cas où le poteau est articulé à ses deux extrémités.

### M. et Mme EXEMPLE 17, rue du Belvédère Boulogne Billancourt NDC Page 17 Justification à la compression

#### I Choix du profilé

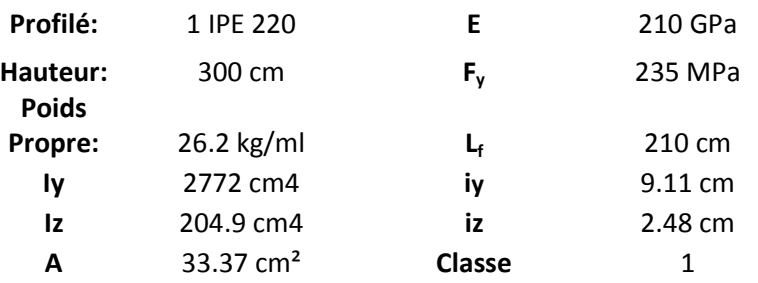

#### II Chargement

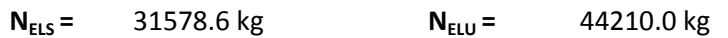

#### **III Justification au flambement**

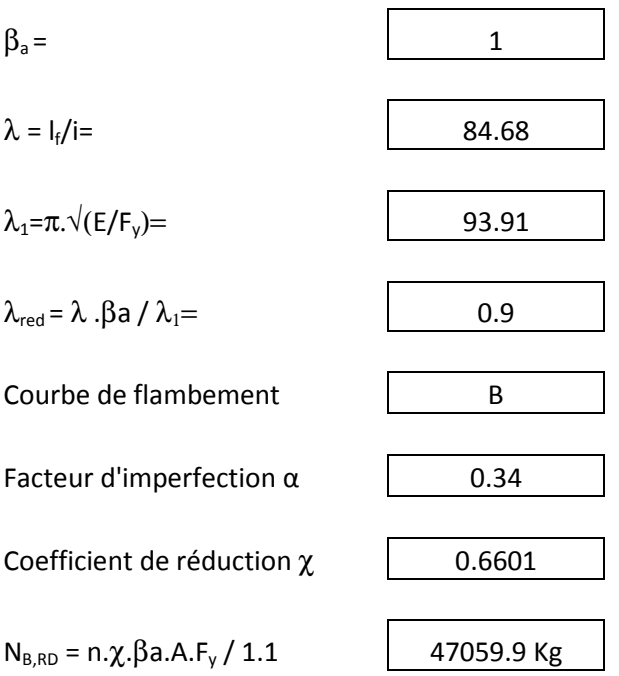

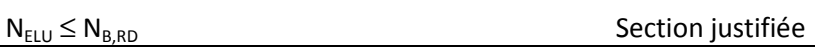

### Chapitre 3 DU BESOIN A LA NAISSANCE D'UN LOGICIEL

#### 3.1 Les besoins de l'ingénieur réhabilitation

 Le développement des macros « Calculs aux éléments finis », « Calculs aux Eurocodes 3 » et « Calculs aux Eurocodes 5 » est la réponse aux besoins du métier d'ingénieur structure en réhabilitation. Ce chapitre a pour objectif de vous présenter, à travers une étude, l'ensemble des besoins métiers mais aussi des contraintes qui ont impacté le développement de ce logiciel. Nous verrons dans ce chapitre et au cours des chapitres suivants, que le développement de ce logiciel obéit à des contraintes d'ordre informatique et à des contraintes liées aux normes de calculs. Tout au long du développement de ce logiciel, ces contraintes ont soulevé de nombreux problèmes et ont imposé des choix lourds de conséquences sur la structure du programme et sur sa capacité à répondre aux besoins.

#### Les besoins métiers :

 A travers l'exemple suivant, je vais lister les besoins métier à partir des spécificités liées à la réhabilitation. L'exemple s'appuie sur une toute petite partie d'étude qui permet d'illustrer un large panel des problèmes rencontrés dans la réhabilitation. L'étude concerne la réhabilitation d'un hôtel à Paris et se trouve en annexes. Les plans qui sont présentés ci-dessous sont :

- Vue en plan de l'état existant au R-1, plancher haut.
- Vue en plan de l'état existant au RDC, plancher haut.
- Vue en plan de l'état futur au R-1, fondations et reprises en sous-œuvre.
- Vue en plan de l'état futur au RDC, plancher haut.

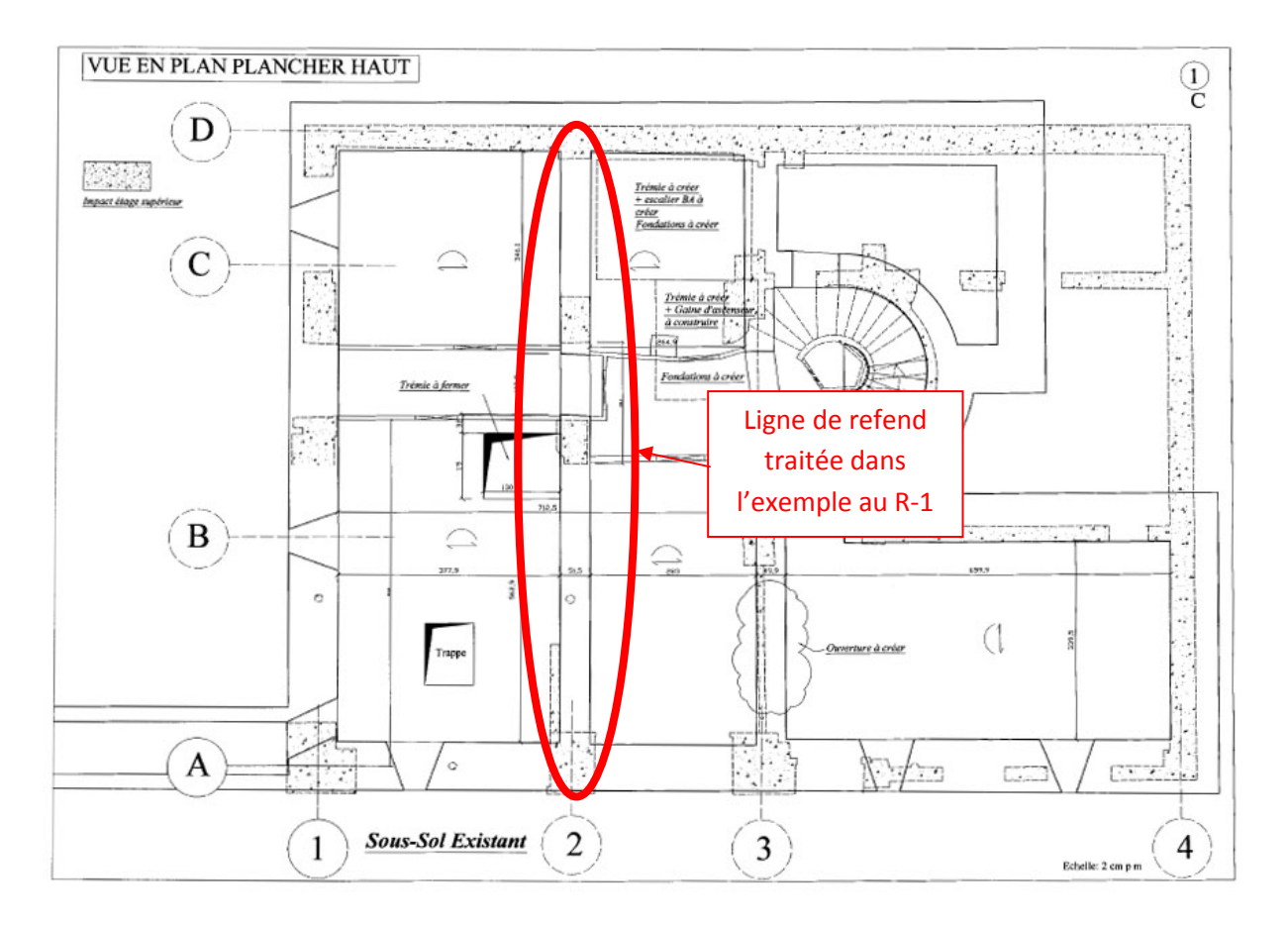

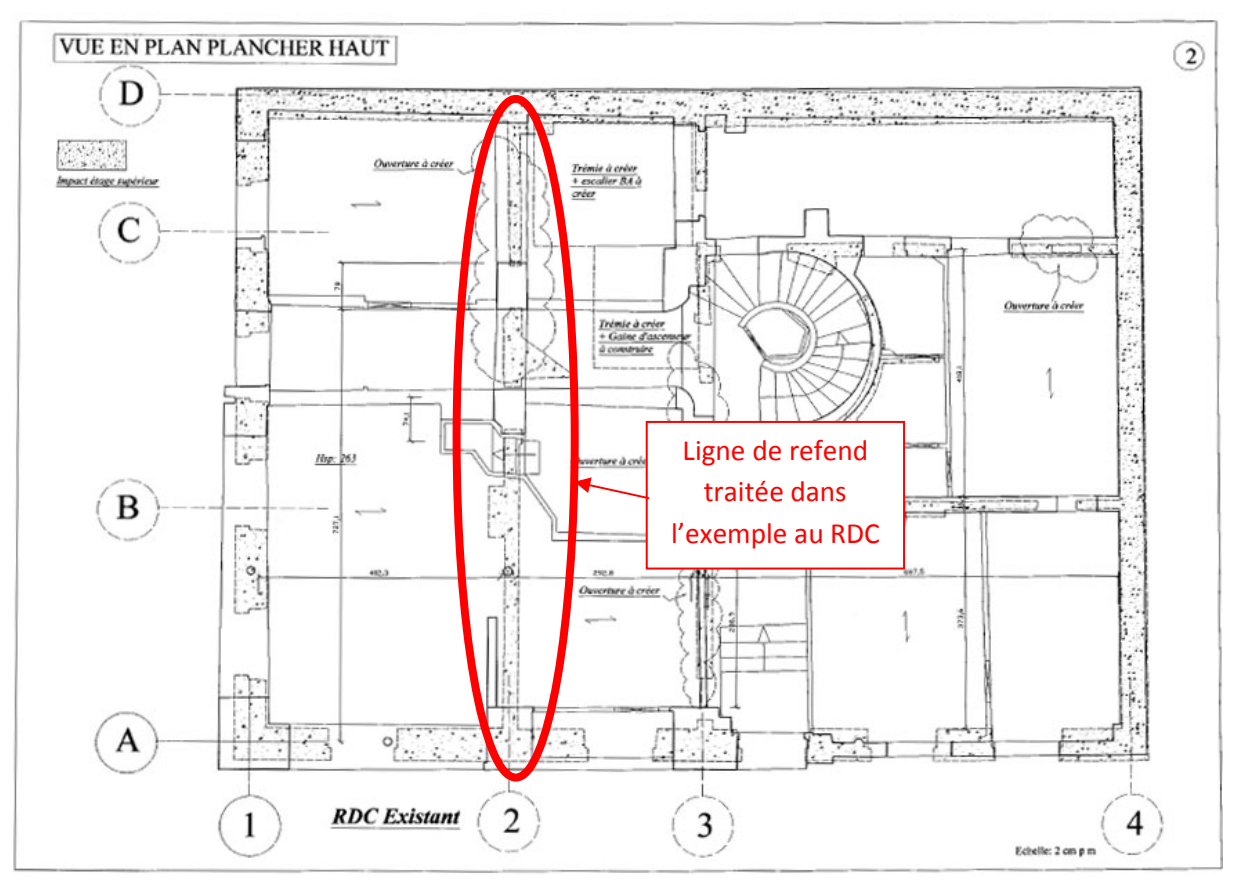

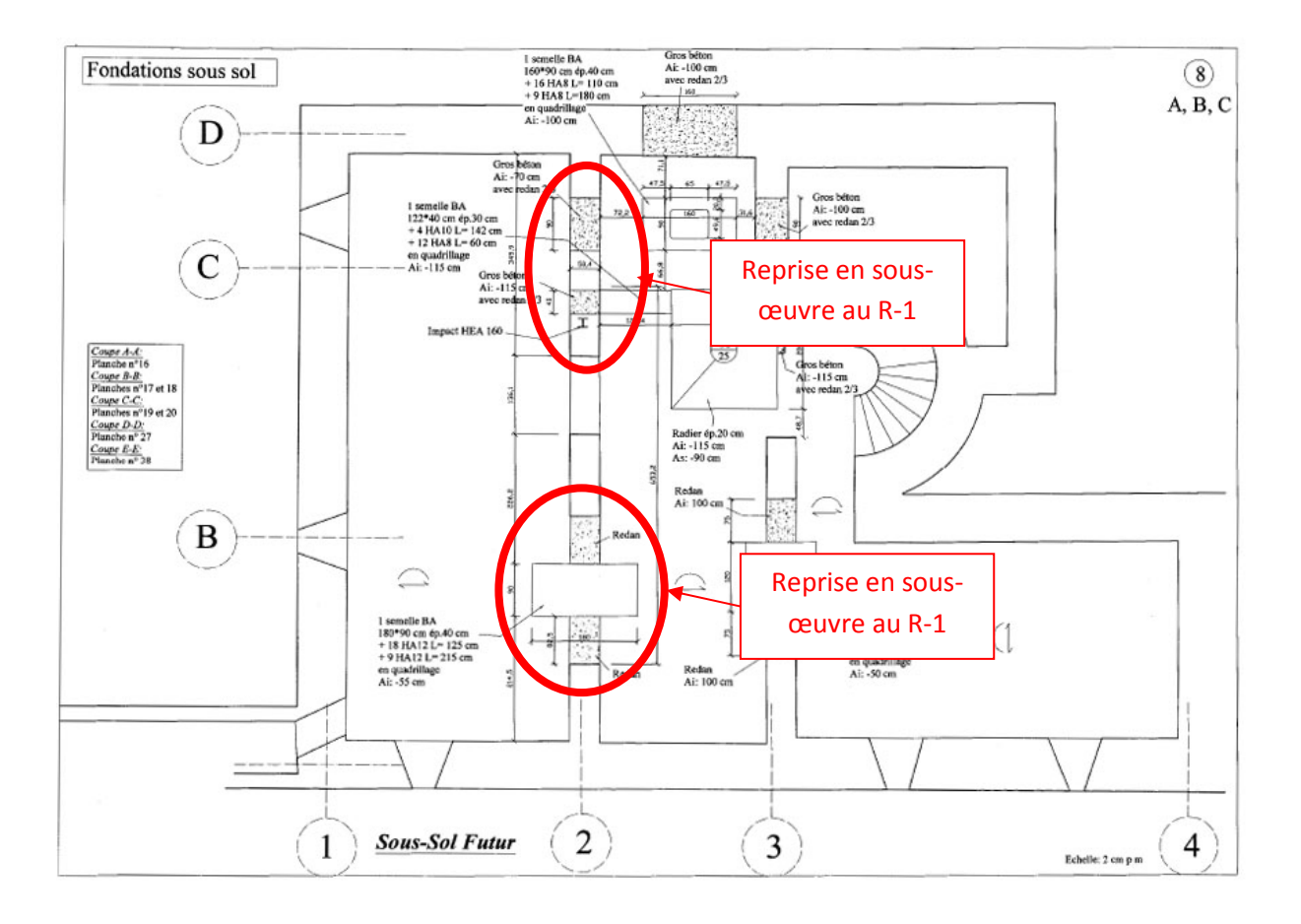

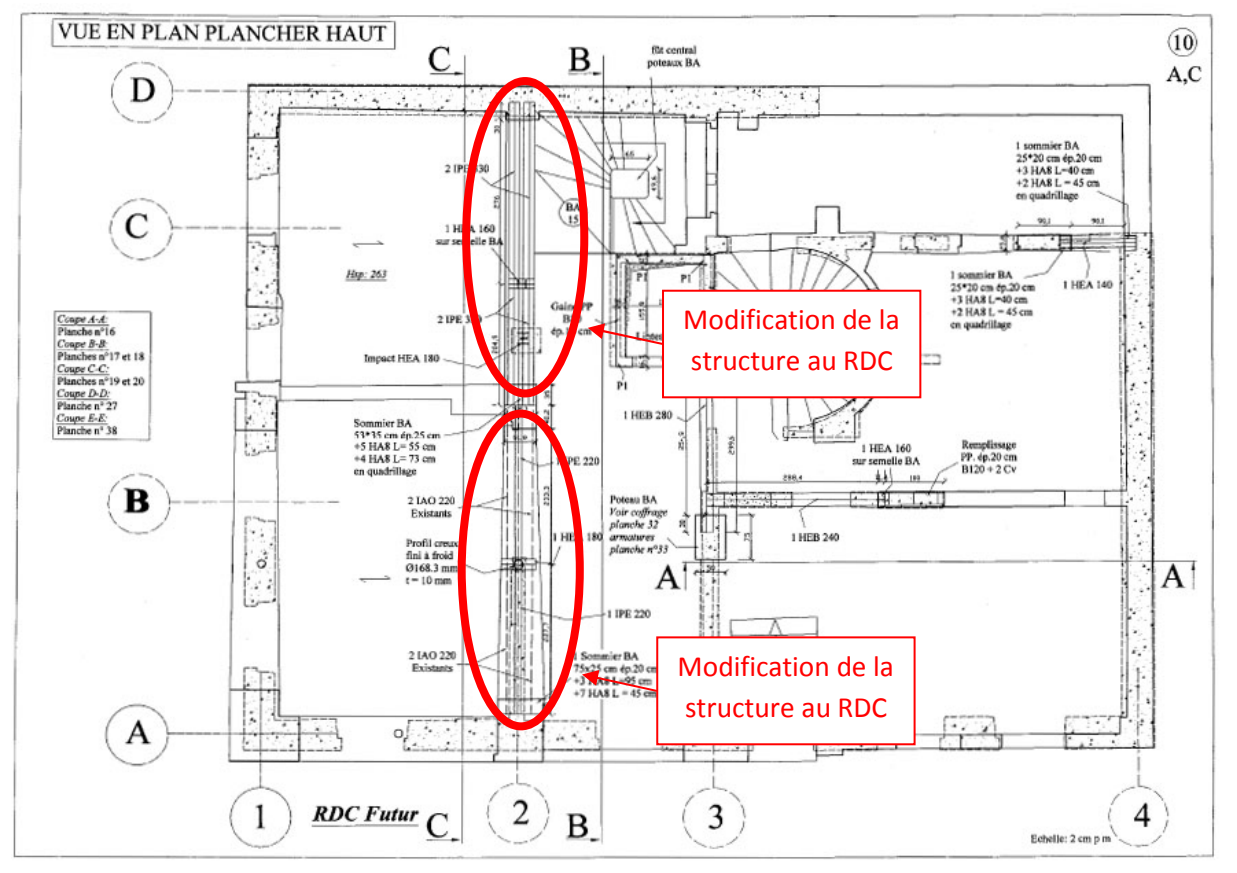
Afin de faciliter la compréhension de la structure de l'hôtel. Les explications s'appuient sur la modélisation 3D de la ligne de refend de l'état existant en sous-sol et au RDC :

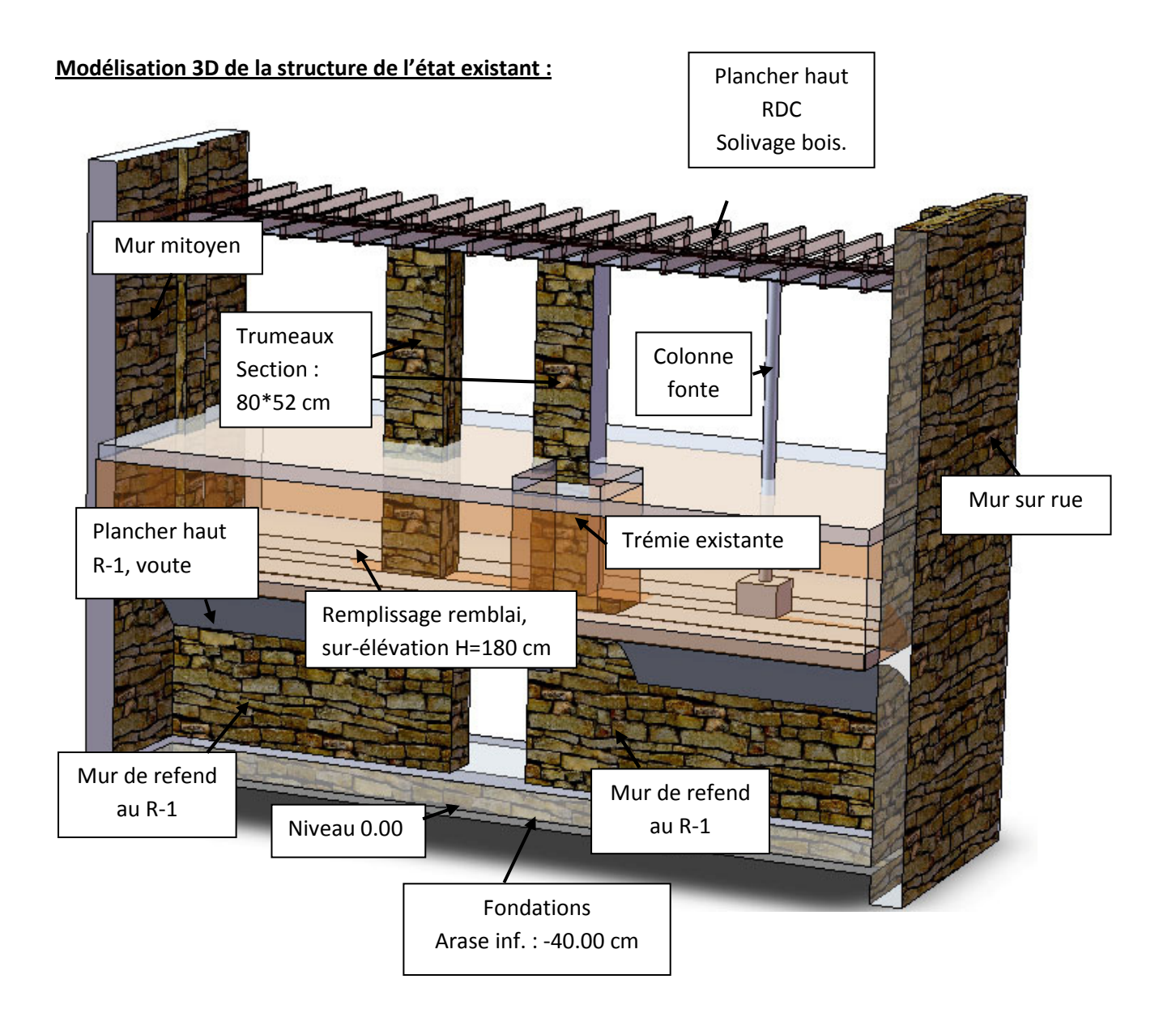

### Modélisation 3D du projet initial :

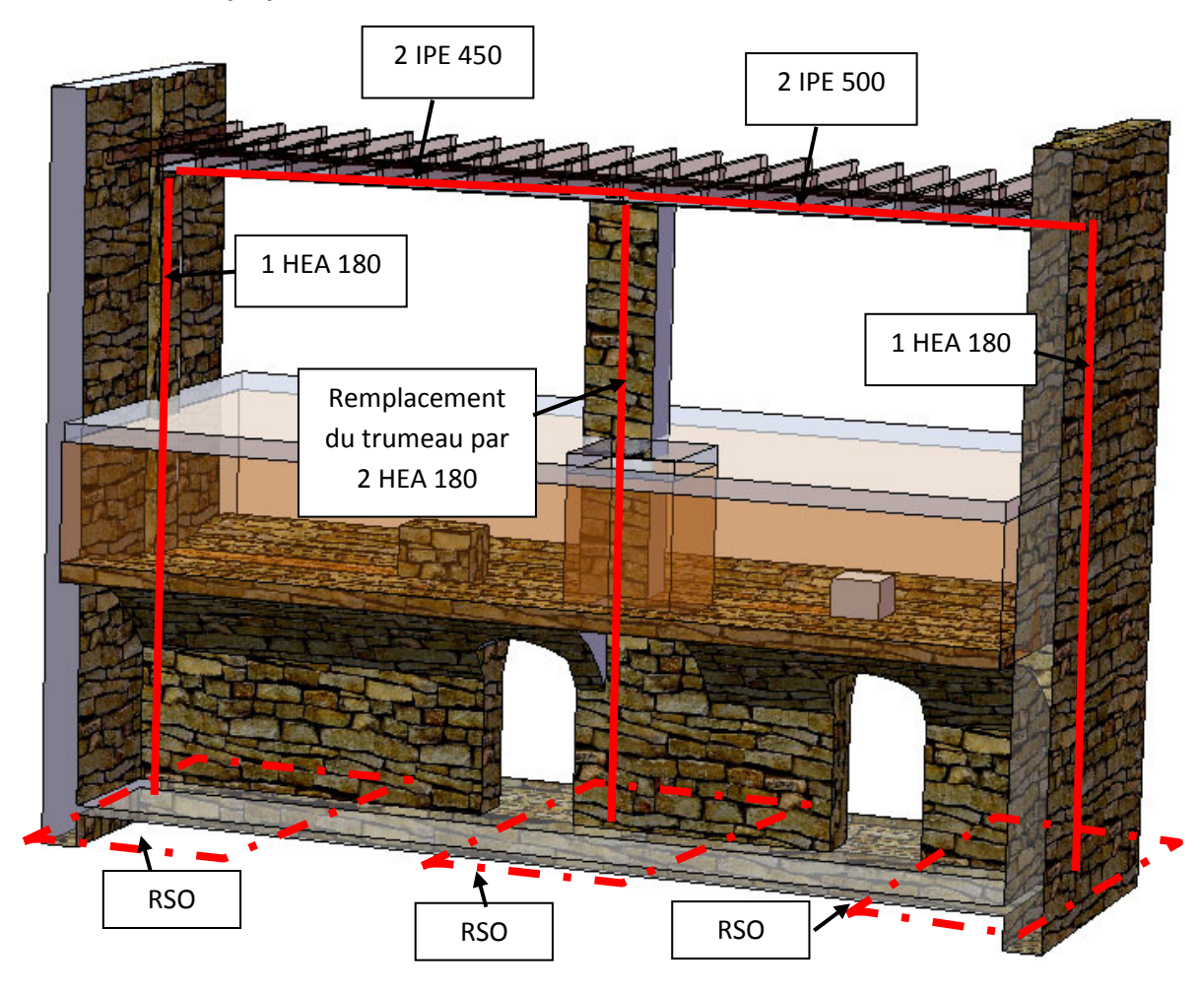

L'avant projet sommaire soumis au maître d'œuvre et au maître d'ouvrage correspond au projet initial ci-dessus. Les transformations voulues par la maîtrise d'œuvre concernent la création d'une ouverture dans le refend au sous sol et la suppression d'un trumeau et de la colonne en fonte au RDC. Les modifications structurelles impliquaient :

- La mise en place d'1 HEA 180 au niveau du mur mitoyen.
- La mise en place d'1 HEA 180 au niveau du mur sur rue.
- La mise en place de 2 HEA 180 remplaçant le trumeau central.
- La création de 3 semelles isolées en reprises en sous œuvres.
- La mise en place de 2 IPE 450 pour le portique de gauche.
- La mise en place de 2 IPE 500 pour le portique de droite.

La solution présentée ne satisfait pas le maître d'œuvre et le maître d'ouvrage. Les délais de réalisations des travaux sont trop longs et ne rentrent pas dans le plan de financement. Ils demandent alors des solutions et leurs impacts au niveau des reprises en sous-œuvre qui sont coûteuses en termes de temps et d'argent. Dans ce contexte de proposition de solutions, la descente des charges des étages supérieurs sur le RDC reste inchangée quelles que soient les solutions concernant les modifications de structures au niveau du RDC.

Les différentes solutions proposées sont :

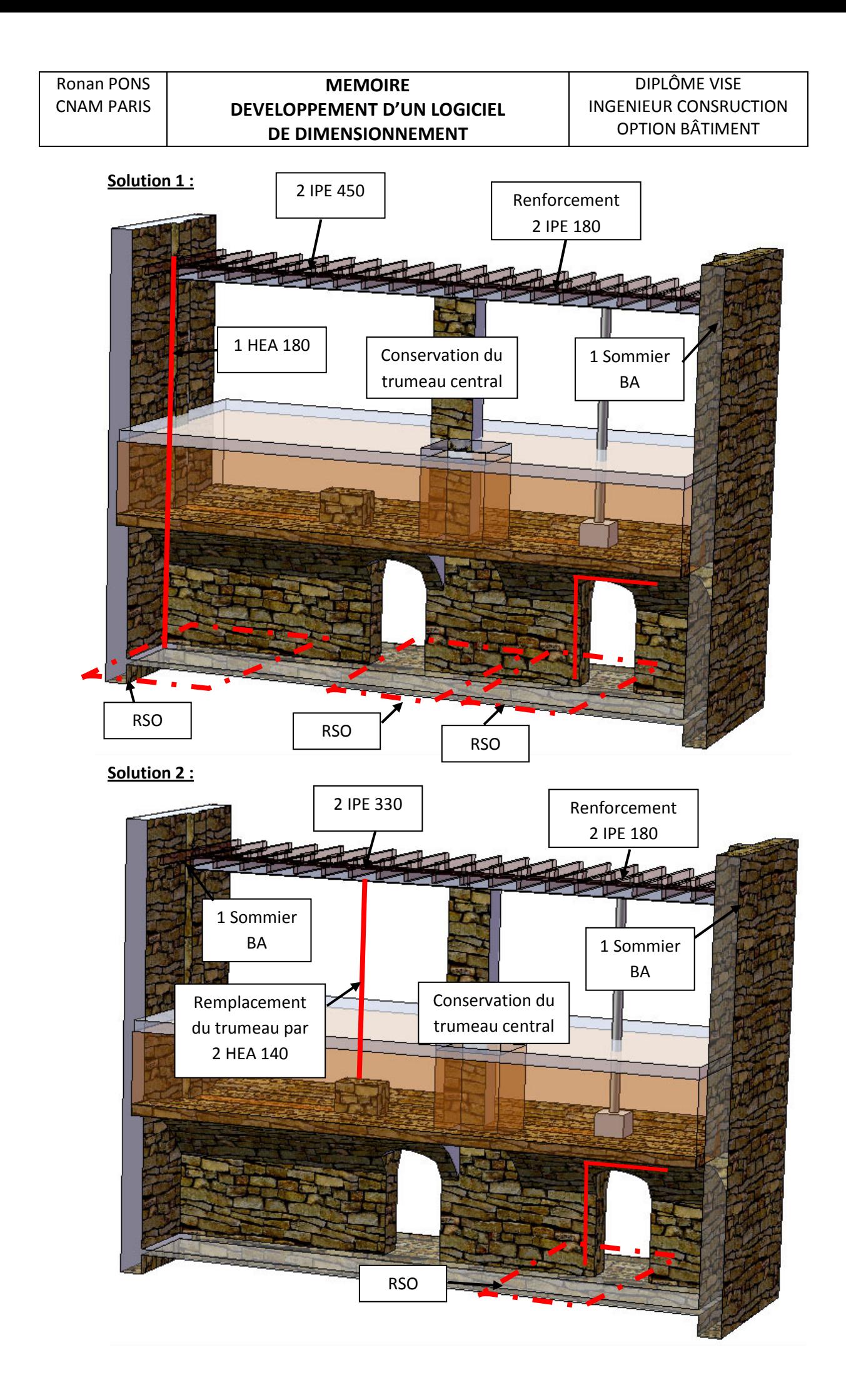

La solution 2 étant la plus proche de l'existant, elle est la plus rapide à réaliser et la moins coûteuse. Cet exemple illustre les spécificités de la réhabilitation. La naissance de ce logiciel repose sur un besoin, celui de modifier la structure sans modifier les charges agissant dessus. Elle repose également sur le constat suivant: plus de 99% des poutres calculées sont horizontales. Dans un souci de simplification en termes d'utilisation, le parti pris de ce logiciel repose sur une idée fondatrice essentielle, celle de linéarité. Il est possible de dimensionner des poutres à la flexion et au cisaillement, uniquement horizontales. Ce parti pris a de nombreuses conséquences :

### Besoin en termes de saisie de la structure

La structure étant linéaire, la saisie des nœuds et des éléments poutres sera simultanée. L'utilisateur n'aura pas à saisir dans un premier temps des nœuds, puis dans un second temps, des poutres entre ces nœuds. Il aura juste à saisir des nœuds, la saisie des barres étant automatique.

### Besoin en termes de saisie des charges

Conséquence également de la linéarité, les charges ne seront pas affectées à des poutres. L'utilisateur saisira des charges sur un axe X sans se soucier de savoir sur quelles barres s'exercent les charges. Le logiciel déduira quelles charges sont exercées sur quelles barres.

# Besoin en termes de modification de la structure

Inhérent à la réhabilitation, nous sommes amenés à concevoir des transformations dans des bâtiments existants. La descente de charges dépend de la structure du bâtiment. Elle est donc figée. La recherche d'une solution faisable d'une transformation nécessite souvent la modification de la structure sans modifier les charges. L'utilisateur peut modifier, supprimer, ajouter ou relaxer des nœuds sans modifier les charges.

### Besoin en termes de dimensionnement des profilés aux EC3

La macro doit dimensionner et lister tous les profilés justifiés aux Eurocodes 3. Le choix de la géométrie des profilés est capital pour se prononcer sur la faisabilité d'un projet.

### Besoin en termes de vérification des conditions d'appuis

La macro permettra à l'utilisateur de vérifier les conditions d'appui et concevoir les dispositifs aux appuis. Ainsi il aura à disposition des outils qui lui permettront de se prononcer sur la possibilité de sceller les profilés, de réaliser un sommier ou de mettre en place un poteau sur semelle en béton armé quand cela est techniquement et mécaniquement possible.

### Besoin en termes de simplicité

L'utilisateur n'aura pas à mailler les éléments poutres. Les résultats des Moments de flexion cisaillement et Flèche seront calculés avec 1 pas de 1 cm.

Besoin en termes d'édition de note de calculs

L'utilisateur devra, en un simple clic, pouvoir éditer et imprimer une note de calculs justifiant un profilé au cisaillement, à la flexion ELU et ELS ainsi que le dispositif mis en place aux appuis.

Ce logiciel est soumis à de nombreuses contraintes, informatiques d'une part et des contraintes imposées par les normes de calcul d'autre part.

### Contraintes informatiques

- Contraintes liées aux objets de VB.NET. Ces objets sont limités notamment en termes d'affichage.
- Contraintes en temps. Ce programme fait appel à de nombreuses boucles coûteuses en temps. L'économie de temps et de calculs aura été une obsession permanente.

### Contraintes imposées par les normes

• Selon les normes « Eurocodes 3 ou 5 », les calculs et les critères diffèrent. Ainsi, nous aborderons ces différences et leurs impacts sur la structure du logiciel. Notamment le développent de la macro aux EC5 qui a été réalisé après celle des EC3 et qui a imposé une refonte lourde des calculs aux éléments finis afin de pouvoir concilier le calcul des déformées pour les deux normes.

### 3.2 Présentation d'une étude réalisée avec les macros.

Etude présentée en annexes.

# PLAN Nº 1: ETAT EXISTANT

Planche nº1: Vue en plan existant R-1 Planche n°2: Vue en plan existant RDC Planche  $n^{\circ}$ 3: Vue en plan existant  $R+1$ Planche n°4: Vue en plan existant  $R+2$ Planche n°5: Vue en plan existant R+3 Planche n°6: Vue en plan existant R+4 Planche n°7: Vue en plan existant R+5

### PLAN Nº 2: ETAT FUTUR

Planche n°8: Vue en plan futur, R-1, Fondations Planche nº8 bis: Vue en plan futur, R-1, Dallage Planche n°9: Vue en plan futur, R-1, plancher haut Planche nº10: Vue en plan futur, RDC, plancher haut Planche  $n^o11$ : Vue en plan futur,  $R+1$ , plancher haut Planche nº12: Vue en plan futur,  $R+2$ , plancher haut Planche nº13: Vue en plan futur, R+3, plancher haut Planche nº14: Vue en plan futur, R+4, plancher haut Planche nº15: Vue en plan futur, R+5, plancher haut

### PLAN Nº 3: ELEVATIONS

Planche nº16: Coupe A-A, file B Planche nº17: Coupe B-B, file 3 Planche nº18: Coupe B-B, file 3 Planche n°19: Coupe C-C, file 2 Planche nº20: Coupe C-C, file 2

PLAN Nº 4: Détails d'exécution

Planche n°21: Assemblages et sommier file B. Planche n°22: Détails assemblages. Planche n°23: Coffrage et armatures fondations et füt escalier. Planche nº24: Détails maconnerie. Planche n°25: Coffrage radier et cuve ascenseur. Planche nº26: Armatures radier et cuve ascenseur Planche nº27: Coune D-D au R-1. Planche n°28: Coffrage de la gaine d'ascenseur. Planche n°29: Structure de reprise des efforts horizontaux de la voûte. Planche n°30: Coupe E-E au R-1, structure de reprise des efforts horizontaux de la voûte. Planche nº31: Armature BN du dallage Planche nº32: Coffrage poteau BA F3, RDC et R-1 Planche nº33: Armatures poteau BA F3, RDC et R-1 Planche n°34: Coffrage poteau et poutre BA F2 R-1 D Planche nº35: Armatures poteau et poutre BA F2 R-1 D Planche nº36: Armatures poutre BA F2 R-1 D Planche nº37: Armatures poutre BA F2 R-1 G Planche n°38: Fermeture trémie sous-sol

PLAN N° 5: Planchers

Planche n°1: PH R+4, Zone plancher 2 Planche n°2: PH R+4, Zone plancher 1

# Chapitre 4 UTILISATION DE LA MACRO ELEMENTS FINIS DU LOGICIEL

A travers ce chapitre, nous allons découvrir l'interface de la macro éléments finis, les possibilités et les limites de la macro éléments finis ainsi que son utilisation particulière qui répond à des contraintes métiers et calculs. Le fonctionnement de la macro sera abordé dans le chapitre suivant.

# 4.1 Présentation de l'interface

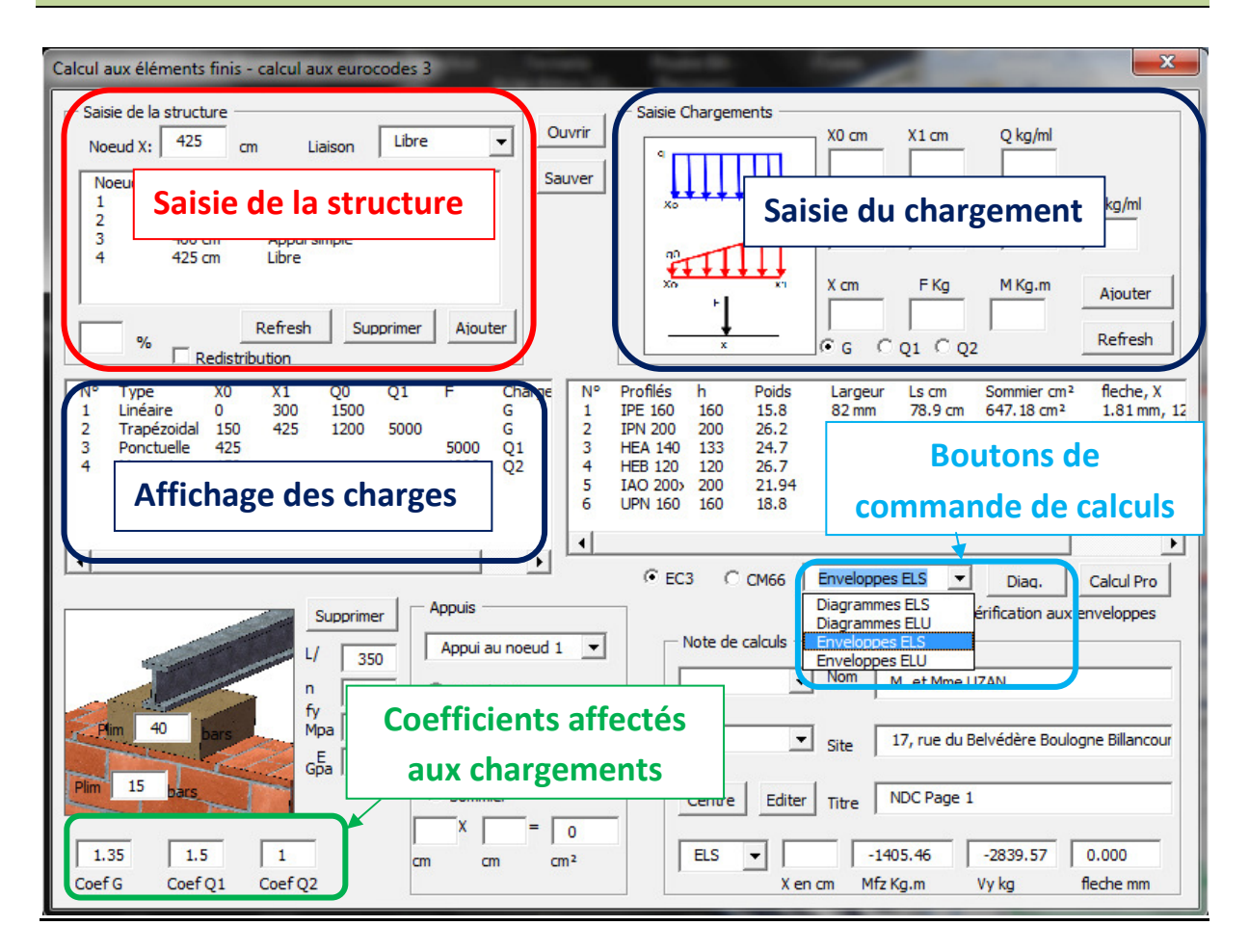

L'interface ci-dessus intègre les commandes de deux macros, la macro éléments finis dont les zones de contrôle sont encadrées. Les autres zones, non encadrées, permettent les commandes de la macro calculs aux Eurocodes 3, la macro fera l'objet d'une présentation spécifique.

Nous allons découvrir comment utiliser la macro éléments finis étape par étape.

### 4.2 Etape1 : Saisie de la structure

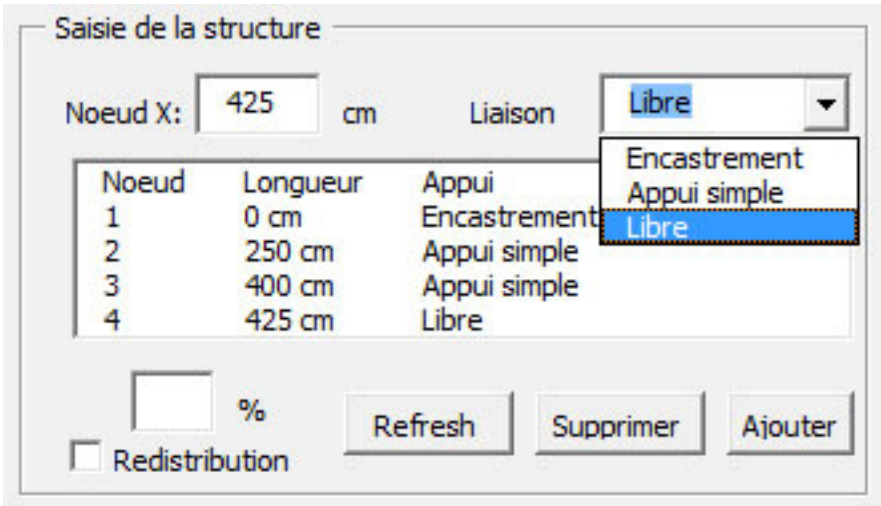

La structure saisie est *plane et linéaire*, les nœuds sont saisis simultanément avec les barres. Pour saisir la structure, il suffit donc de rentrer la position des nœuds en cm suivant l'axe X et le type de liaison. Il existe 3 types de liaisons :

- Encastrement : translation suivant Y bloquée, rotation suivant Z bloquée.
	- Appui simple : Translation suivant Y bloquée, rotation suivant Z libre.
- Libre : Translation suivant Y libre, rotation suivant Z libre.

A ce stade là, seule la structure est saisie, l'appui sur le bouton de commande « calcul à l'ELS » permet de visualiser la structure saisie. La listbox (zone liste) permet de lister également les nœuds saisis, leurs positions suivant X et le type de liaison.

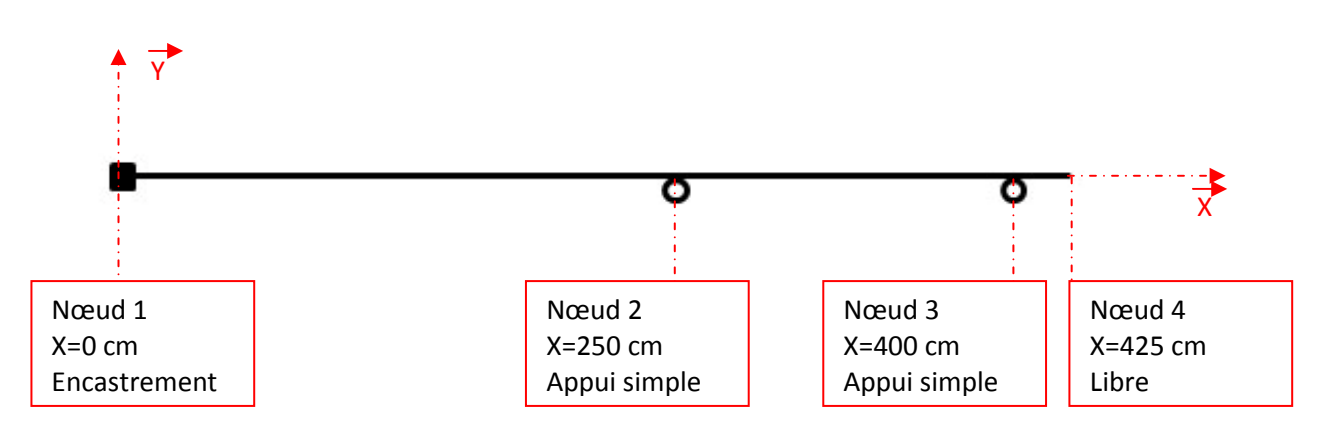

Il est à noter que la modélisation de la structure est *plane et linéaire*. Il n'est pas possible de saisir une position Y des nœuds. Les translations suivant X sont inexistantes aux nœuds. Cela a pour conséquence que la macro n'intègre pas d'efforts normaux (suivant X). Les efforts aux liaisons n'auront pas de composante suivant X. Remarquons que les profilés ne sont pas saisis dans la structure.

### 4.3 Etape 2 : Saisie des chargements

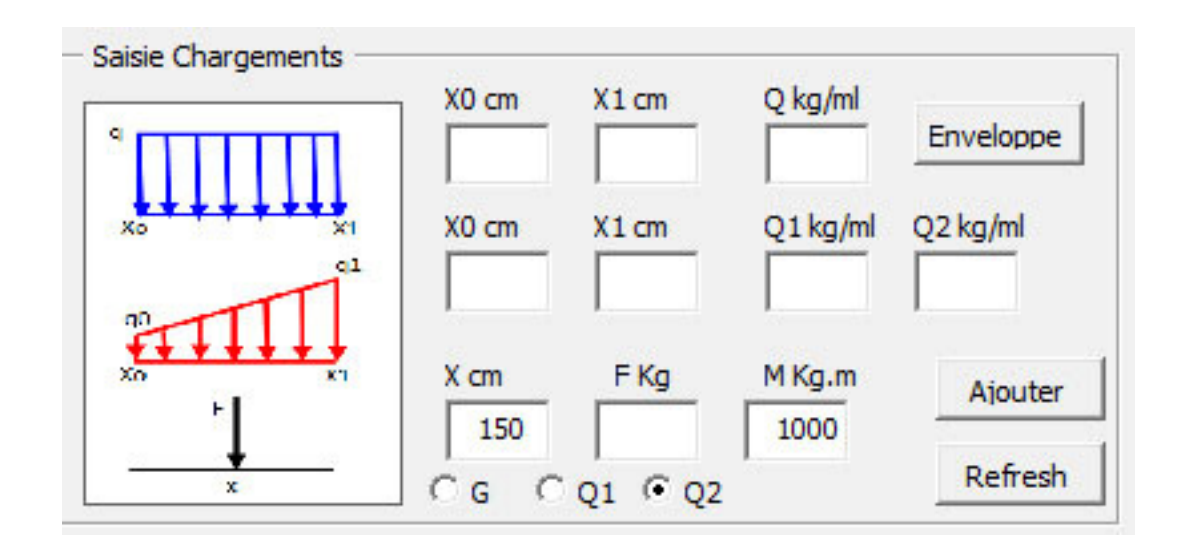

 L'utilisateur dispose des commandes suivantes pour saisir les charges. Conséquence de la linéarité de la structure, les charges saisies ne pourront être que verticales, c'est-à-dire suivant la direction Y. L'utilsateur dispose de 4 types de charges :

- Les charges linéaires et constantes,
- Les charges trapézoïdales,
- Les charges ponctuelles de type force suivant Y.
- Les charges ponctuelles de type moment suivant Z.

De plus les charges peuvent être affectées à :

- G, les charges permanentes,
- Q1, les charges d'exploitations,
- Q2, les charges d'accompagnement ou d'entretien.

Lors de la saisie des charges, celles-ci ne peuvent être saisie qu'au centimètre près. Au fur et à mesure de la saisie des charges, celles-ci sont listées, toujours dans une listbox, affichant leurs positions, leurs types, leurs intensités, et leurs affectations de charge.

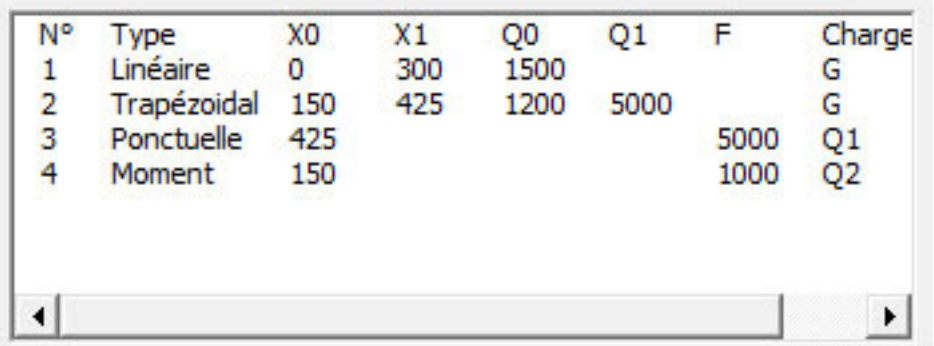

Pour obtenir l'affichage graphique des sollicitations, il suffit d'appuyer sur le bouton « Calcul ELS », les charges sont alors affichées à l'ELS.

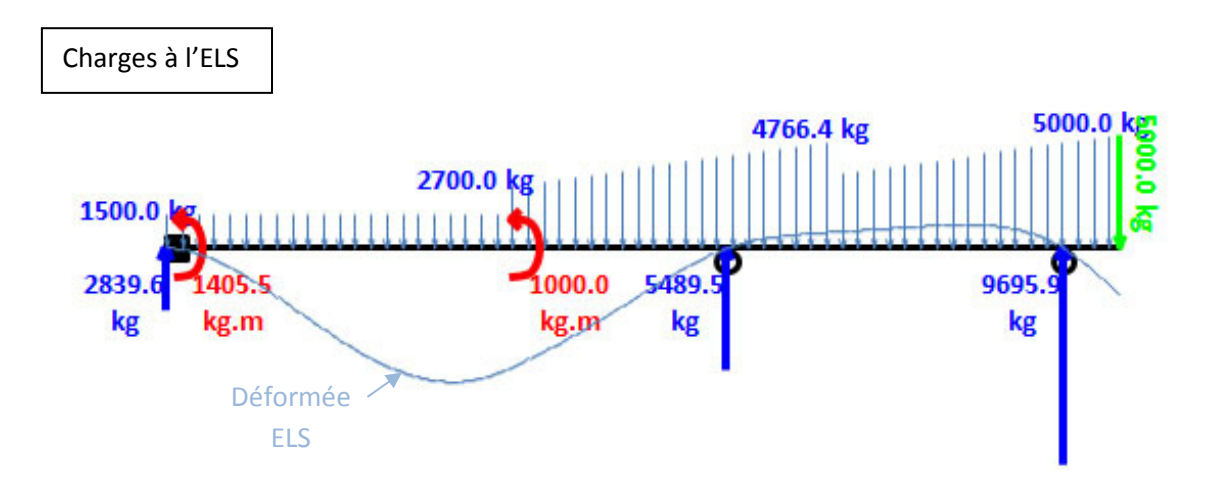

L'affichage est commandé à la fin de l'étape calcul aux éléments finis. Les charges apparaissent cumulées à l'ELS. Les réactions aux appuis apparaissent également. La courbe cidessus est une image de la déformée, Image, car à ce stade, les profilés n'ont pas été saisis dans la structure, la déformée est calculée avec un produit raideur.inertie E.I =  $1 N.m<sup>2</sup>$ 

La commande de l'affichage en appuyant sur le bouton « calcul ELU » génèrera l'affichage des charges à l'ELU. Les charges sont cumulées en tous points de la structure. Les coefficients pris en compte sont ceux saisis dans la zone coefficients.

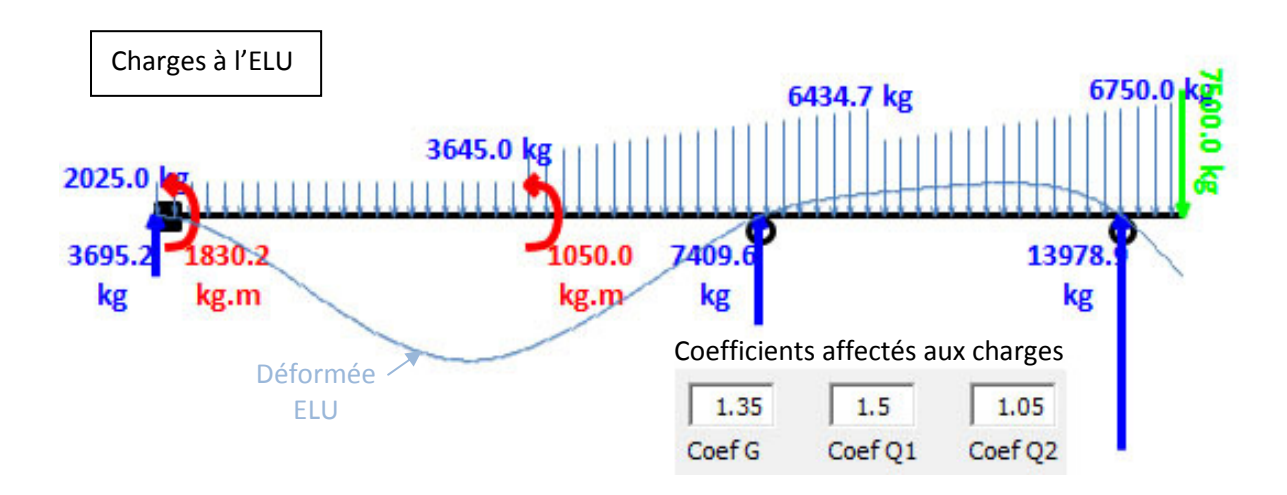

## 4.4 Etape 3 : Calcul aux éléments finis

 Ici, seul l'aspect utilisation est abordé, l'aspect fonctionnement le sera ultérieurement au cours du chapitre suivant. L'utilisateur peut commander les calculs aux éléments finis en sélectionnant les calculs désirés dans la listbox ci-contre. Il a ainsi le choix entre :

- Diagrammes à l'ELS
- Diagramme à l'ELU
- Enveloppes ELS
- Enveloppe ELU

Pour la sélection des Diagrammes, la fenêtre des résultats affiche les graphiques des charges, de la déformée et des réactions aux appuis vu précédemment, ainsi que les diagrammes du moment de flexion et du cisaillement.

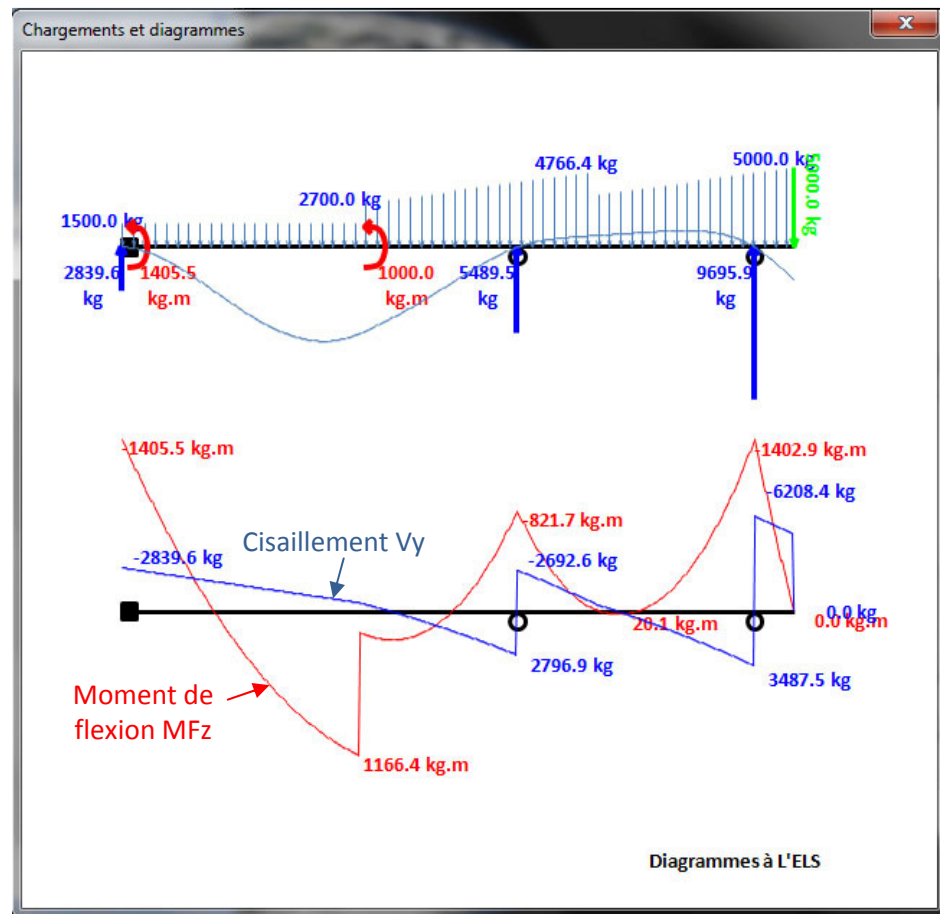

# Exemple de la fenêtre résultats des « Diagrammes l'ELS »

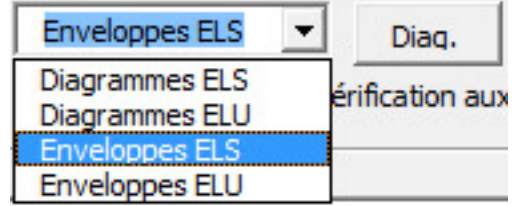

En sélectionnant les « Diagrammes à l'ELU », le calcul aux éléments finis prend en compte les charges coefficientées. Cela permet ainsi de calculer une descente des charges selon l'affectation des charges. L'exemple ci-dessous illustre le cas suivant : L'utilisateur désire connaître les réactions aux appuis générées par les charges G, il saisit alors les coefficients suivants :

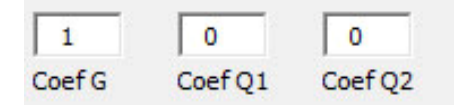

La fenêtre des résultats affichera les charges affectées à G (charges permanentes) et les résultats induits par les mêmes charges.

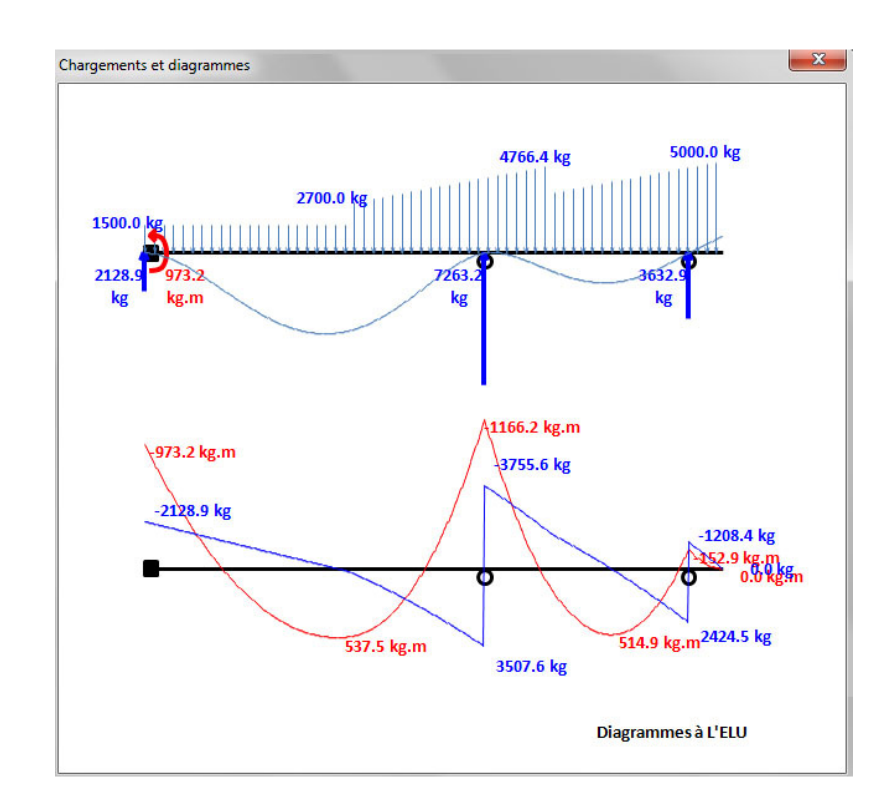

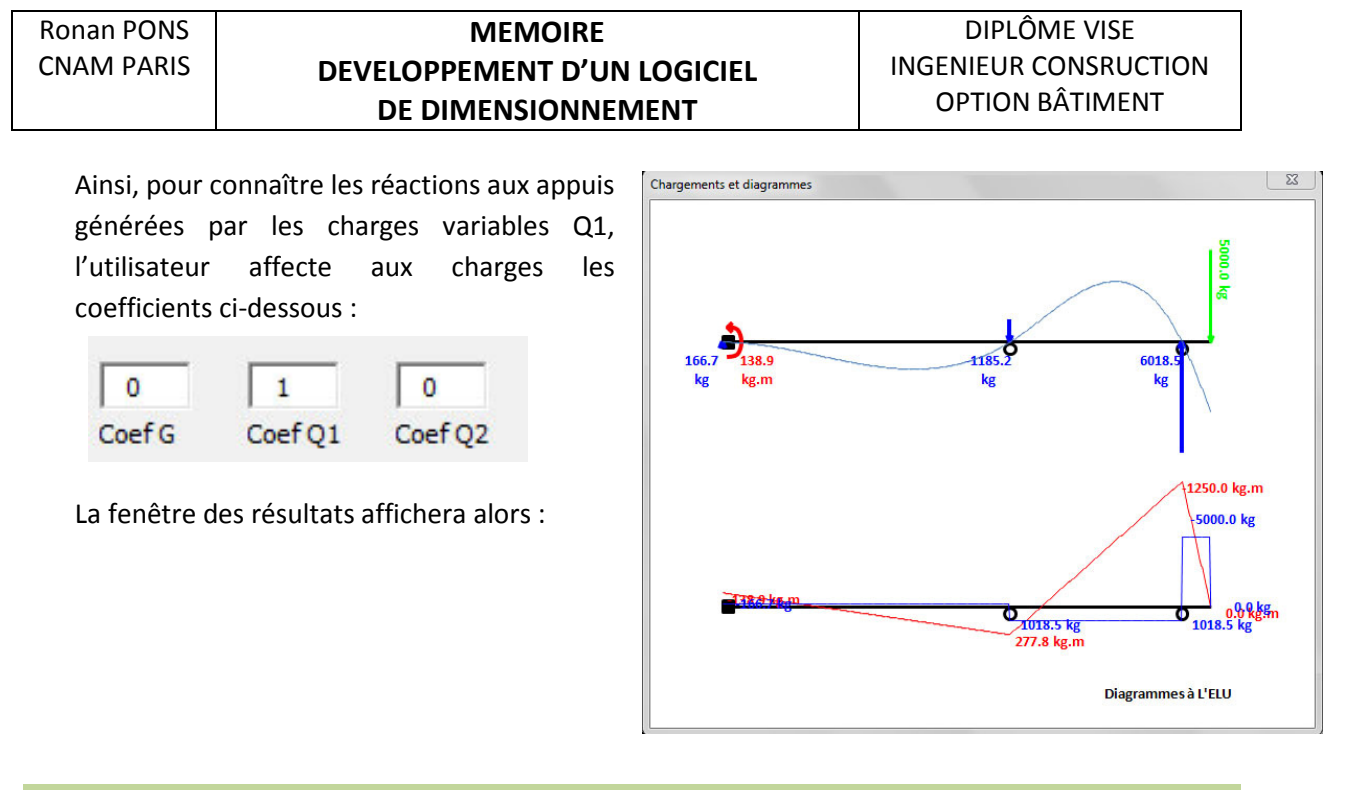

### 4.5 Etape 4 : Calcul des courbes enveloppes

 L'utilisateur peut avoir accès, s'il le désire aux courbes enveloppes, en sélectionnant les «Courbes enveloppes ELS ou ELU. Une nouvelle fenêtre « résultats » affiche les diagrammes du moment de flexion MFz et Vy.

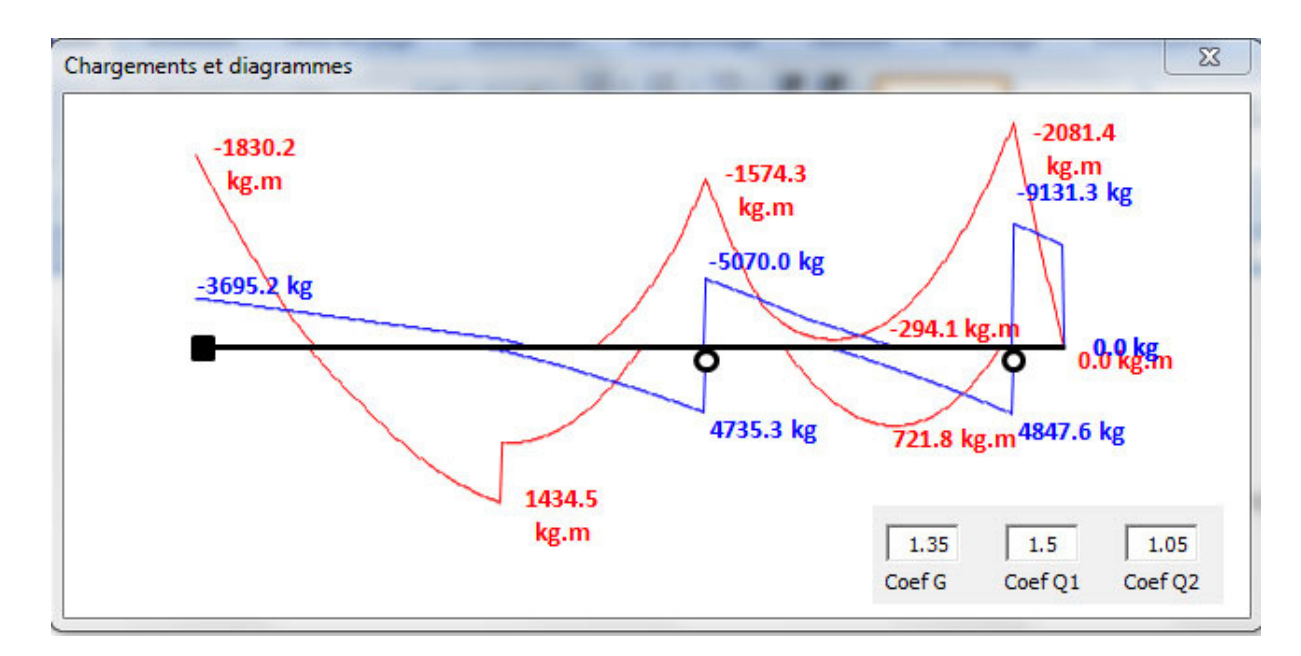

 L'utilisation des coefficients à l'ELU permet de sélectionner selon les charges, l'exemple suivant montre les courbes enveloppes sans les charges Q2, c'est-à-dire sans le moment de flexion M = 1000 Kg.m à x=150 cm. Pour cela l'utilisateur devra insérer un coefficient nul pour les charges Q2.

# MEMOIRE DEVELOPPEMENT D'UN LOGICIEL DE DIMENSIONNEMENT

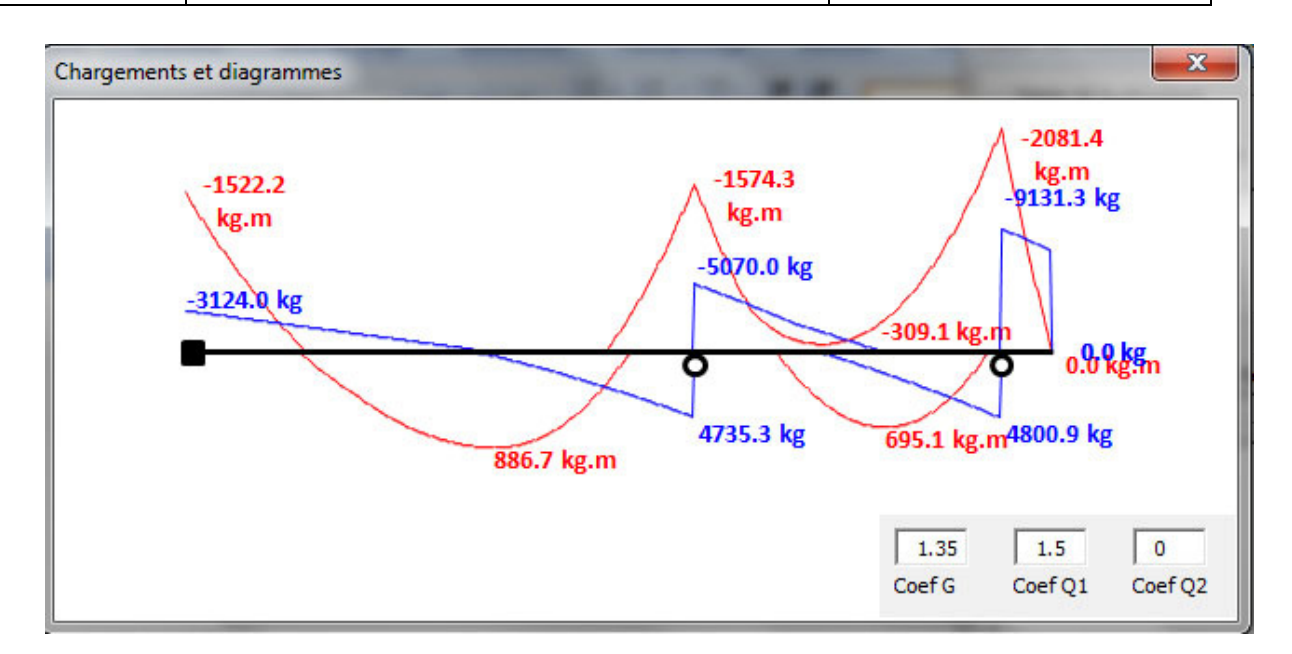

Ainsi, nous voyons disparaître le pic dans le diagramme de flexion au milieu de la  $1<sup>ère</sup>$ travée de la poutre, pic provoqué par le moment de flexion M = 1000 Kg.m à x=150 cm.

# 4.6 Etape 5 : Relaxation d'un nœud

 La relation d'un nœud implique la modification de la structure. Pour relaxer un nœud, le nœud 2 par exemple, l'utilisateur devra raisonner de la façon suivante. Il insérera une poutre du nœud 1 au nœud 2 et du nœud 2 au nœud 4 avec la continuité conservée au nœud 3.

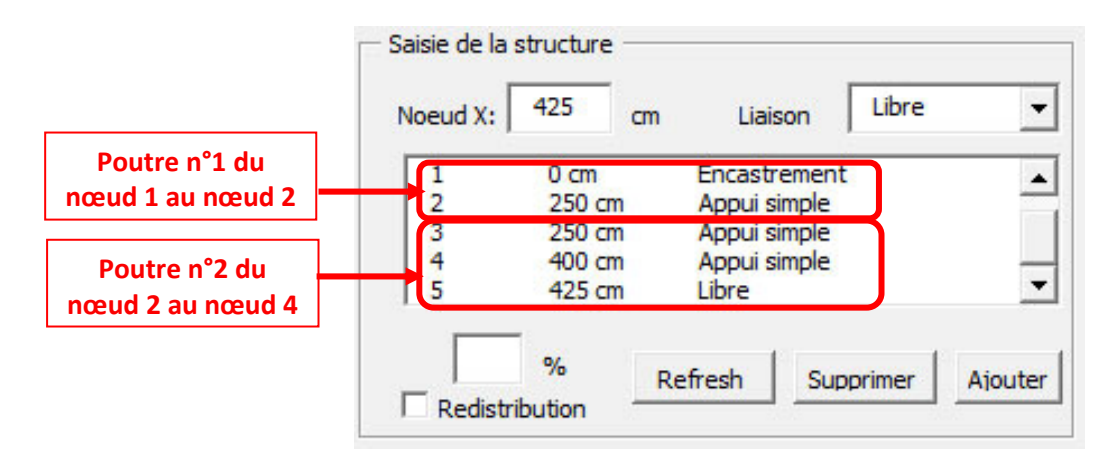

Ronan PONS CNAM PARIS

# MEMOIRE DEVELOPPEMENT D'UN LOGICIEL DE DIMENSIONNEMENT

# DIPLÔME VISE INGENIEUR CONSRUCTION OPTION BÂTIMENT

Ci-contre la fenêtre des résultats qui affiche les diagrammes. On peut observer la relaxation du nœud 2.

La non continuité de la poutre au nœud 2 entraîne, par rapport à une poutre continue, la modification de la déformée, du moment de flexion, du cisaillement ainsi que des réactions aux appuis.

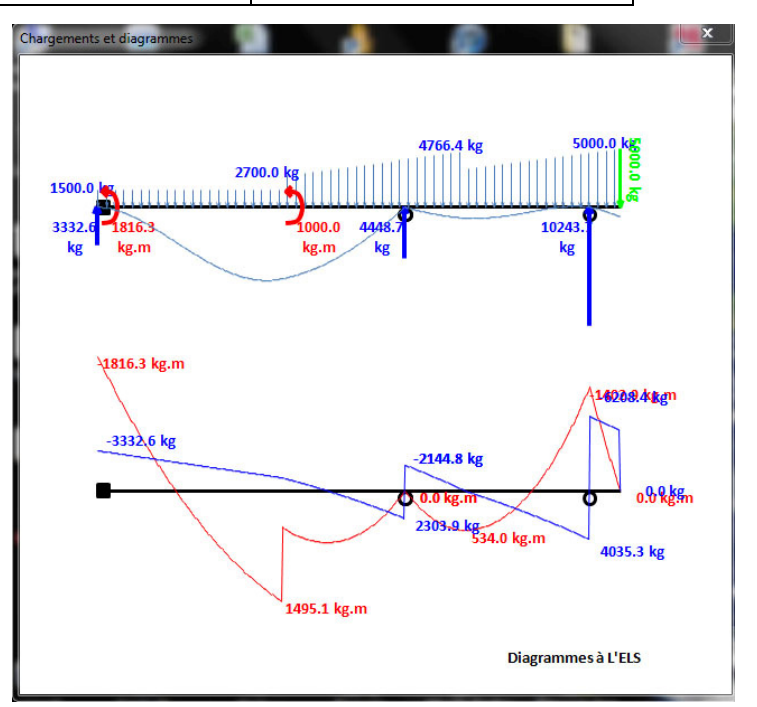

## 4.7 Etape 6: Modification de la structure

Une fois la structure et les charges saisies, l'utilisateur a la possibilité de modifier la structure tout en conservant le même chargement. Pour cela il suffit de supprimer les nœuds et de procéder à une nouvelle saisie de structure. Dans l'exemple suivant, l'utilisateur modifie la structure en procédant à la suppression du nœud 2. Pour cela, il suffit de sélectionner le nœud 2 dans la listbox et de le supprimer.

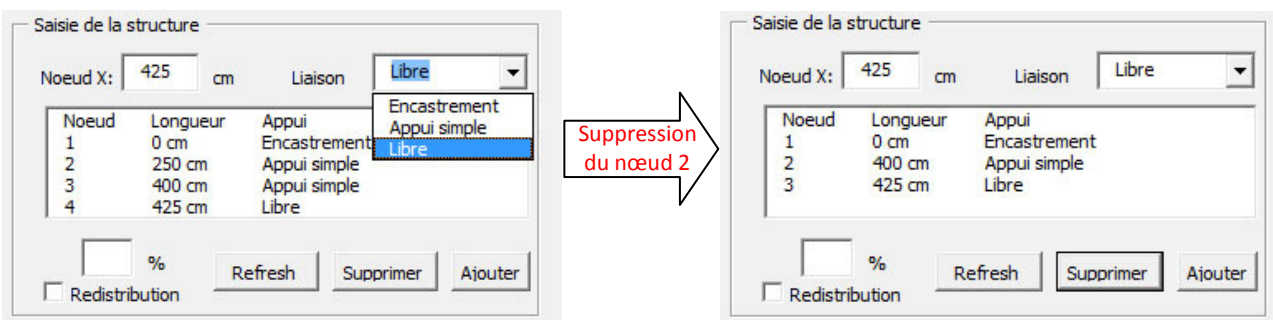

La fenêtre des diagrammes affiche ainsi :

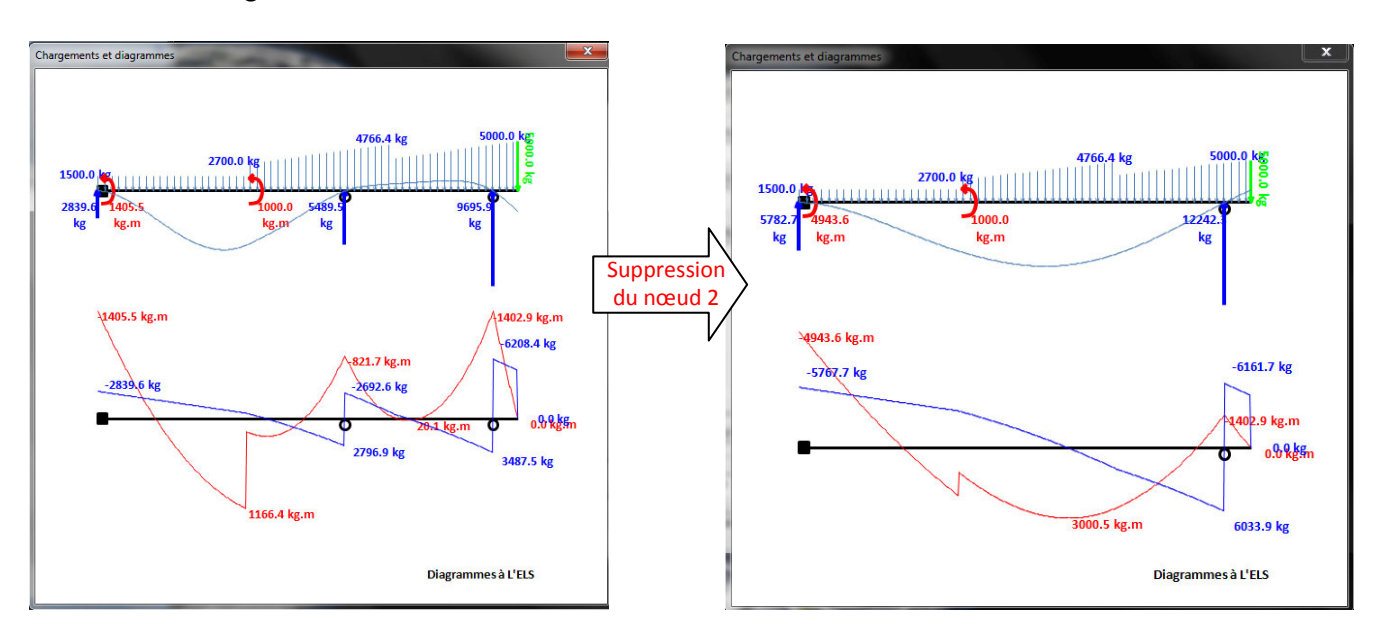

 La deuxième possibilité de modification consiste à doublecliquer sur le nœud que l'on désire modifier dans la listbox de la structure. La Fenêtre ci-contre apparait. L'utilisateur peut modifier la position suivant X et le type de liaison.

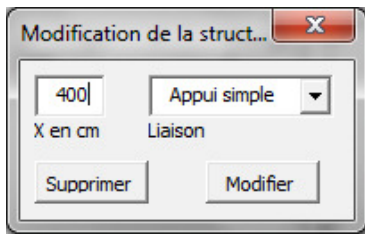

### 4.7 Etape 7: Affichage des valeurs du moment de flexion, du cisaillement et de la flèche

L'utilisateur peut connaître les valeurs du moment de flexion, du cisaillement et de la déformée en tous points de la structure en saisissant la valeur X du point désiré.

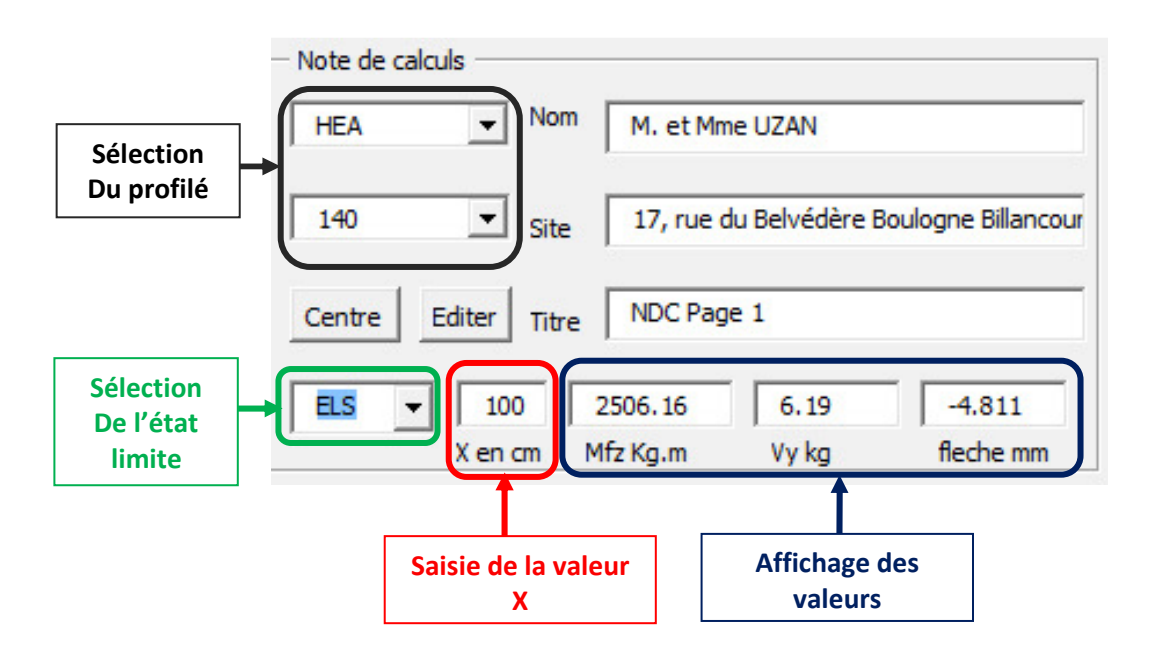

Ronan PONS CNAM PARIS

 L'utilisateur a la possibilité de connaitre les valeurs à l'ELS ou à L'ELU en sélectionnant l'état limite voulu dans la listbox et de sélectionner le profilé métallique pour connaître la valeur de la flèche. Il est à noter que le poids propre du profilé est systématiquement rajouté dans les charges G.

### 4.8 Etape 8: Sauvegarde et ouverture d'un fichier

L'utilisateur a la possibilité d'enregistrer et d'ouvrir les fichiers spécifiques à ce logiciel. Les fichiers ont une extension « .PEF » comme Poutre Eléments Finis. Ces fichiers sont des fichiers Excel contenant toutes les informations relatives à la structure et aux charges.

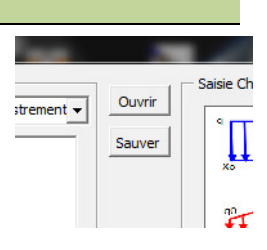

## Fichier « Mémoire.PEF »

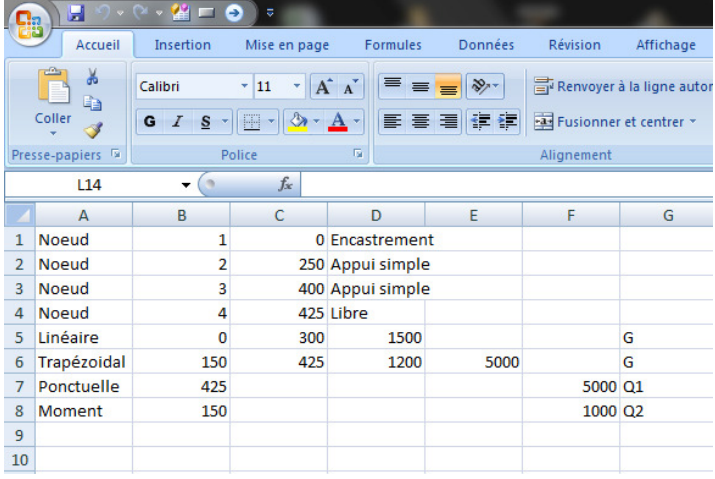

Le fichier ci-contre est le fichier de sauvegarde de la structure choisie pour illustrer ce chapitre, « mémoire.PEF ». L'ouverture de ce fichier charge la structure et les forces qui lui sont appliquées par un displayer informatique qui va refaire à l'identique les étapes 1 et 2 de saisie de la structure et de la saisie des forces, vues précédemment.

# Chapitre 5 STRUCTURE ET ALGORITHME DE LA MACRO ELEMENTS FINIS.

 Dans ce chapitre, nous découvrirons comment fonctionne la macro et sa structure. Afin de mieux comprendre tous les rouages de cette architecture, nous découvrirons le fonctionnement étape par étape dans l'ordre suivant :

- Etape 1 : Saisie de la structure
- Etape 2 : Saisie des charges.
- Etape 3 : Calculs aux éléments finis.
- Etape 4 : Calcul des courbes enveloppes.

# 5.1 Saisie de la structure

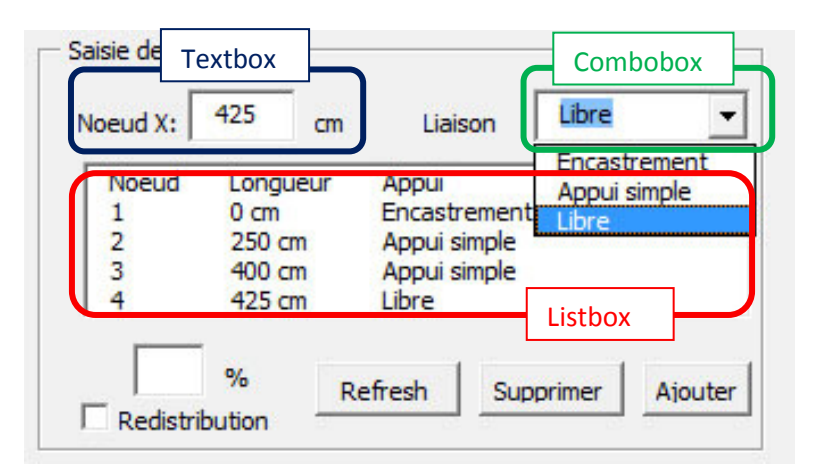

L'interface « saisie de la structure » possède 3 boutons de commande : Refresh, Supprimer et Ajouter. Elle possède également une listbox, une combobox affichant le type de nœuds saisissables ainsi qu'une textbox dans laquelle on rentre la valeur suivant X. Nous allons

maintenant découvrir ce qui se passe à chaque fois que l'on clique sur un bouton de commande.

### Bouton Ajouter

 Un clic sur le bouton Ajouter va créer un tableau dynamique appelé « nœud ». Ce tableau a deux dimensions et collecte toutes les informations concernant la structure. Ces informations sont au nombre de 3 par nœud. Il peut être représenté par la forme suivante :

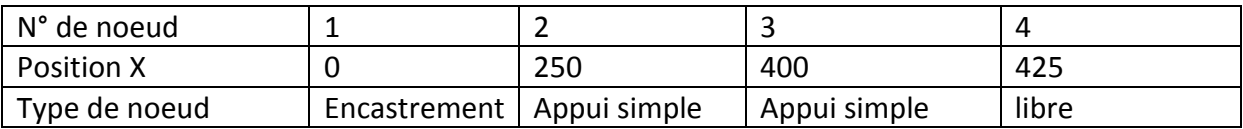

L'une des dimensions est donc 3, c'est-à-dire qu'il y aura toujours 3 lignes. L'autre dimension, le nombre de colonnes, est variable et dépend du nombre de nœuds, d'où le nom de tableau dynamique.

Du fait du caractère dynamique du tableau, cela implique une différenciation de traitement lors du la saisie du 1<sup>er</sup> nœud et des autres. Ainsi le programme va réaliser un test d'existence de tableau. Les deux traitements possibles sont alors :

- Saisie du  $1<sup>er</sup>$  nœud, le tableau n'existe pas encore, création du tableau nœud.
- Saisie du 2,3,...,n<sup>ième</sup> nœud, le tableau existe, ajout d'un nœud ou colonne.

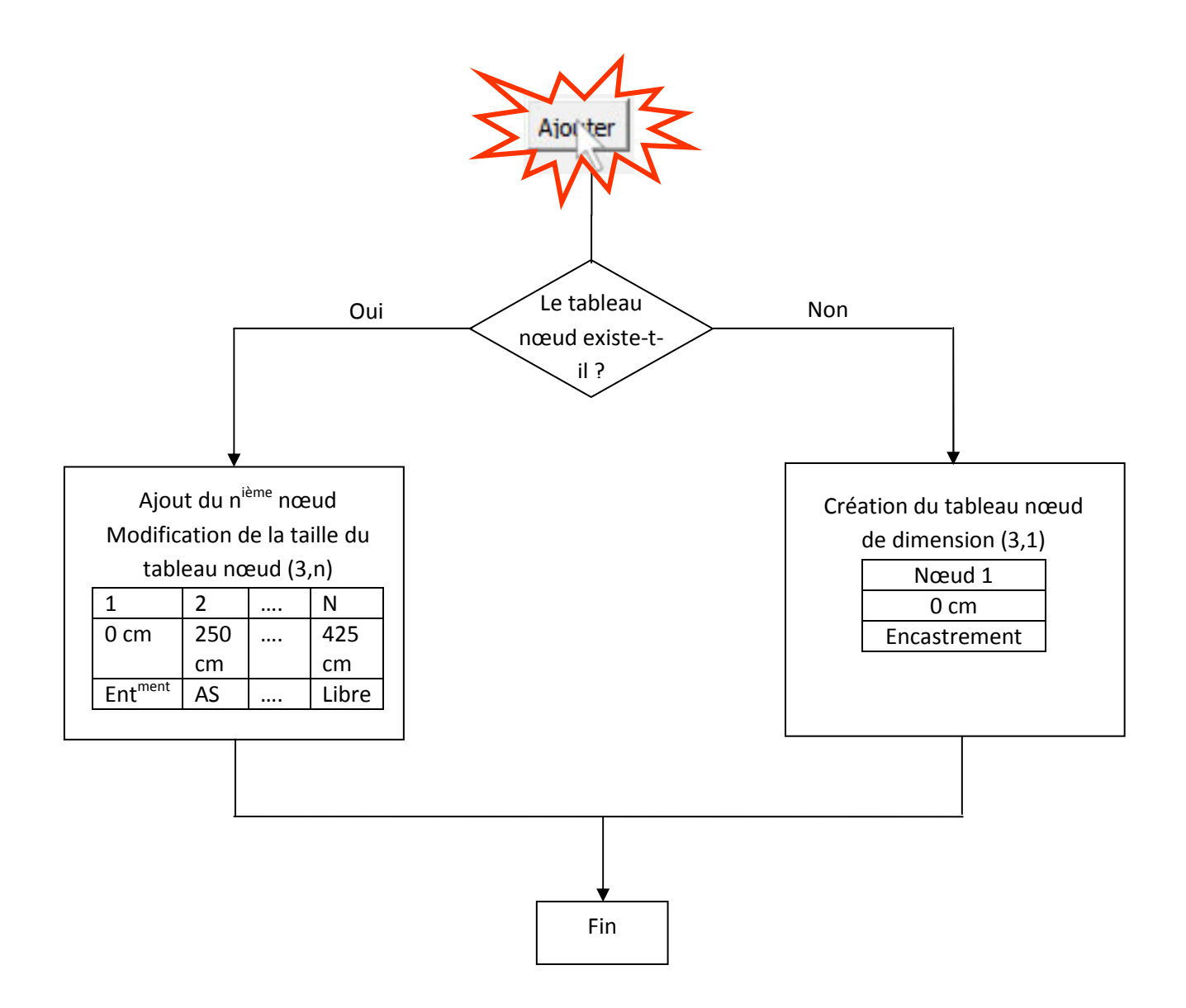

La structure est entièrement saisie, il est à noter ici que la saisie de la structure se résume à la saisie de nœuds. Conséquence de la linéarité de la structure, on ne saisit pas de barres entre les nœuds contrairement à un logiciel classique d'éléments finis.

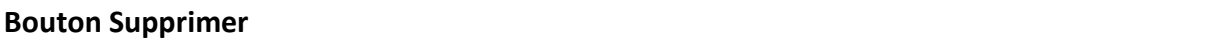

 La sélection d'un nœud dans la listbox, puis la suppression d'un nœud a pour conséquence de supprimer le nœud sélectionné et de redimensionner le tableau à une dimension n-1.

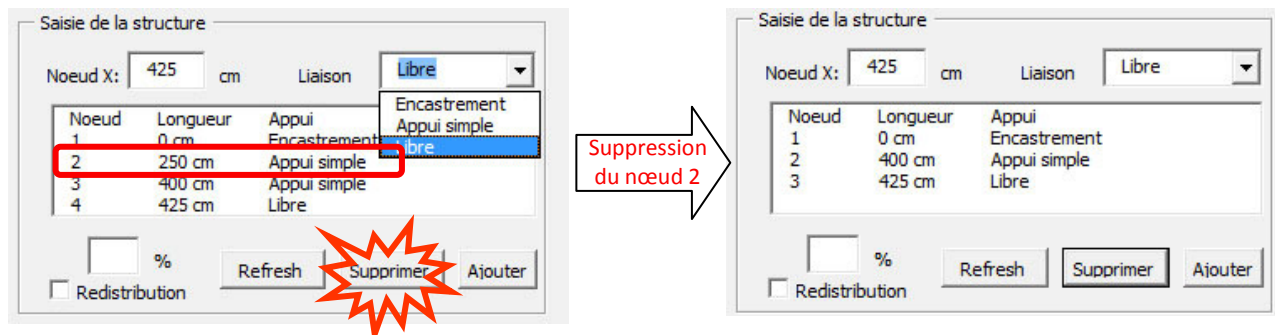

La suppression du nœud 2 entraîne le redimensionnement du tableau nœud suivant :

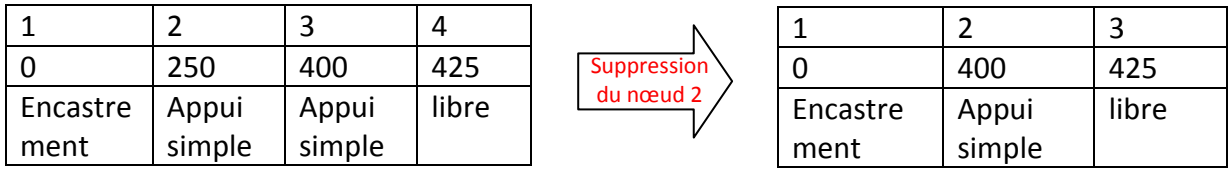

# Bouton Refresh

 Il existe plusieurs boutons « Refresh » dans l'interface de cette macro, celui-ci a pour conséquence de détruire le tableau nœud. Le calcul aux éléments finis ne pouvant être exécuté sans l'existence de ce tableau, le bouton « Refresh » a été programmé pour détruire tous les autres tableaux nécessaires à l'exécution des calculs. Ce bouton réinitialise l'intégralité de la macro, c'est-àdire la structure et les charges.

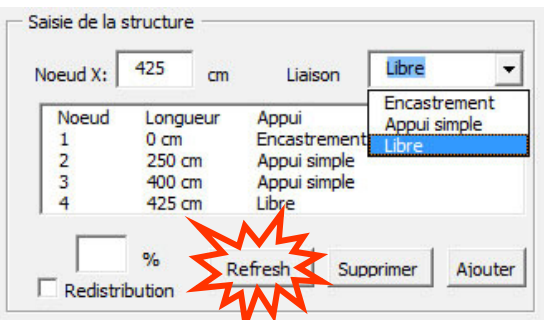

# 5.2 Saisie des charges

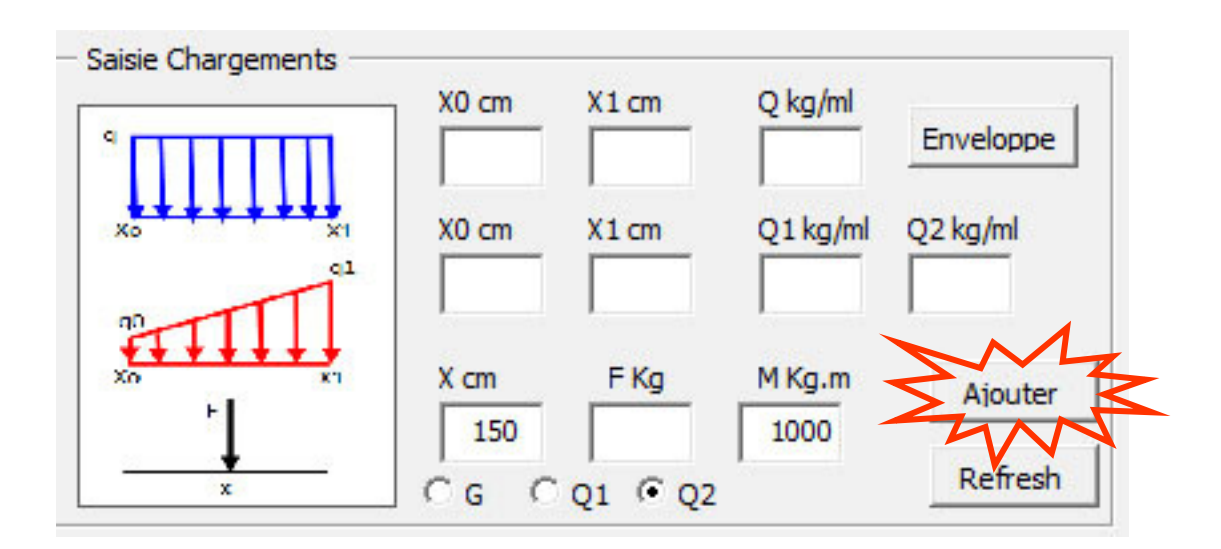

La procédure « Ajouter », veuillez comprendre par procédure, la partie de programme étant exécutée lors d'un clic sur le bouton « Ajouter », crée les tableaux dans lesquels vont être rangées et mémorisées toutes les informations concernant les chargements. Ces informations sont archivées dans tableaux suivants :

- Qg pour les charges linéaires affectées à G.
- Q1, pour les charges linéaires affectées à Q1.
- Q2, pour les charges linéaires affectées à Q2.
- Fextg, pour les forces ponctuelles affectées à G.
- Fextq1, pour les forces linéaires affectées à Q1.
- Fextq2, pour les forces linéaires affectées à Q2.
- Mmg, pour les moments affectés à G.
- Mmq1, pour les moments affectés à Q1.
- Mmq2, pour les moments affectés à Q2.

Il existe donc 9 tableaux qui sont créés à taille fixe de deux dimensions. Les informations nécessaires pour caractériser une force sont :

- Sa direction, conséquence de la linéarité, est toujours verticale.
- Son intensité, saisie dans la macro en Kg/ml et stocké dans l'unique dimension.
- Son sens, stocké avec l'intensité par l'affectation du signe + ou -.
- Sa position, précise au cm près donnée par le n° du tableau.
- La barre ou travée à laquelle elle est appliquée, conséquence de la linéarité, non nécessaire.

### Principe de chargement pour une structure simple

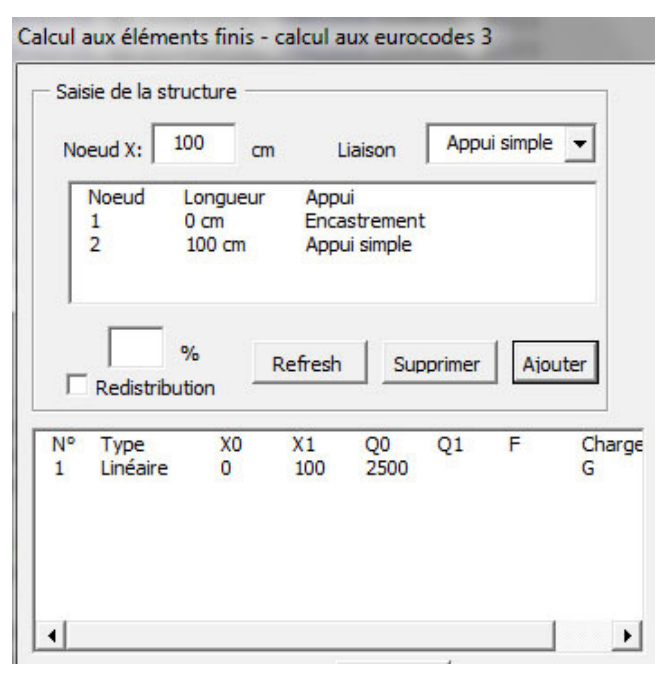

La structure saisie est une poutre de 1 m de long sur laquelle on applique une charge permanente G de 2500 kg/ml sur toute sa longueur. Le tableau nœud de la structure est le suivant :

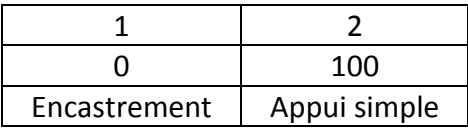

La procédure liée au bouton « Ajouter » va créer les 9 tableaux de taille (1,100) représentant les intervalles de 1 cm, on a donc 101 points et 100 intervalles de 1 cm.

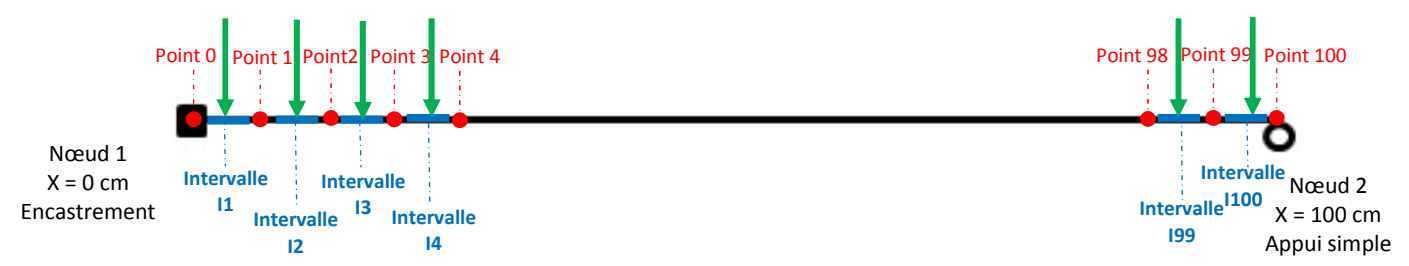

Les forces linéaires sont décomposées en force s'exerçant sur chacun des intervalles, au milieu de chaque intervalle plus précisément, nous reviendrons sur cet aspect dans l'étape suivante. Ainsi une force linéaire de 2500 kg/ml ou Da.N/ml sera de 25 kg/cm. On obtient le tableau Qg suivant :

### Tableau Qg :

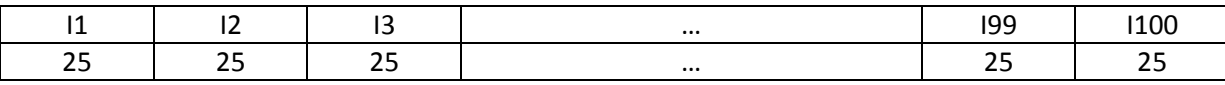

Nous avons chargé la barre de 25 kg/cm sur toute sa longueur, chaque force étant verticale et le sens positif correspondant à une orientation des forces vers le bas. L'ajout d'une seconde charge G vient ajouter aux valeurs du 1<sup>er</sup> chargement les valeurs de la seconde charge. On obtient pour le second chargement le tableau suivant : 25 + 1500 / 100 = 40 kg/cm sur les 30 premiers intervalles :

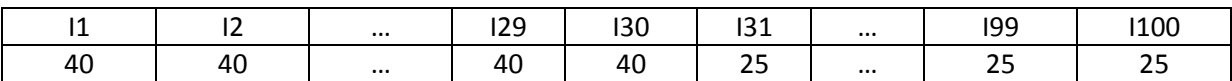

### Gestion des charges par l'utilisateur

Lors de l'opération d'ajout ou de suppression d'un chargement, la macro crée systématiquement un tableau non utilisé par les calculs aux éléments finis. Sa fonction est de gérer les chargements saisis. Ce tableau est un historique de toutes les commandes actionnées par l'utilisateur. Il est réactualisé à chaque commande « Ajout », « suppression » ou « Refresh ». Ce tableau, appelé chargement, possède deux dimensions dont une est variable :

- La  $1^{\text{ère}}$  dimension comprend 7 lignes comprenant toutes les informations relatives au chargement.
- La deuxième dimension comprend n colonnes qui dépend du nombre d'actions générées par l'utilisateur.

Les informations stockées dans ce tableau sont celles affichées à l'utilsateur par la listbox ci-dessous :

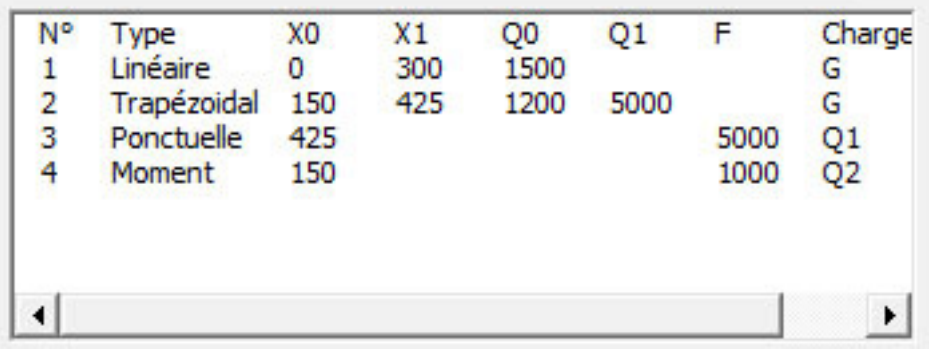

Ainsi le tableau chargement correspondant à la listbox ci-dessus est le suivant :

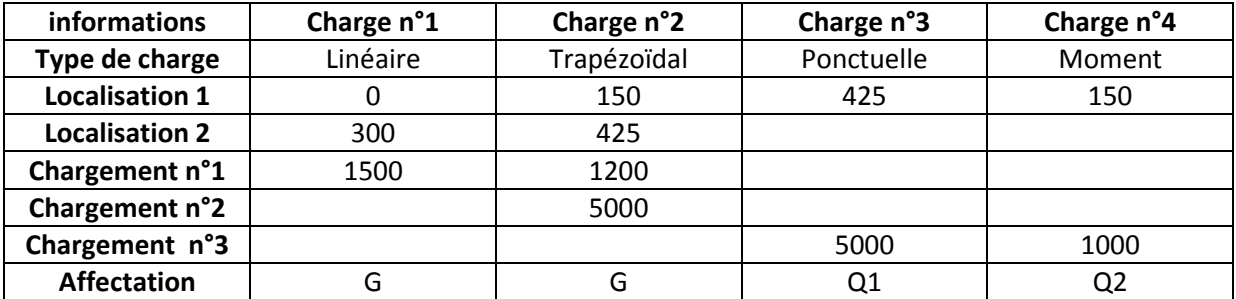

Nous avons vu précédemment que lorsque l'on saisit un deuxième chargement, les valeurs de celui-ci s'additionnent à celles du 1<sup>er</sup>, intervalles par intervalles. La suppression de l'une de ces deux charges nécessite les informations collectées par le tableau précédent.

Ronan PONS CNAM PARIS

### Bouton Supprimer

La suppression d'un chargement se fait en ajoutant le chargement opposé au chargement que l'on désire supprimer et la modification du tableau gestion. L'exemple suivant montre ce qui se passe quand lorsque l'on supprime la charge n°3.

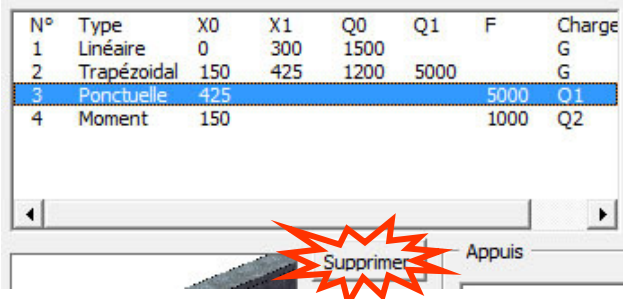

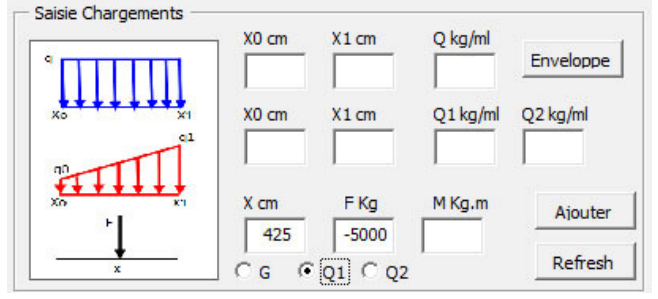

Sélection de la charge n°3 + click sur « Supprimer » Ajout automatique de la charge opposée.

Le tableau chargement devient alors : La listbox affiche alors :

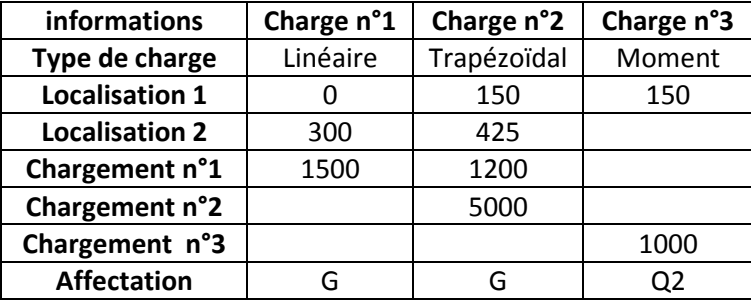

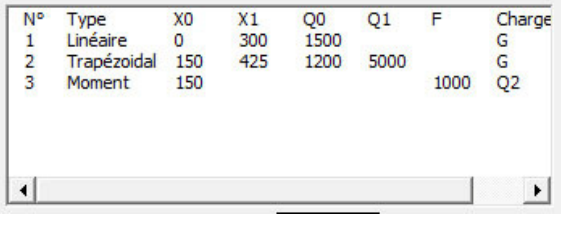

La charge est ainsi supprimée.

## Bouton Refresh

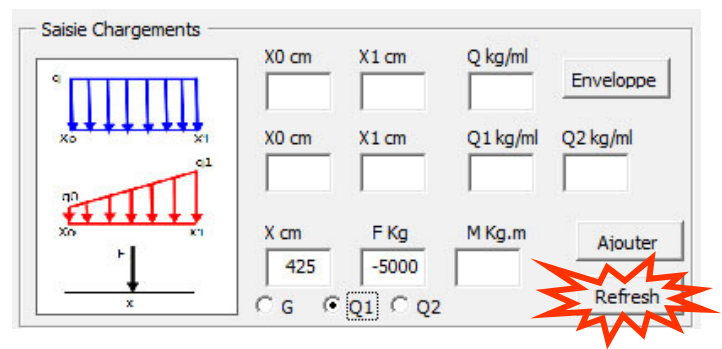

Le bouton « Refresh » détruit l'intégralité des tableaux concernant les chargements, soit les 9 tableaux collectant les informations des chargements + le tableau chargement.

### Algorithme de la procédure Ajouter

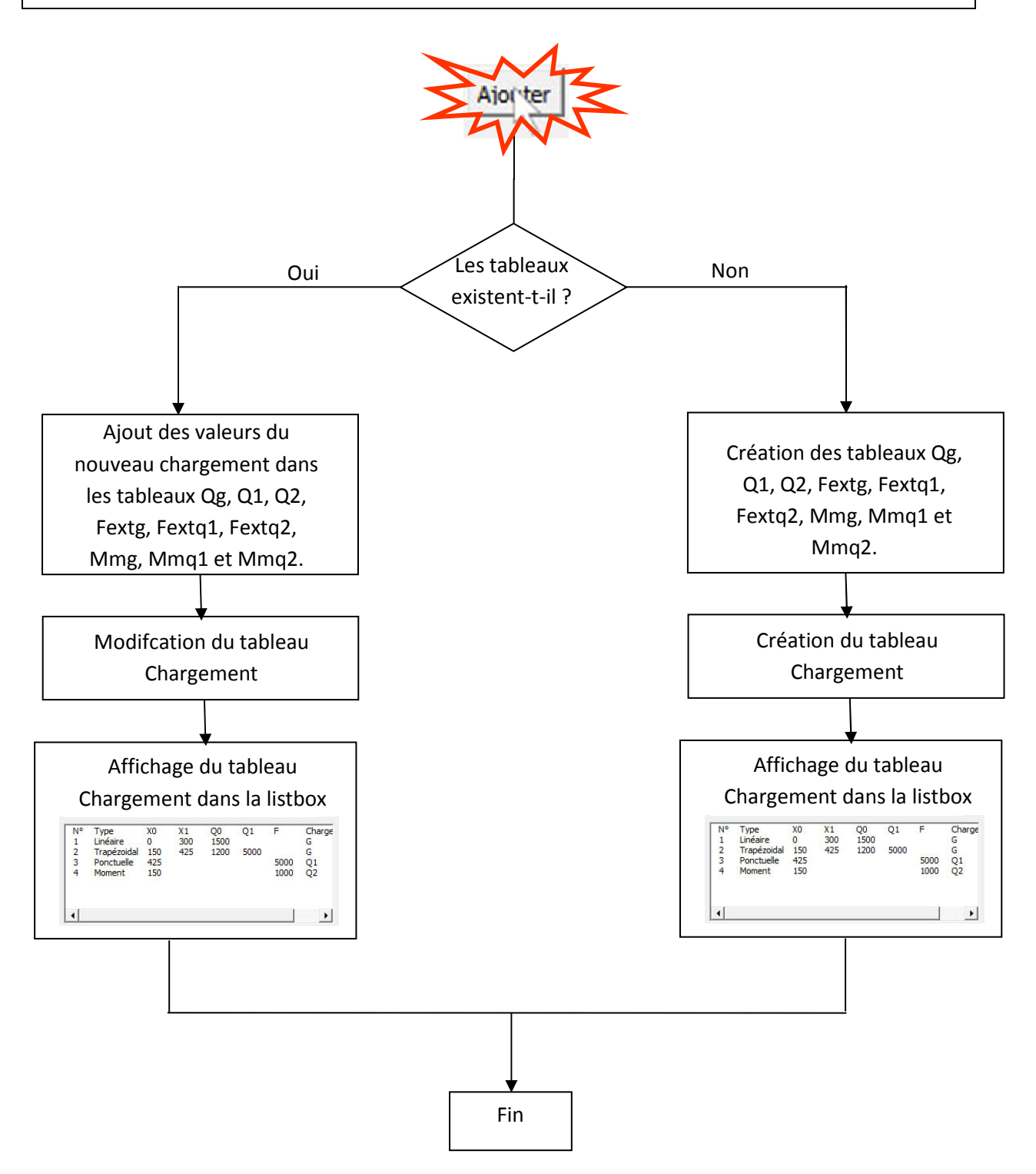

5.3 CALCUL AUX ELEMENTS FINIS

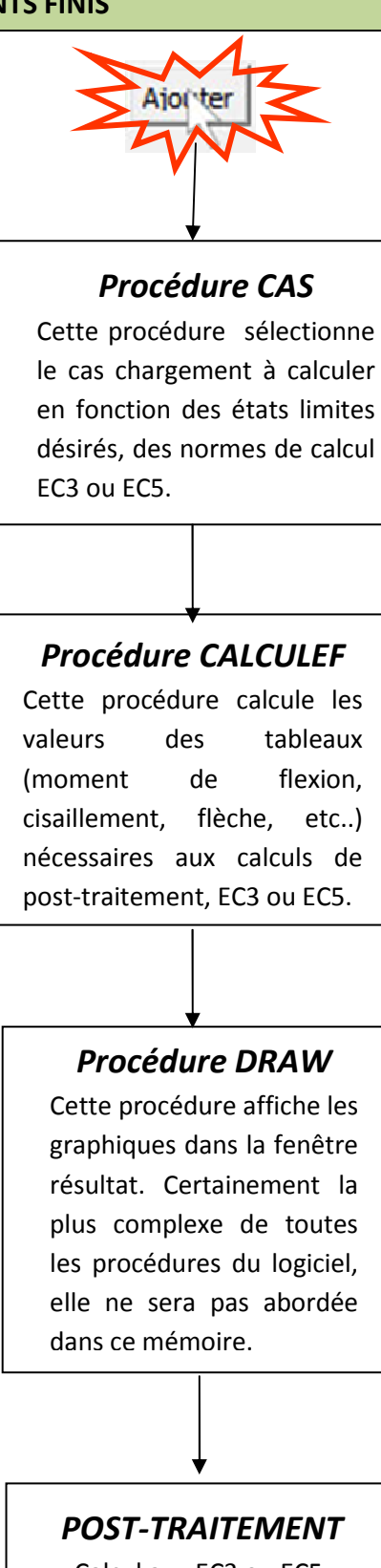

Calcul aux EC3 ou EC5.

# PROCEDURE CAS

Procédure CAS comme cas de chargement, il s'agit de la 1<sup>ère</sup> procédure appelée lors du calcul aux éléments finis. Elle a pour fonction de communiquer le cas de charge à la procédure « CALCULEF ». Elle fusionne les 9 tableaux dans lesquels sont stockées toutes les informations des charges en 3 tableaux nécessaires à la procédure CALCULEF.

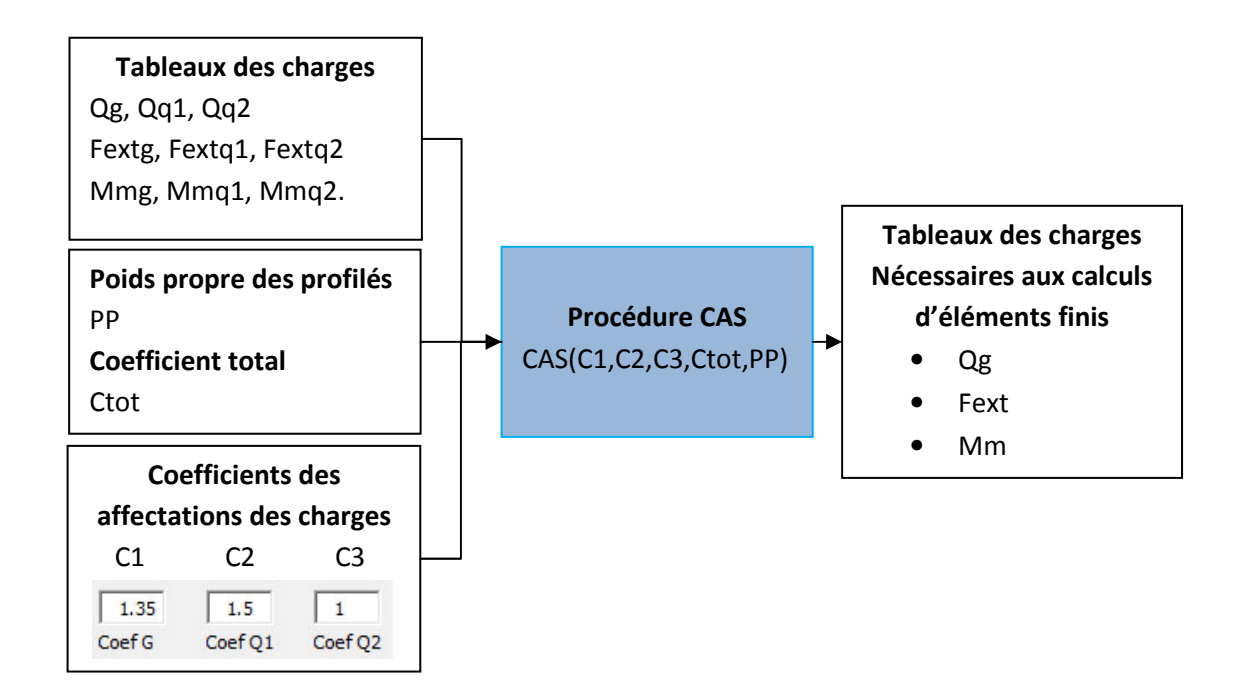

La procédure opère de la façon suivante : Pour chaque intervalle i des tableaux de chargements, elle additionne en tenant compte des coefficients des affectations de charge. On a ainsi pour un intervalle i :

- $Q(i) = [C1 \times (Qg(i) + PP) + C2 \times Qq2(i) + C3 \times Qq3(i)] \times Ctot$
- Fext(i) =  $[C1 \times \text{Fext}(i) + C2 \times \text{Fext}(i)] + C3 \times \text{Fext}(i)$  x Ctot
- $Mm(i) = [C1 \times Mmg(i) + C2 \times Mmq2(i) + C3 \times Mmq3(i)] \times Ctot$

La procédure CAS intègre en plus la possibilité de rajouter le poids propre PP qui sera affecté systématiquement aux charges linéaires permanentes G. De plus elle intègre un coefficient total « Ctot », utile pour du post-traitement notamment au EC5 (Eurocodes bois).

# PROCEDURE CALCUL ELEMENTS FINIS

La 1<sup>ère</sup> étape de calculs aux éléments finis est la construction des matrices de raideur des éléments de la structure à partir du tableau Nœud.

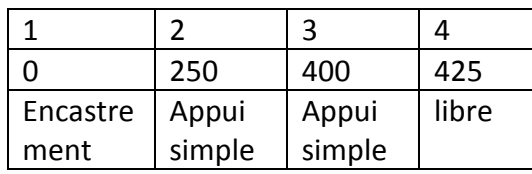

Matrice de raideur pour 1 poutre travaillant à la flexion

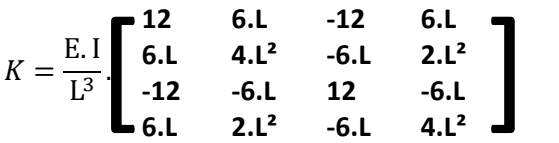

Matrice de raideur pour K<sub>12</sub> pour la poutre entre les nœuds 1 et 2.

$$
K_{12} = \frac{1}{250^3} \cdot \begin{bmatrix} 12 & 6.250 & -12 & 6.250 \\ 6.250 & 4.250^2 & -6.250 & 2.250^2 \\ -12 & -6.250 & 12 & -6.250 \\ 6.250 & 2.250^2 & -6.250 & 4.250^2 \end{bmatrix}
$$
 Avec E.I = 1 et L<sub>12</sub>= 250 – 0 = 250 cm

Matrice de raideur pour K<sub>23</sub> pour la poutre entre les nœuds 2 et 3.

$$
K_{23} = \frac{1}{150^3} \cdot \left[\begin{array}{cccc} 12 & 6.150 & -12 & 6.150 \\ 6.150 & 4.150^2 & -6.150 & 2.150^2 \\ -12 & -6.150 & 12 & -6.150 \\ 6.150 & 2.150^2 & -6.150 & 4.150^2 \end{array}\right] \text{Avec E.} \text{E.I = 1 et L}_{23} = 400 - 250 = 150 \text{cm}
$$

Matrice de raideur pour K<sub>34</sub> pour la poutre entre les nœuds 3 et 4.

$$
K_{34} = \frac{1}{25^3} \cdot \begin{bmatrix} 12 & 6.25 & -12 & 6.25 \\ 6.25 & 4.25^2 & -6.25 & 2.25^2 \\ -12 & -6.25 & 12 & -6.25 \\ 6.25 & 2.25^2 & -6.25 & 4.25^2 \end{bmatrix}
$$
 Avec E.I = 1 et L<sub>34</sub>= 425 - 400 = 25 cm

# Construction de la matrice de raideur de la structure :

Cette étape consiste à assembler les matrices de raideur de chaque poutre pour obtenir la matrice de raideur de la structure. L'assemblage se fait en additionnant termes à termes.

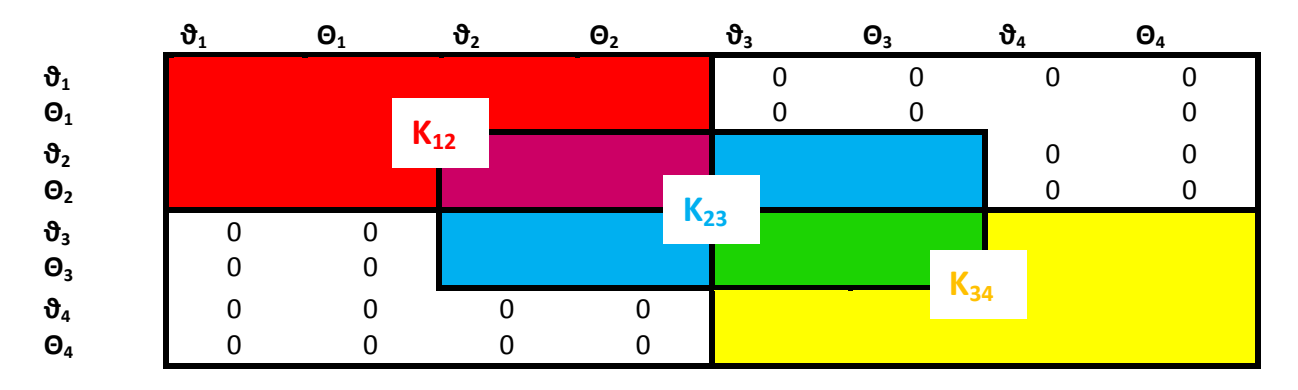

Construction de la matrice lors de la relaxation d'un nœud

 Dans l'exemple suivant, la structure présente une relaxation au nœud 2. Le tableau nœud devient alors :

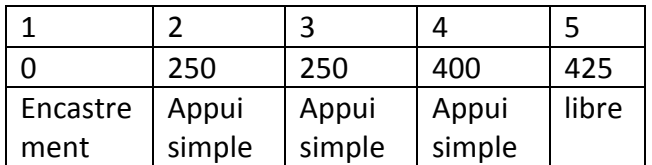

# Matrice de raideur pour K<sub>12</sub> pour la poutre entre les nœuds 1 et 2.

$$
K_{12} = \frac{1}{250^3} \cdot \begin{bmatrix} 12 & 6.250 & -12 & 6.250 \\ 6.250 & 4.250^2 & -6.250 & 2.250^2 \\ -12 & -6.250 & 12 & -6.250 \\ 6.250 & 2.250^2 & -6.250 & 4.250^2 \end{bmatrix}
$$
 Avec E.I = 1 et L<sub>12</sub>= 250 - 0 = 250 cm

Matrice de raideur pour  $K_{23}$  pour la poutre entre les nœuds 2 et 3.

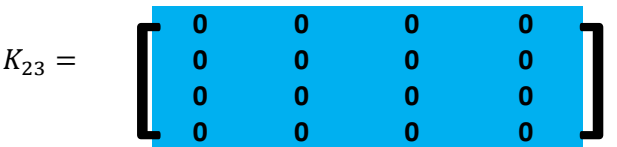

Matrice de raideur pour K<sub>34</sub> pour la poutre entre les nœuds 3 et 4.

$$
K_{34} = \frac{1}{150^3} \cdot \begin{bmatrix} 12 & 6.150 & -12 & 6.150 \\ 6.150 & 4.150^2 & -6.150 & 2.150^2 \\ -12 & -6.150 & 12 & -6.150 \\ 6.150 & 2.150^2 & -6.150 & 4.150^2 \end{bmatrix} \text{Avec E.I = 1 et L23 = 400 - 250 = 150cm}
$$

Matrice de raideur pour K<sub>45</sub> pour la poutre entre les nœuds 3 et 4.

$$
K_{45} = \frac{1}{25^3} \cdot \begin{bmatrix} 12 & 6.25 & -12 & 6.25 \\ 6.25 & 4.25^2 & -6.25 & 2.25^2 \\ -12 & -6.25 & 12 & -6.25 \\ 6.25 & 2.25^2 & -6.25 & 4.25^2 \end{bmatrix}
$$
 Avec E.I = 1 et L<sub>45</sub>= 425 - 400 = 25 cm

La matrice de raideur de la structure devient alors :

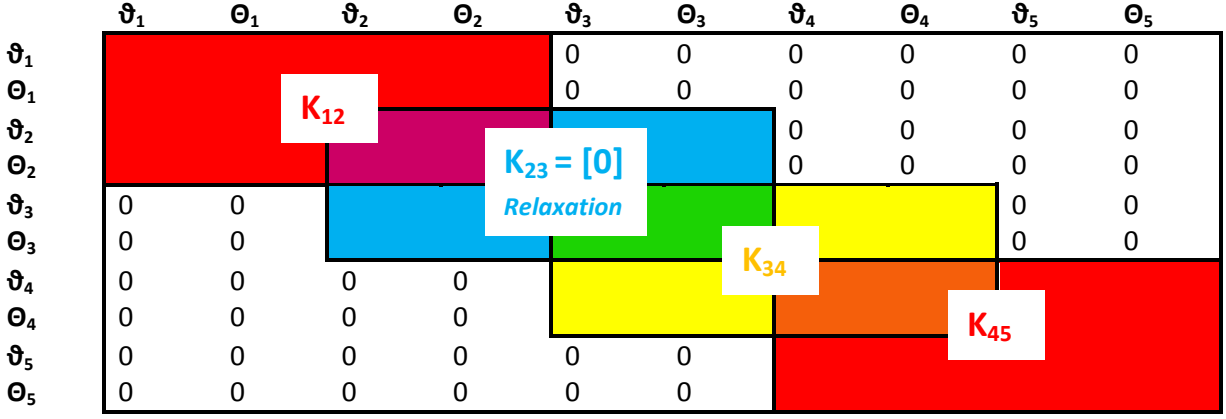

Les nœuds 2 et 3 sont superposés (même liaison, même position selon x), L'élément 23 a une raideur nulle et une longueur nulle. Il en résulte que pour une liaison de type « Appui simple », les déplacements, selon Y,  $\vartheta_2 = \vartheta_3 = 0$  et  $\theta_2$  est indépendant de  $\theta_3$ , il y a donc discontinuité. Le nœud 2 est donc relaxé.

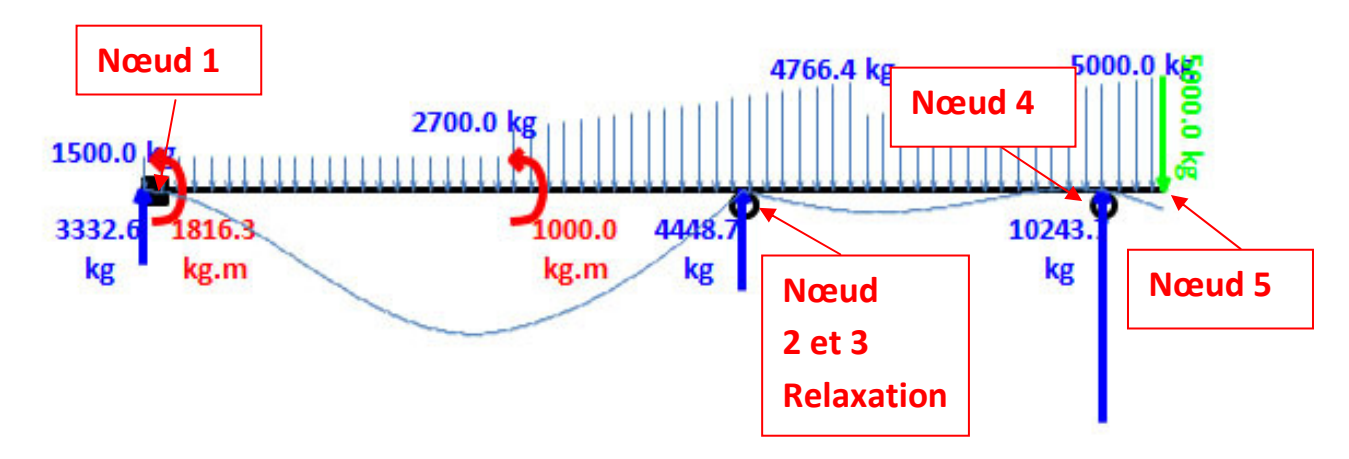

Ainsi pour chacune des structures, nous avons :

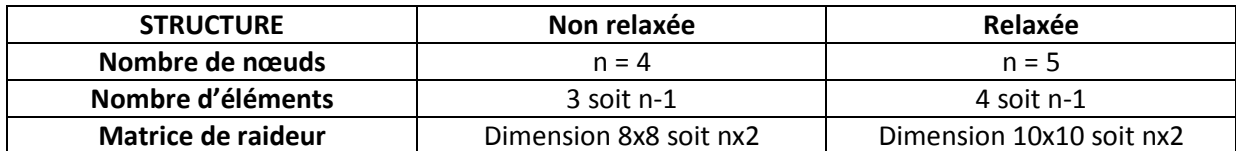

# Construction du vecteur déplacement des inconnues

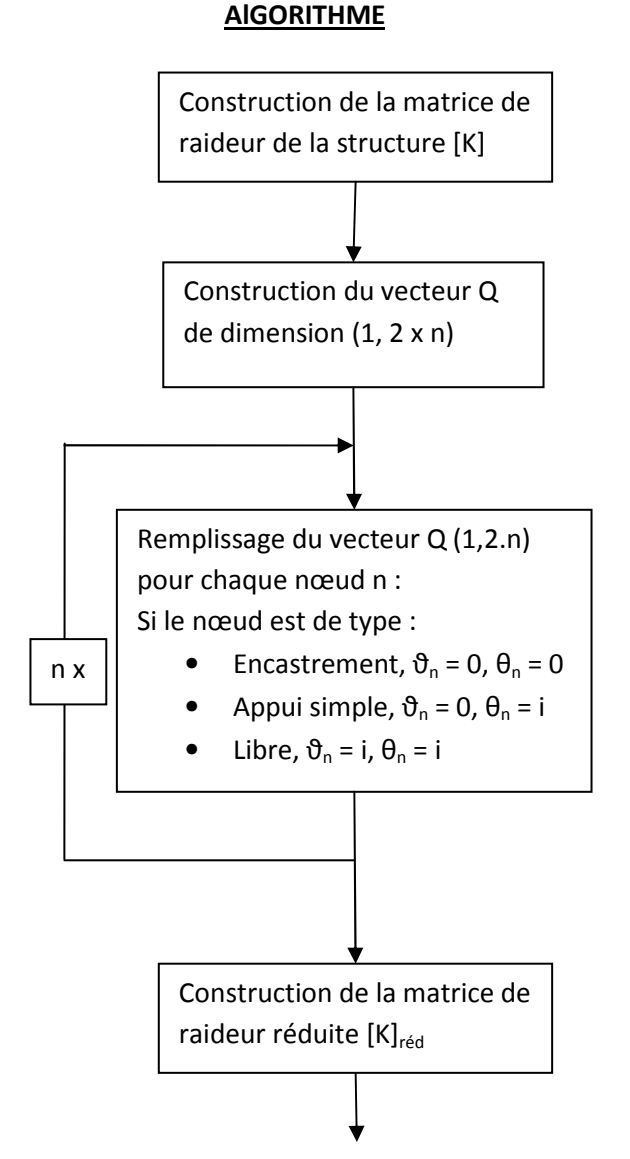

# EXEMPLE

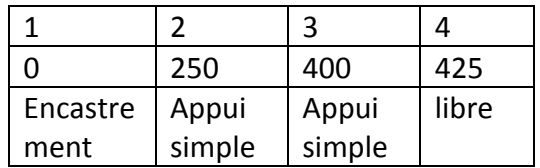

Construction du tableau Q(1,8)

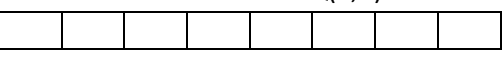

## Remplissage du tableau Q(1,8)

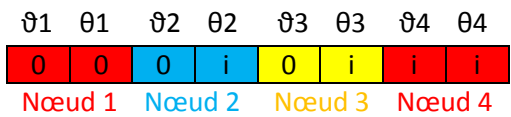

« O » signifiant que la translation ou la rotation sont nulles, « i » signifiant qu'elles sont inconnues.

l

### Construction de la matrice réduite

La théorie des éléments finis démontre que :  $[K].\{Q\} = \{Text\} + \{R\}$ Pour notre structure nous avons :  $\downarrow$ ↓  $\downarrow$ ╈ 0.768 0.96 0.768 <mark>0.96 0</mark> 0 0 0 0 0 0 0.96 | 1.6 | -0.96 <mark>| 0.8 | 0 0 | 0 | 0 | 0</mark> | 0 0  $-0.768$   $-0.96$   $4.323$   $1.706$   $-3.555$   $2.66$  0 0 0 0.96 | 0.8 | 1.706 <mark>| 4.266 |</mark> -2.666 | <mark>1.33 | 0 | 0</mark> Θ2  $X \begin{bmatrix} 0 \end{bmatrix} = {Fext} + {R}$ 0  $\vert$  0  $\vert$  -3.55  $\vert$  -2.66 771.55 93.33  $\vert$  -768 96 0 0 0 2.666 1.333 93.333 18.66 -96 8 Θ3 0 0 0 0 -768 -96 768 -96  $\vartheta$ 4 0 0 0 <mark>0 96 8 -96 16</mark> Θ4

 L'ensemble des équations ayant une solution est regroupé dans une matrice réversible dont les termes sont ceux définis par les coordonnées qui correspondent aux indices du tableau ou du vecteur déplacement Q dont la composante est non nulle. On obtient ainsi la matrice réduite et le système d'équation suivant :  $[K]_{red}$ .{Q}<sub>red</sub> = {Fext}<sub>red</sub> + {R}<sub>red</sub>

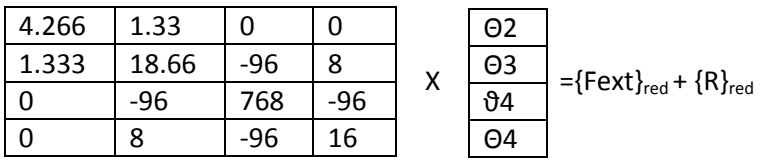

Les vecteurs {Fext}, {R}, {Fext}  $_{\text{red}}$ , {R}  $_{\text{red}}$  feront l'objet d'un chapitre plus tard.

# MEMOIRE DEVELOPPEMENT D'UN LOGICIEL DE DIMENSIONNEMENT

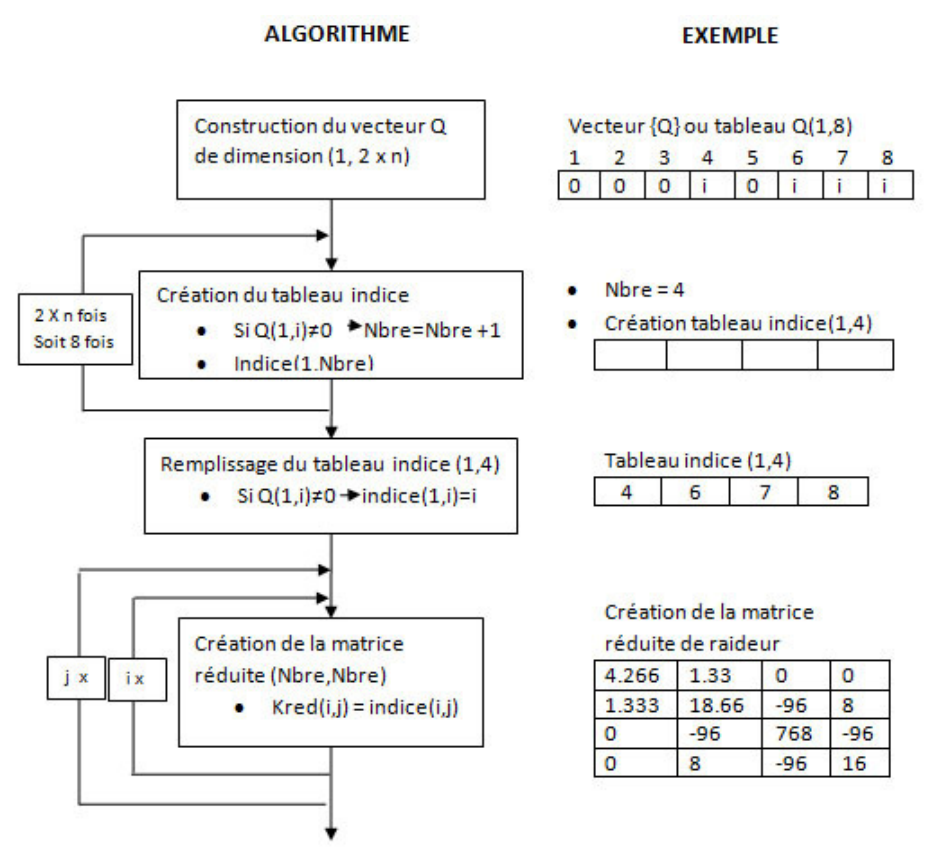

Nbre étant le nombre d'équations solubles et le tableau *indice*() collectant l'indice des ces équations.

## Construction du vecteur {Fext}

 Le système d'équation précédent fait intervenir dans les calculs les efforts et moments aux nœuds. Or les chargements sont appliqués tout le long de l'élément poutre. Il s'agit donc de trouver les efforts équivalents aux nœuds (à énergie équivalente) provoqués par les chargements.

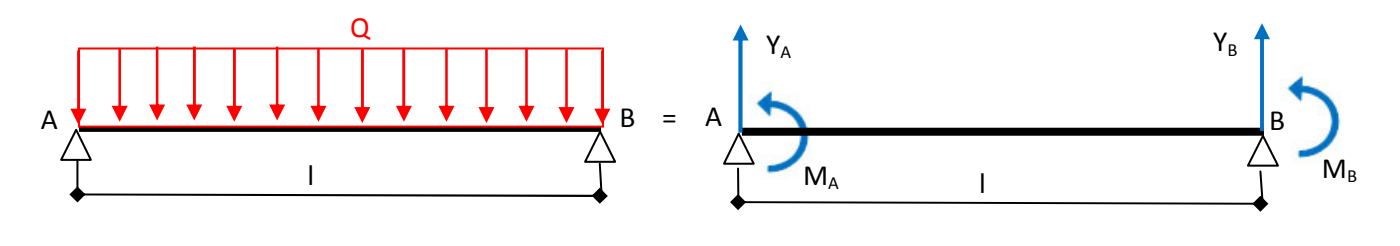

L'énergie est la suivante :

$$
W = \int_0^l Q \cdot \vartheta \cdot dx = \int_0^l Q \cdot [N1, N2, N3, N4] \cdot \begin{bmatrix} \vartheta a \\ \vartheta a \\ \vartheta b \\ \theta b \end{bmatrix} \cdot dx \qquad W = Ya. Va + Ma. \theta a + Yb. Vb + Mb. \theta b
$$

Ainsi, une poutre de longueur l soumise à un chargement Q doit avoir la même énergie qu'une poutre l soumise à un chargement équivalent.

On obtient donc pour un chargement linéaire ou pour des ponctuelles :

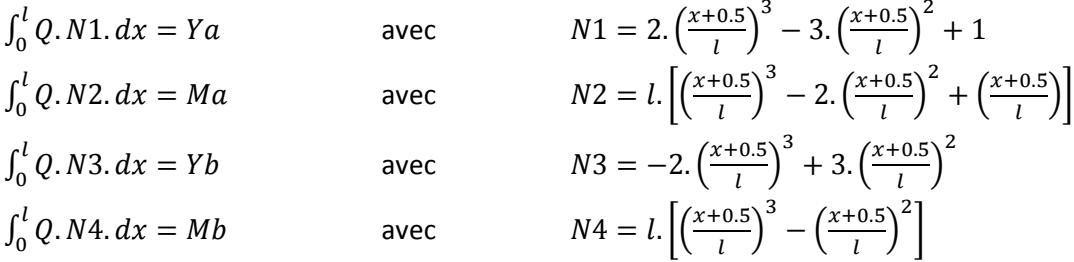

Pour un chargement de moments :

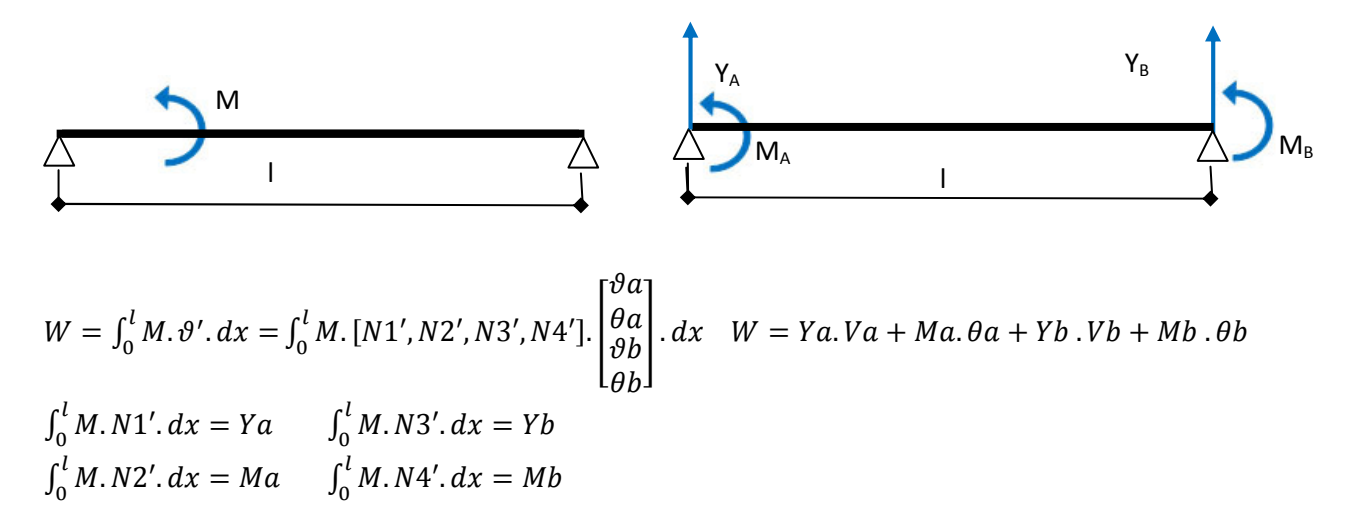

Les principes de construction du vecteur {Fext} étant écrits, l'algorithme est le suivant :

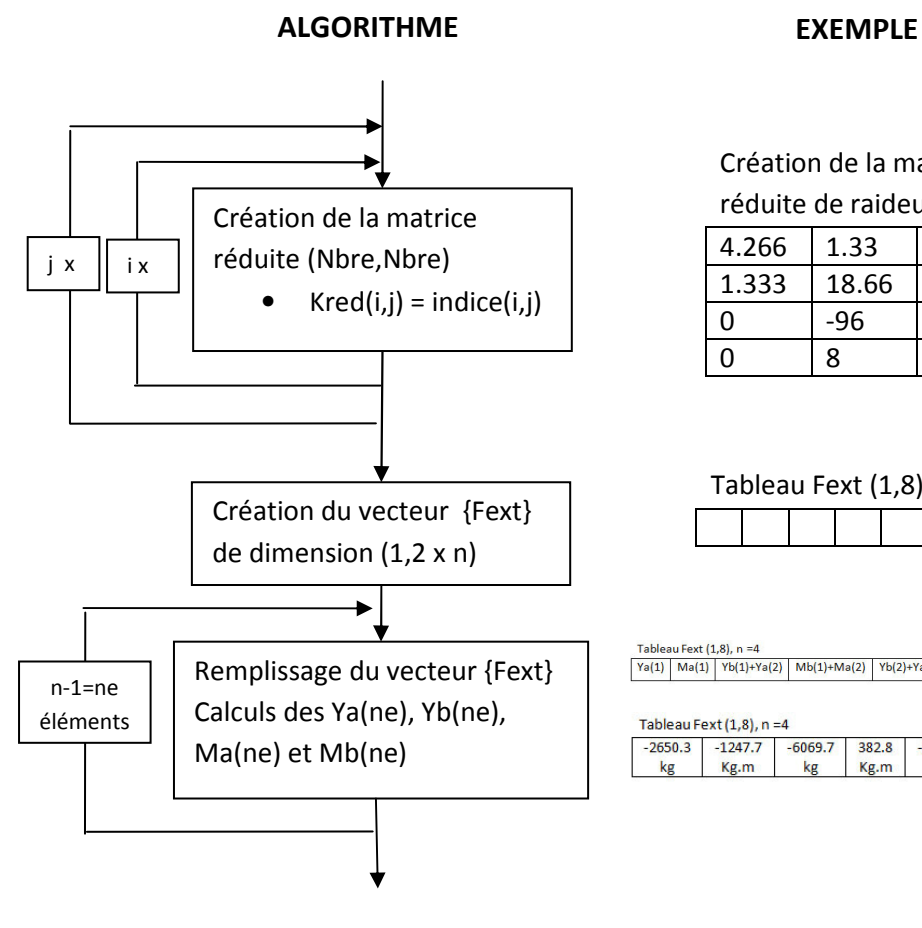

Création de la matrice réduite de raideur

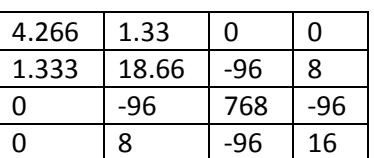

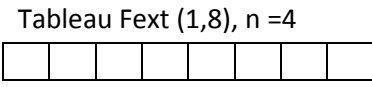

 $\frac{\text{Tableau} \text{ Fext}\left\{ 1,8 \right\},\ n=4}{\left\{ \text{Ya}(1) \mid \text{Ma}(1) \mid \text{Yb}(1)+\text{Ya}(2) \mid \text{Mb}(1)+\text{Ma}(2) \mid \text{Yb}(2)+\text{Ya}(3) \mid \text{Mb}(2)+\text{Ma}(3) \mid \text{Yb}(3) \mid \text{Mb}(3) \mid \right\}}$ 

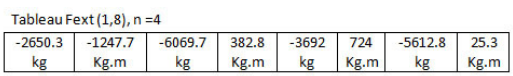

Ainsi le chargement suivant sur les éléments poutres :

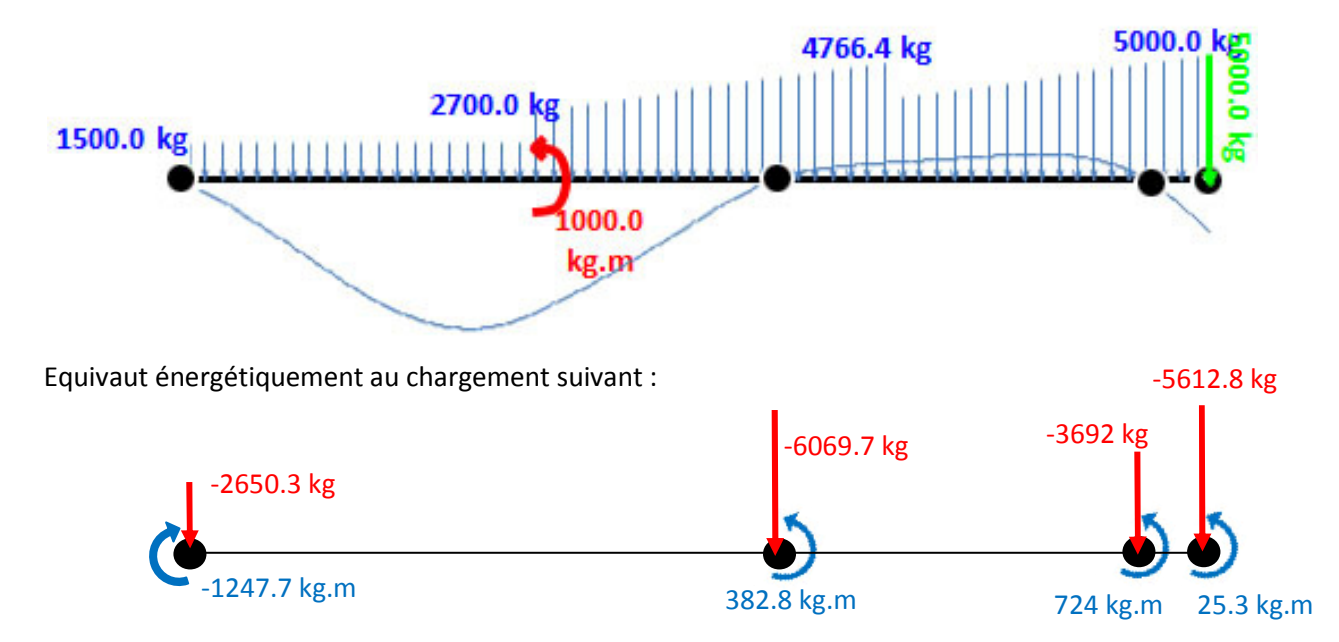

# MEMOIRE DEVELOPPEMENT D'UN LOGICIEL DE DIMENSIONNEMENT

Construction du vecteur réduit des charges extérieures {Fext}<sub>réd</sub>

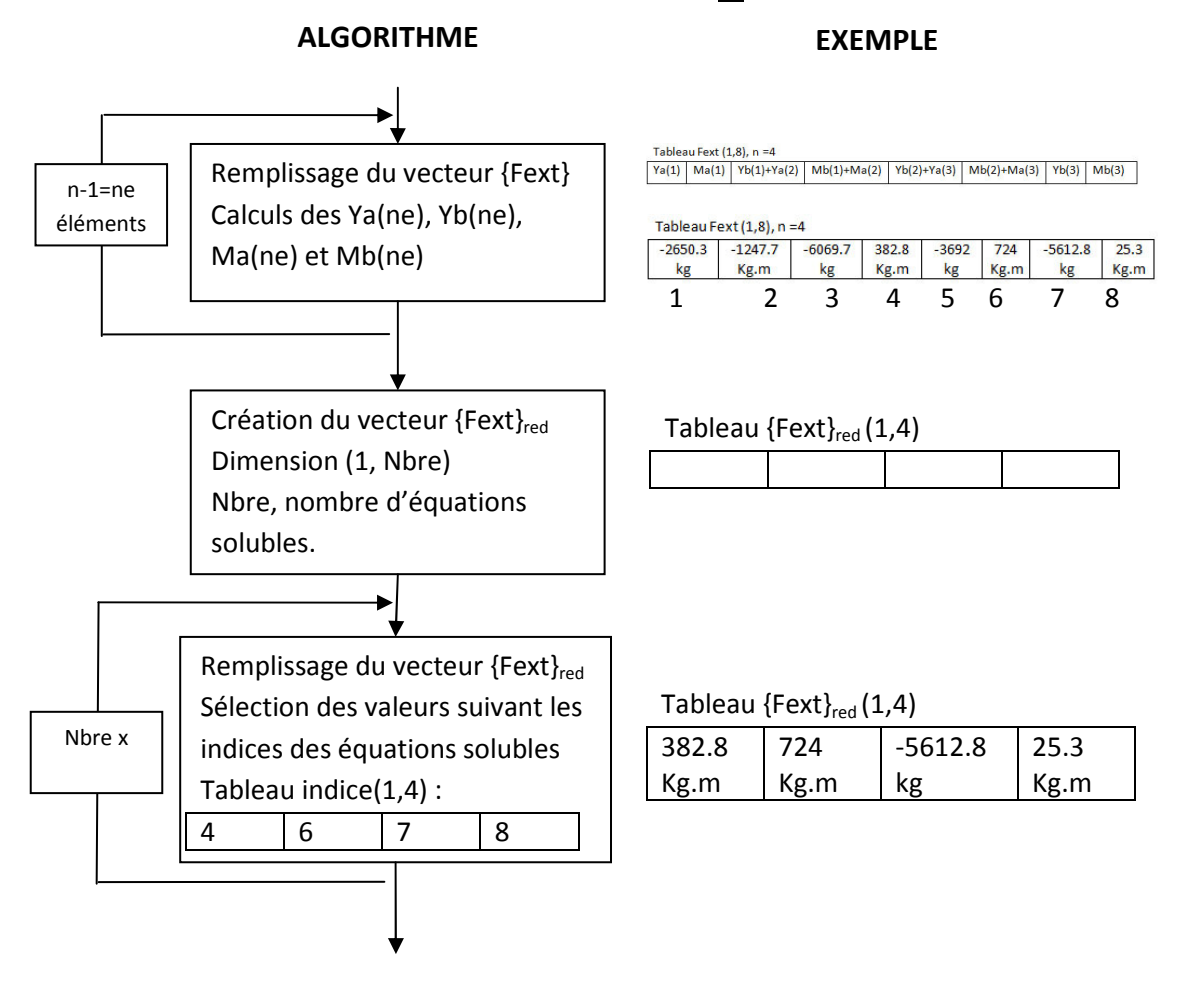

A ce stade, nous avons le système suivant.

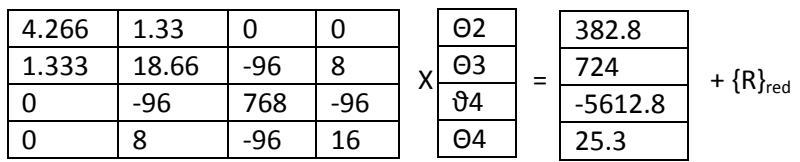

 Le tableau Indice () regroupe l'indice des équations solubles, c'est-à-dire des équations correspondant aux mobilités inconnues, le vecteur {R}<sub>red</sub> sera donc nul.

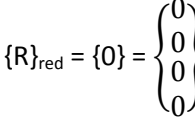

le système à résoudre devient :

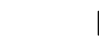

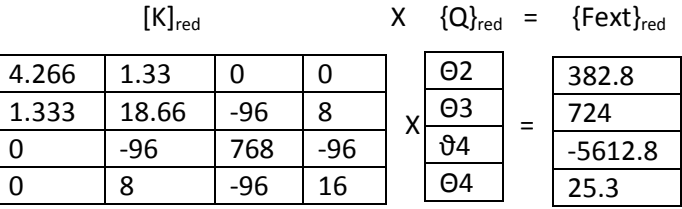

La résolution du système  $[K]_{\text{red}} \times \{Q\}_{\text{red}} = \{Fext\}_{\text{red}}$ 

$$
\mathsf{est} \colon
$$

est :  ${Q}_{red} = [K]_{red}^{-1} \cdot {F}_{ext} {}_{red}$ 

On obtient :  $\{Q\}_{red} = \{$ 197.14 −343.75 −114.38 −512.81  $\{$  en 10.  $\}$ rad rad<br>¨  $\boldsymbol{m}$ rad  $\{ \text{avec } E = 1 \, P_a \, et \, I = 1 \, \text{m}^4 \}$ 

 Il est à noter que les déplacements hallucinants sont dus à l'extrême souplesse de la structure. Il s'agit ici que d'une image de déplacement tant la grandeur des déplacements nous fait sortir des petits déplacements.

 A ce stade de l'exécution du programme, tous les déplacements sont connus. La prochaine étape consiste à reconstituer le vecteur déplacement non réduit {Q} afin de revenir à un système non réduit initial :  $[K].\{Q\} = \{Fext\} + \{R\}$ On peut alors déduire :  ${R} = [K].{Q} - {Fext}$ 

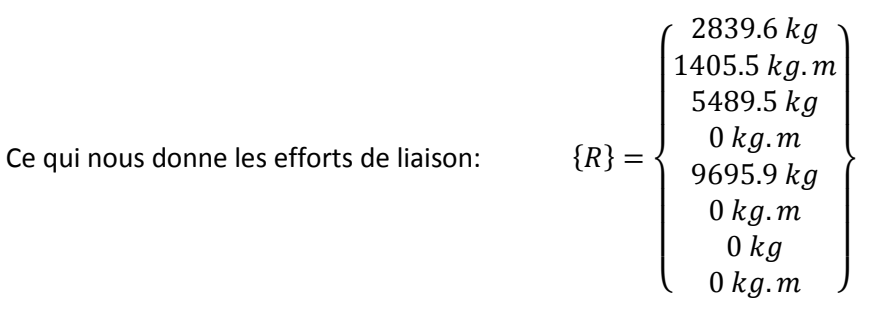
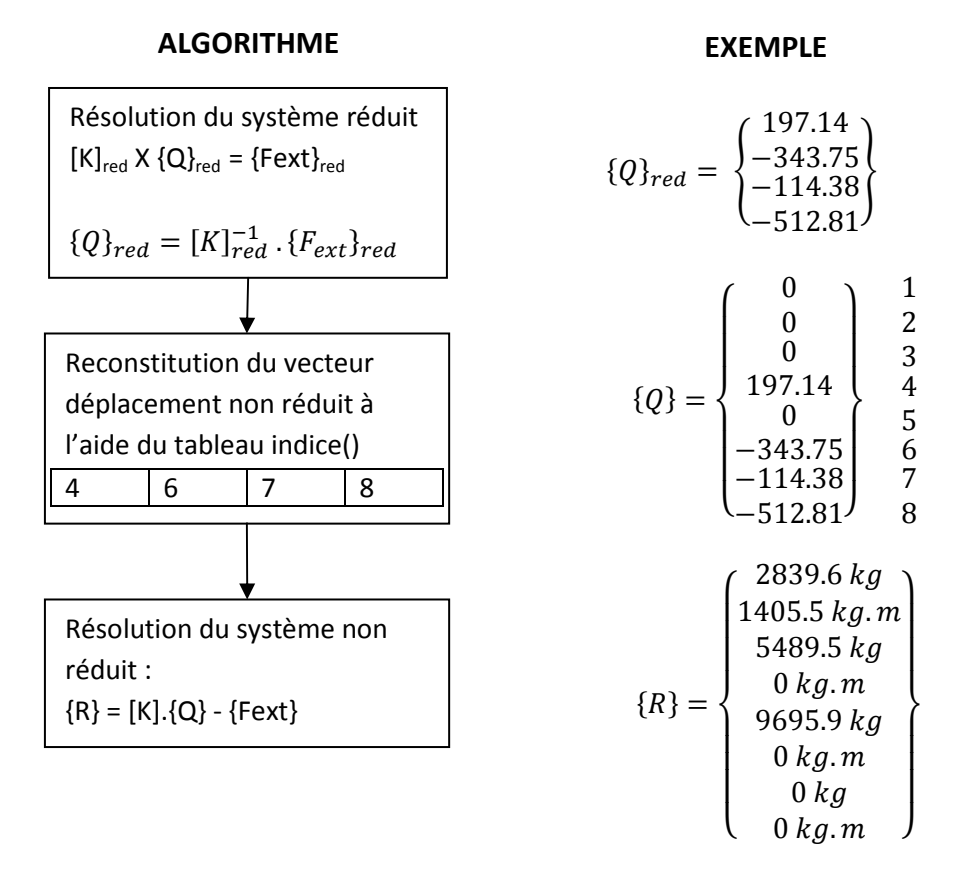

A ce stade de l'exécution, le programme connait la structure, les chargements et les efforts de liaisons, ce qui permet d'afficher à l'utilisateur la fenêtre ci-dessous.

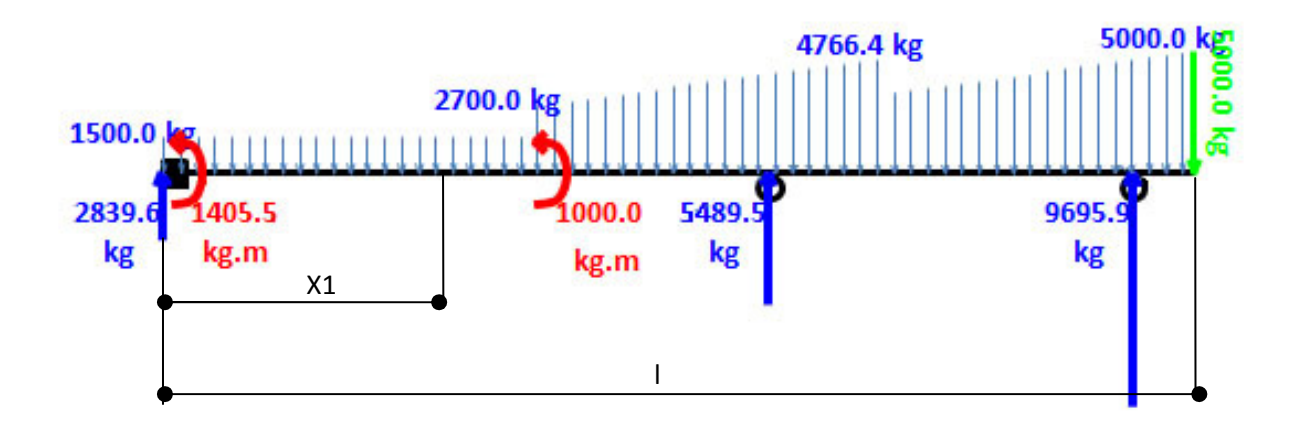

Pour déterminer les diagrammes de flexion, de cisaillement et la flèche, le logiciel n'a pas recours aux éléments finis afin de se dispenser de mailleur. Il utilise la théorie de Résistance Des Matériaux et va calculer :

Le torseur de cohésion :

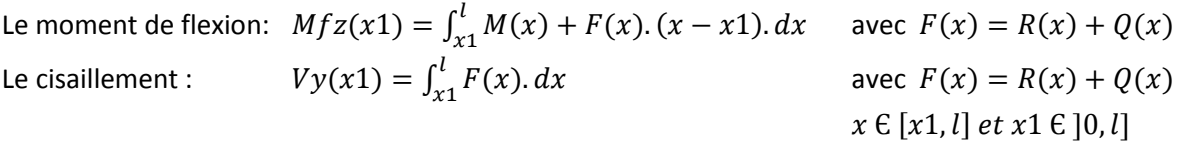

La flèche avec un pas de 1 cm, formule de Bresse :

L'image de la flèche :  $\vartheta(x1) = \vartheta(x0) + w(x0) \cdot (x1 - x0) + \int_0^{x1} \frac{Mfz(x)}{E}$  $\int_0^{\cdot x} \frac{Mfz(x)}{EI_z} \cdot (x1 - x0) \cdot dx$ Avec  $x \in [x1, l]$  *et*  $x1 \in ]0, l]$  et  $E.I_z = 1 \text{ N.m}^2$ 

# ALGORITHME DE CALCUL DU MOMENT DE FLEXION, CISAILLEMENT ET DE LA FLECHE

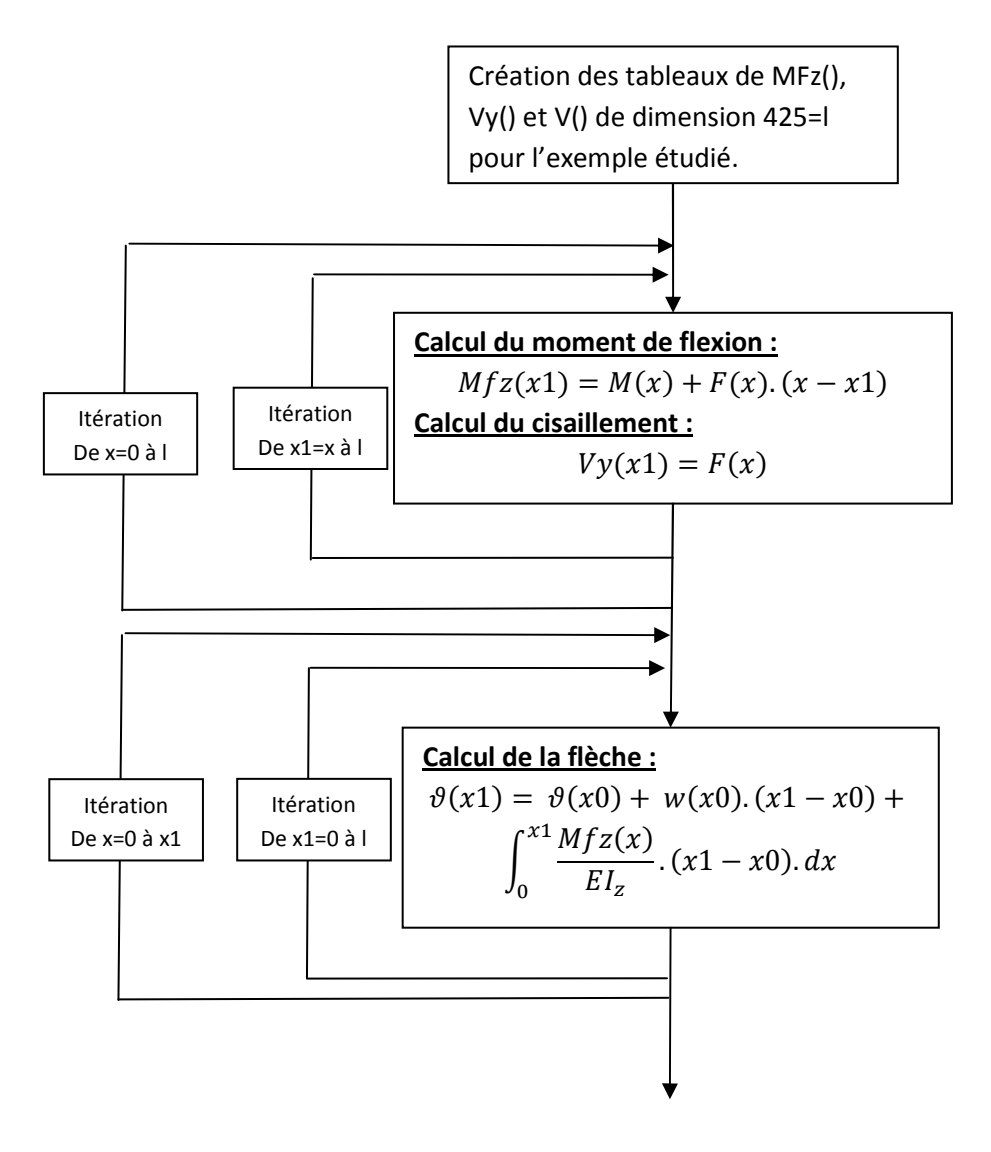

 Les calculs des moments de flexion et du cisaillement nécessitent une intégration qui se fait par double-itération. Ces double-itérations sont coûteuses en temps puisqu'elles exécutent x fois plusieurs lignes de calculs. Ici le pas d'une itération est le cm. Pour la structure choisie en exemple de longueur L=425 cm, on aura  $x = \frac{n}{2}$  $\frac{\pi}{2}$ .  $(n + 1)$  lignes de calculs soit 90525 lignes de calculs exécutées. Dans un souci d'économie de temps, on essayera de limiter un maximum l'appel de ces procédures qui font intervenir de nombreuses simple et double-itérations. Ainsi, le logiciel fournit 3 tableaux Mfz, Vy et V qui représentent le moment de flexion le cisaillement et la déformée selon Y. Les autres informations fournies par le logiciel sont :

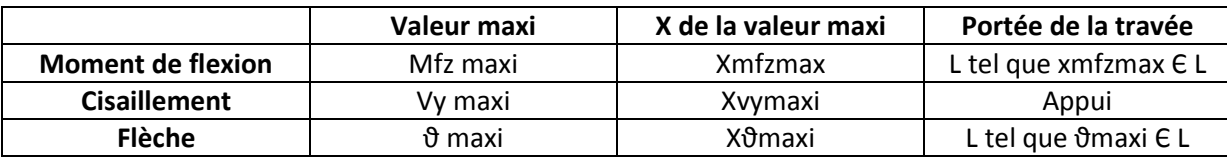

Chapitre 6 MACRO AUX EUROCODES 3

 Dans ce chapitre, nous découvrirons les fonctionnalités la macro de calcul aux Eurocodes 3 ainsi que son fonctionnement spécifique à la réhabilitation.

## 6.1 Présentation de l'interface

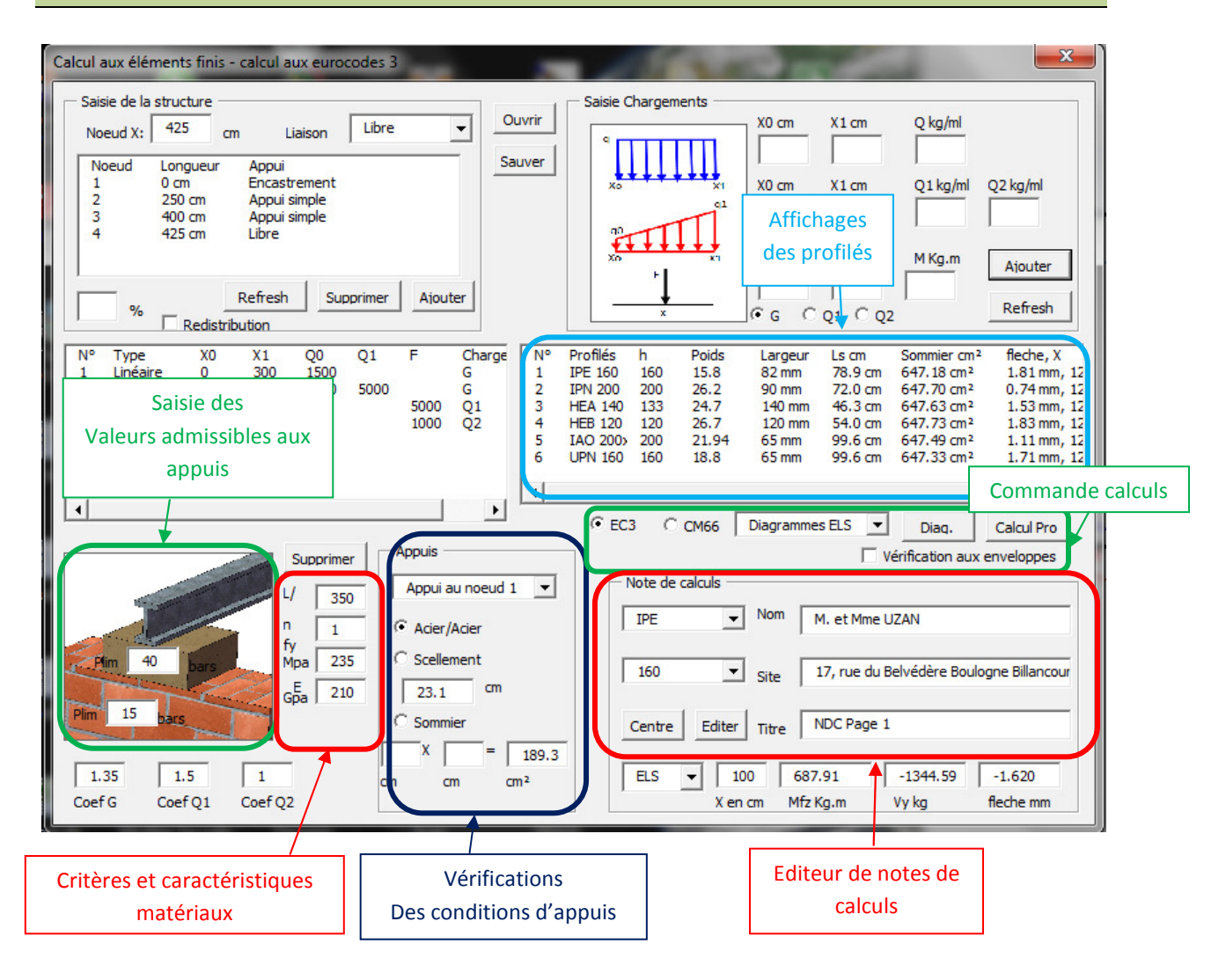

Cette interface précédemment présentée est aussi l'interface de calculs aux Eurocodes 3. Ici, nous nous intéressons à tous les fonctionnalités qui permettent de :

- Dimensionner des profilés métalliques aux EC3,
- De vérifier les conditions aux appuis,
- D'éditer une note de calculs.

#### 6.2 Dimensionnement des profilés aux EC3

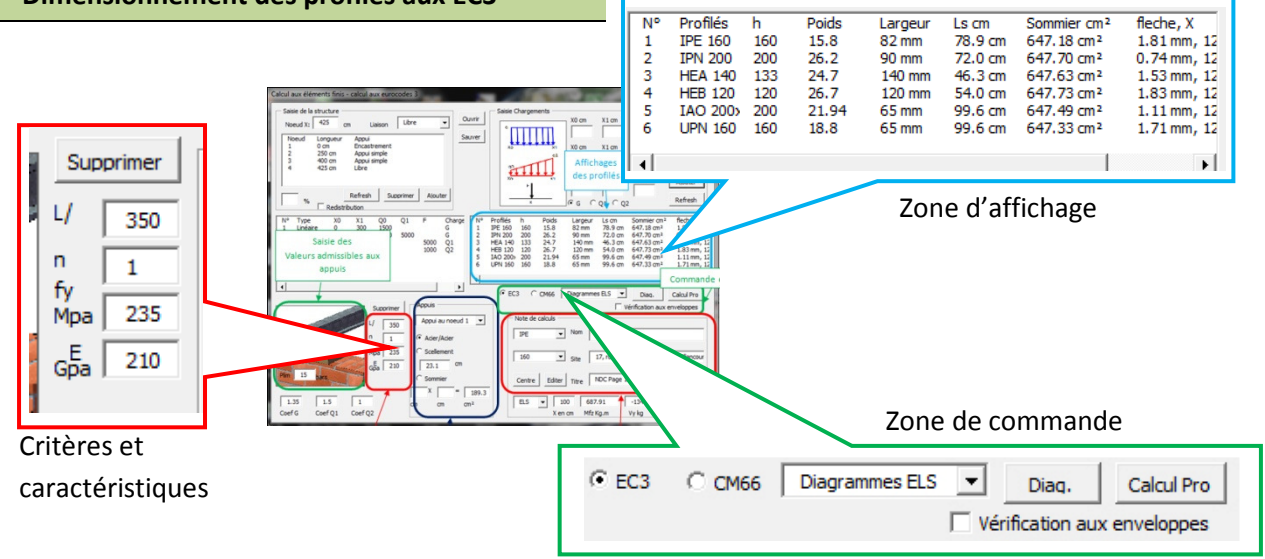

Pour dimensionner les profilés justifiés, l'utilisateur dispose de plusieurs commandes.

« La zone Critères et Caractéristiques » permet à l'utilisateur de saisir les critères de justification comme la flèche, ici L/350, le nombre de profilés n désirés pour reprendre la charge, ainsi que les caractéristiques matériaux, Fy et E.

« La zone de commande » permet de choisir les normes de calculs « EC3 ou CM66 ». Elle permet également la vérification aux courbes enveloppes. Cette vérification est ici optionnelle, car très coûteuse en temps. Le bouton « Calcul Pro » lance la procédure « CalculEC3 » qui va calculer tous les profilés justifiés dans la base de données des profilés. Les résultats sont affichés sous forme de liste dans la « zone d'affichage ».

« La zone d'affichage » liste donc tous les profilés justifiés en fournissant les informations suivantes :

- La hauteur H en mm du profilé,
- Le poids au mètre linéaire en kg/ml,
- La largeur des profilés en mm,
- La longueur de scellement nécessaire en cm,
- La surface nécessaire des sommiers en cm<sup>2</sup>.
- La flèche maximale et la position suivant X de la flèche maximale.

Ces informations sont importantes pour choisir le profilé. La hauteur du profilé est souvent une contrainte en termes de faisabilité de projet. La retombée de poutre peut nuire pour les réalisations de travaux à venir : réalisation d'un faux plafond, hauteur sous baie insuffisante, encombrement des espaces des ouvrants, etc.… La largeur de profilé ne peut que de dans très rares cas excéder la largeur du mur que le profilé devra supporter ou sur lequel il devra s'appuyer. Le poids au mètre linéaire est lui aussi un critère important. Il va déterminer les moyens de mise en œuvre

pour l'entreprise. Selon l'exigüité, l'étage ou l'accessibilité du site, on privilégiera plusieurs profilés de taille moindre ou des éclissages.

#### 6.3 Vérifications des conditions aux appuis

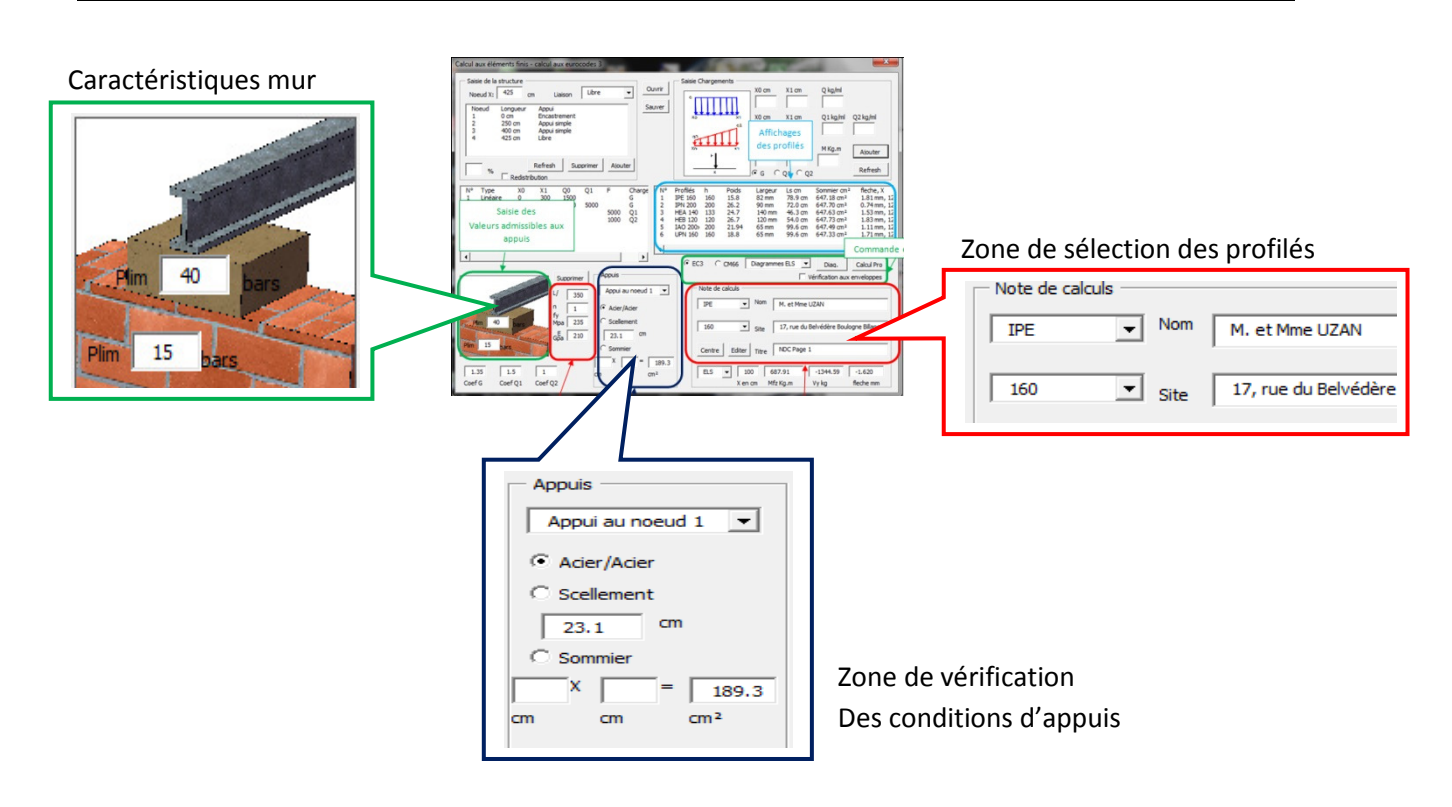

 Cette étape est essentielle et intervient quasiment simultanément avec le choix du profilé. Il s'agit de savoir si la structure peut recevoir les charges imposées par la poutre. Dans la zone « caractéristiques mur », on saisit les valeurs de pression maximale acceptables du mur. Dans la « zone de sélection des profilés », on saisit les profilés sélectionnés. Une fois ceci réalisé, on peut alors vérifier les conditions aux appuis de telle sorte que l'on n'excède pas les pressions maximales admissibles. Une fois le profilé sélectionné, son poids propre est pris en compte dans les calculs par estimation, évitant de relancer ainsi le calcul aux éléments finis.

L'étape suivante consiste à sélectionner un nœud pour lequel on veut vérifier les conditions d'appuis dans la zone « vérification des conditions d'appuis ». La zone propose automatiquement une longueur de scellement et une surface minimale de sommier en béton armé. Le critère limitant ici est la longueur de scellement ou de sommier qui ne peut pas excéder la hauteur de la poutre H (DTU 20.1). Cette étape nous permettra donc de se prononcer sur la faisabilité d'un projet.

#### 6.4 Editer une note de calcul

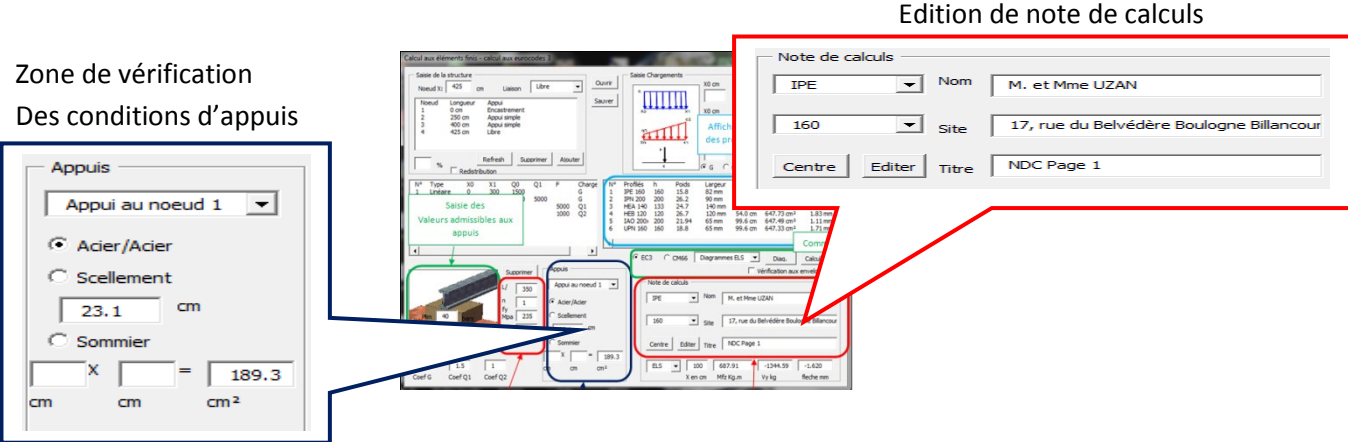

L'éditeur de note de calculs contient deux fonctions, la première étant l'édition d'une note calculs. La zone « édition de note de calculs » permet à l'utilisateur de saisir les champs « Nom », « Adresse de Site » et « Titre ». Elle permet également de sélectionner les profilés retenus. Une note de calculs contient 6 chapitres présentés sur 2 pages. Les chapitres sont les suivants :

- Chapitre 1, Chargement à l'ELS, présentation du chargement, des diagrammes et de la structure.
- Chapitre 2, présentation des profilés sélectionnés et de leurs caractéristiques mécaniques.
- Chapitre 3, vérification des profilés au cisaillement. ELU
- Chapitre 4, vérification des profilés soumis aux contraintes de flexion. ELU
- Chapitre 5, vérification de la flèche. ELS
- Chapitre 6, vérification des conditions d'appuis.

L'éditeur de note de calculs crée un fichier Excel sur lequel va être édité la note. L'édition de la note de calculs fait appel à une procédure différente de la procédure « CalculEC3 ». Cette procédure reprend les résultats de la procédure de calculs aux éléments finis mais est complètement indépendante de la procédure « CalculEC3 ». Cette procédure non présentée dans ce mémoire a pour fonction d'éditer la note de calculs et de vérifier les résultats émis par la procédure « CalculEC3 ». Elle réalise de nombreux tests à toutes les étapes de l'édition. Il est ainsi possible à l'utilisateur de saisir un profilé non justifié et de vérifier quels sont les critères non acceptés.

# M. et Mme Exemple 17, rue des Impasses 75012 Paris

NDC Page 1

Justification à la flexion

# I Chargement et sollicitations à l'ELS

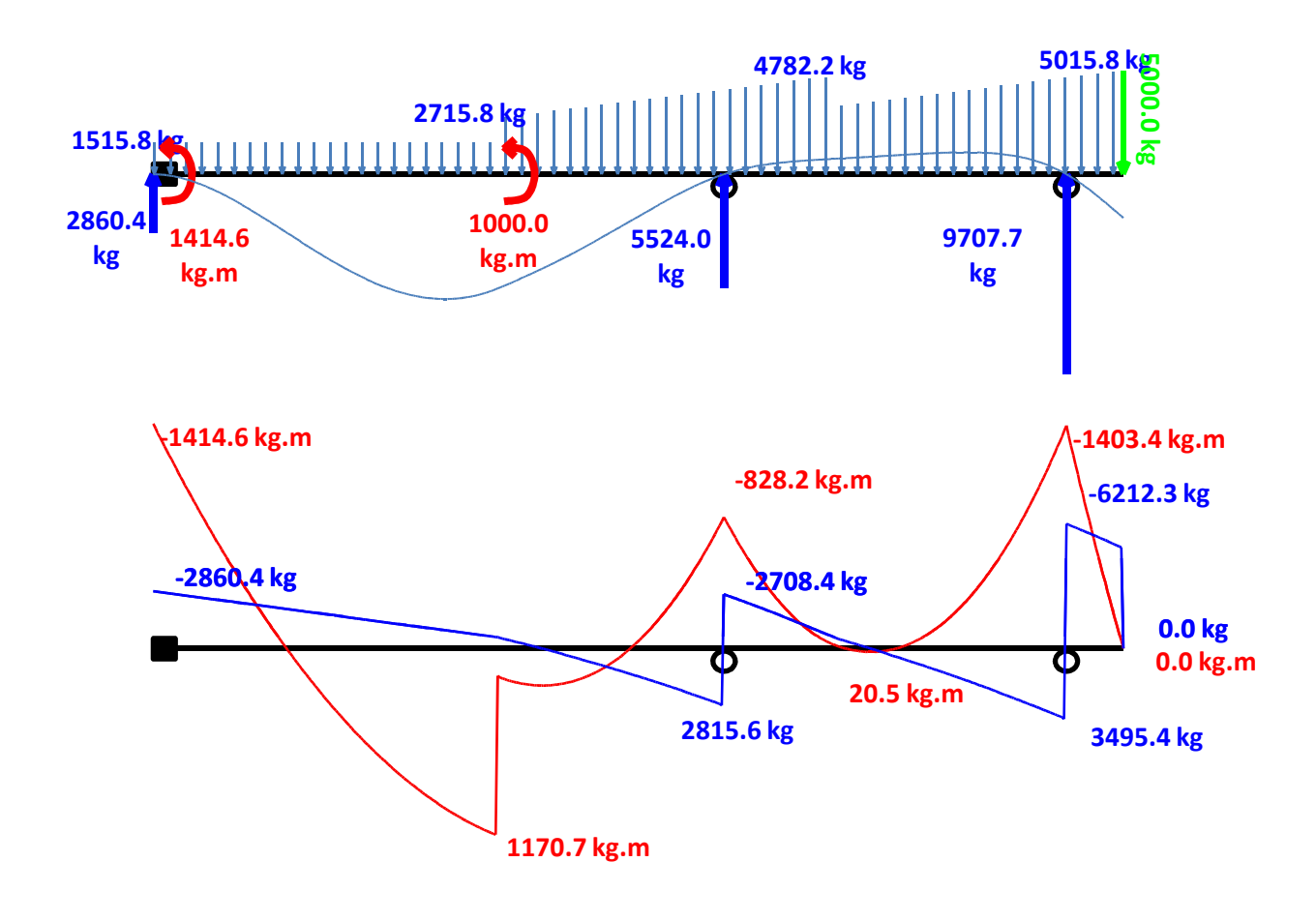

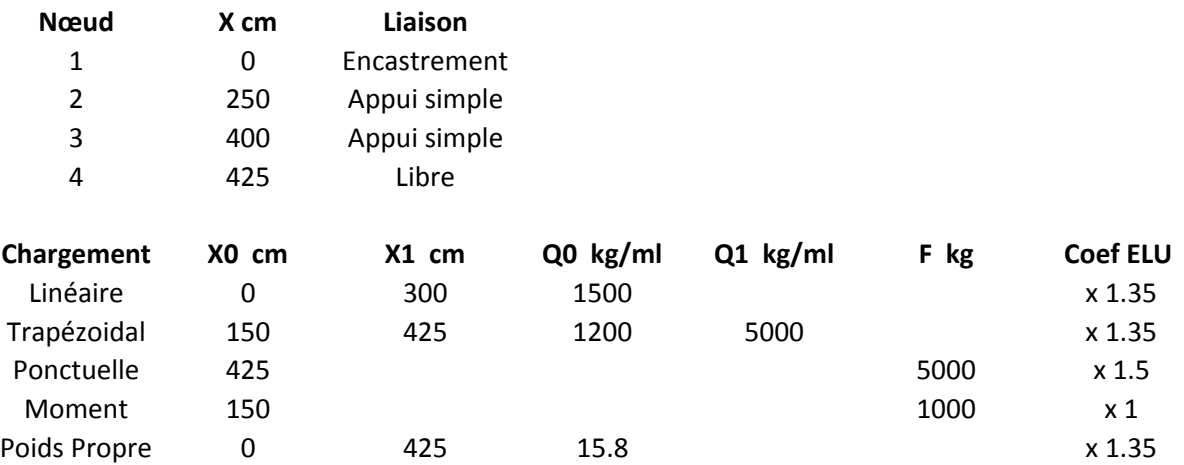

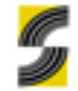

17, rue des Impasses 75012 Paris NDC Page 2 Justification à la flexion M. et Mme Exemple

#### II Choix du profilé

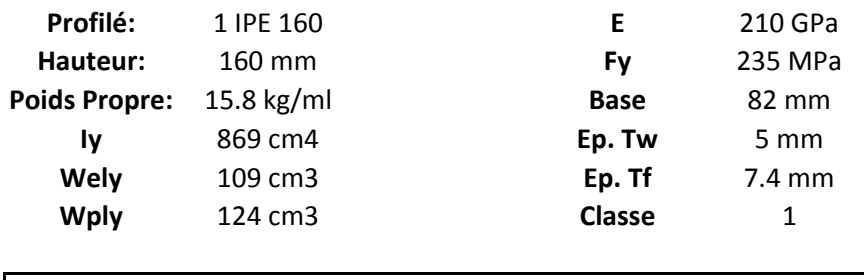

On retient W= Wply = 124 cm3

#### III Vérification au cisaillement

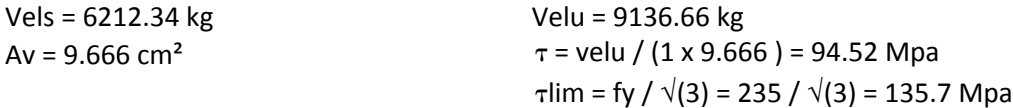

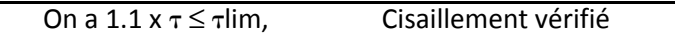

#### IV Vérication à la flexion

Mels = 1414.58 kg.m Melu = 2082.02 kg.m σelu = 2082 / (1 x 124 ) = 167.90 MPa olim = 199.81 MPa

On a  $1.1 \times \sigma \leq \sigma$ 

Flexion vérifiée

#### V Vérification de la flèche à l'ELS

 $f$ max = 1.81 mm pour X = 128 cm Portée L = 250 cm flim = 250 / 350 = 7.14 mm

f < flim, Flèche vérifiée

#### VI Condition aux aux appuis à l'ELS

Liason Acier/Acier **Pas de vérification** 

Appui au noeud 1 Réaction: 2860.39 Kg

Vérifiée

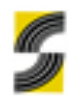

SARRC - 127, Rue Lamarck 75018 Paris - Tel : 01-42-28-34-00 - Fax : 01-42-29-78-55

# Chapitre 7 STRUCTURE ET FONCTIONNEMNT DE LA MACRO AUX EC3

 Ce chapitre présente le fonctionnement du logiciel lorsque l'utilisateur commande le calcul des profilés. Les vérifications des profilés sont calculées aux Eurocodes 3. Cette norme de calculs a profondément impacté la structure de cette macro. Afin de comprendre le fonctionnement de celleci, il est important de comprendre la norme de calcul EC3, étape par étape.

# 7.1 Norme aux Eurocodes 3

# Etape 1 : Classification des sections transversales

 Cette étape a pour objectif de vérifier les sections transversales au voilement local. Le tableau ci-contre permet de classer les sections des profilés en fonction de la paroi (âme ou semelle) et des sollicitations auxquelles elles sont soumises.

Paroi âmes **Paroi ames** Paroi semelles

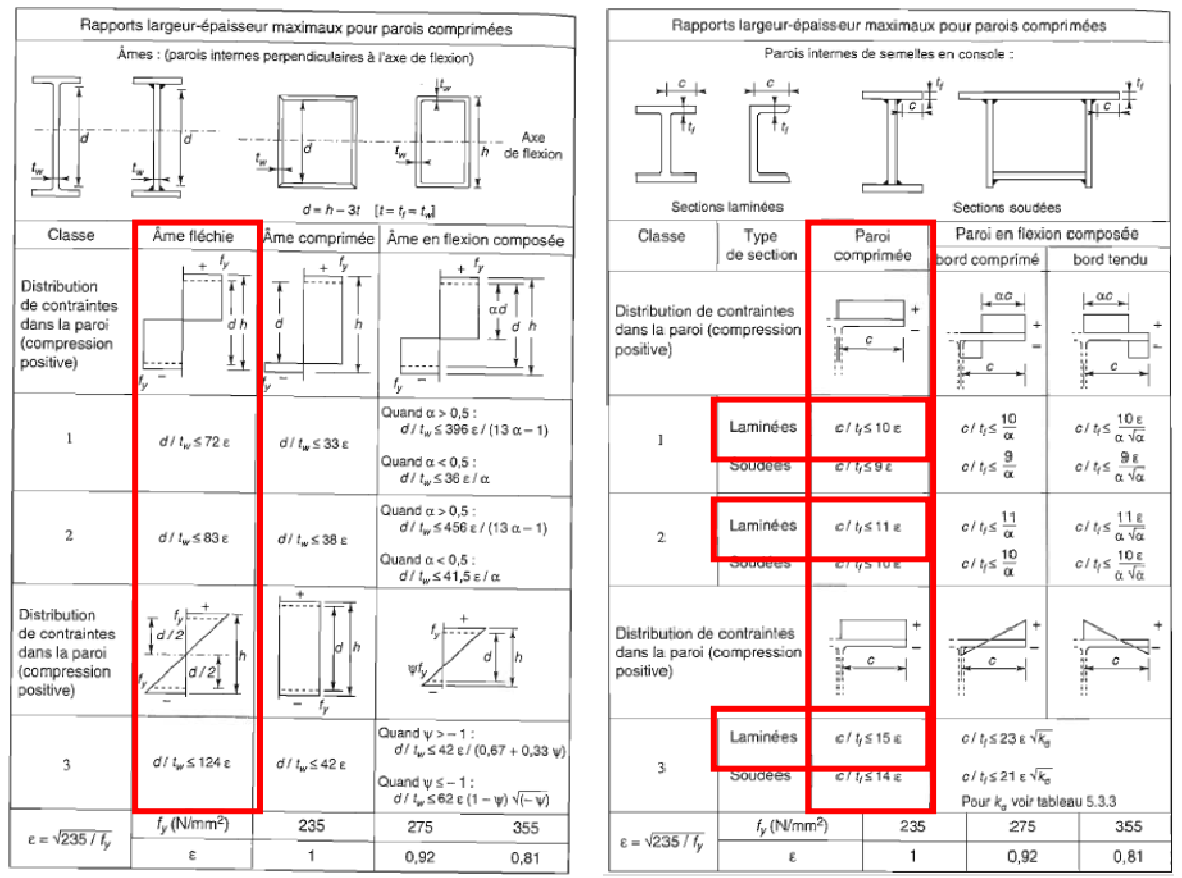

 La macro « CalculEC3 » calcule uniquement les profilés laminés à la flexion pure, c'est à dire avec l'âme travaillant à la flexion et les semelles travaillant à la traction et compression (les semelles travaillant à la traction ne se voilant pas). De plus, cette macro ne traite pas les classes 4. Si il est aisé de classifier les profilés d'un point de vue algorithme, il l'est beaucoup moins de déterminer les sections et grandeurs efficaces pour les profilés de classe 4. De plus ce cas étant rarement rencontré, la macro ne prend pas en compte les calculs pour les profilés de classe 4.

Cette étape nous permet alors de déterminer W.

#### Etape 2 : Calcul à l'effort tranchant, article 6.2.6 – NF EN 1993 - 1 - 1

Cette étape arrive en seconde position puisqu'elle est préliminaire au calcul à la flexion. La contrainte au cisaillement va minorer la contrainte à la flexion. Ainsi on calcule l'effort maximal admissible au cisaillement :

 $Vpl. rd = \frac{fy.Av}{\gamma m 0. \sqrt{3}}$ Avec  $Av = A - 2. b. \text{tf} + (\text{tw} + 2. r). \text{tf}$  Pour les profilés laminés en I ou H  $Av = A - 2$ .  $b. tf + (tw + r)$ .  $tf$  Pour les profilés laminés en U

Soit le critère de vérification

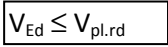

- Av aire de cisaillement en cm²
- B largeur du profilé en cm
- Tf épaisseur de la semelle en cm
- Tw épaisseur de l'âme en cm
- R rayon du congé de raccordement en cm
- Fy Limite élastique en bars
- ϒm0 Coefficient de sécurité ϒm0 = 1.1 pour les classes 1, 2 et 3.

Vpl.rd Effort tranchant admissible en Kg.

#### Etape 3 : Calcul à la flexion avec cisaillement, article 6.2.8 – NF EN 1993 - 1 - 1

L'article nous donne le critère suivant :  $\vert Mv.rd \leq Mc.rd$ 

Avec  $Mv.rd = \left(W - \frac{\rho.A_v^2}{4.tw}\right).fy/\Upsilon m0$  avec W=W<sub>pl</sub> pour les classes 1 et 2, W=W<sub>el</sub> pour la classe3 Avec  $\rho = (\frac{2.Vsd}{Vpl.rd})$ si Vsd ≥ 0,5.V<sub>pl.rd</sub> Avec  $\rho = 0$  si Vsd < 0,5.V<sub>pl.rd</sub>

Etape 4 : Vérification de la flèche, article 5.4.7 - EN 1993 – 1 - 1

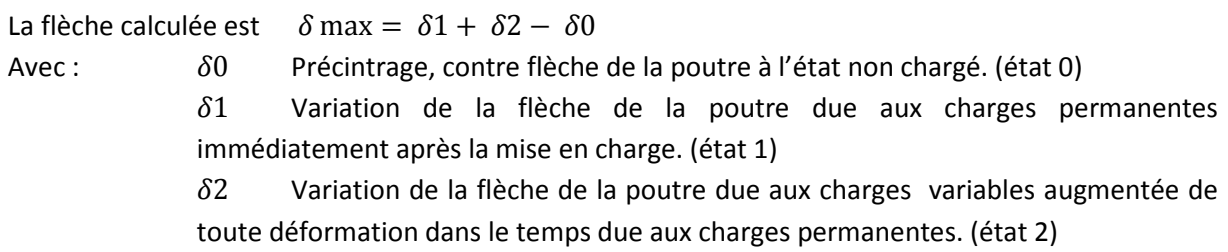

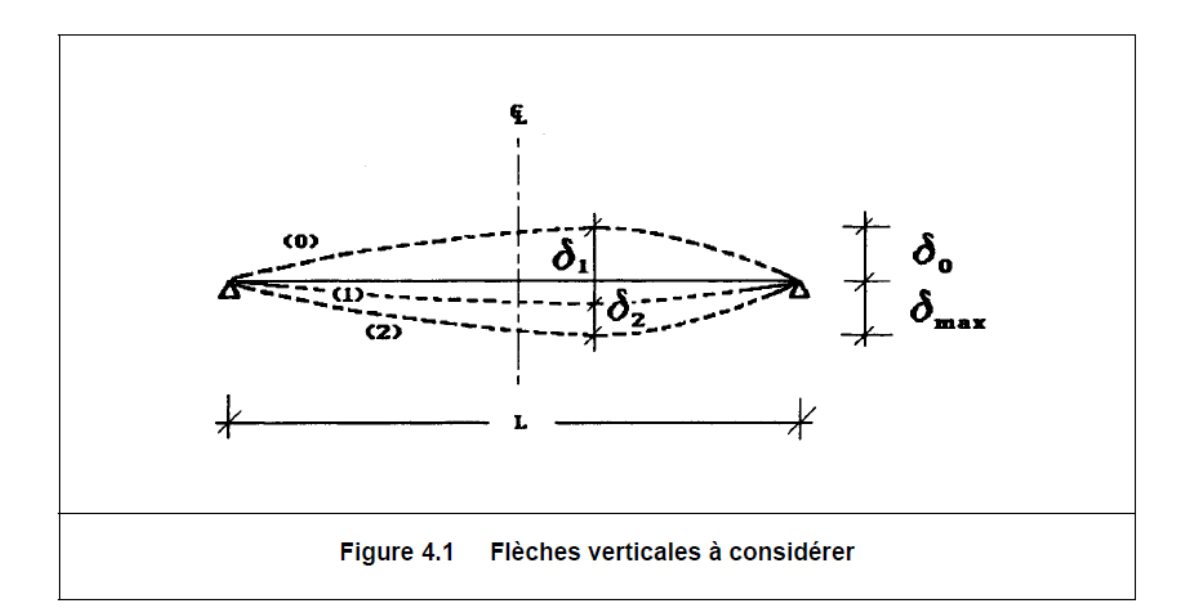

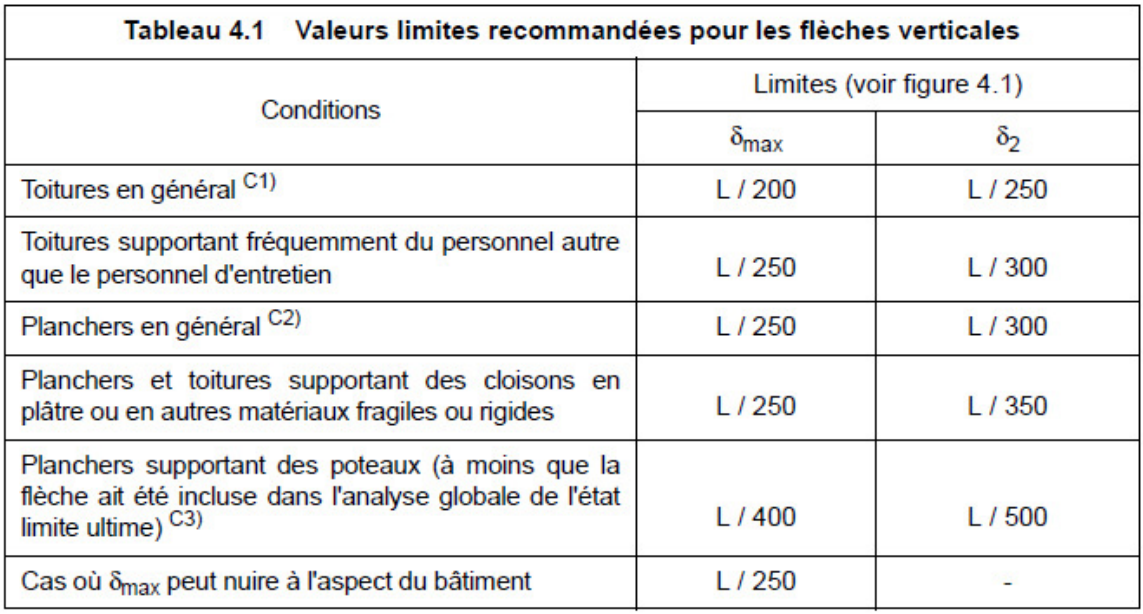

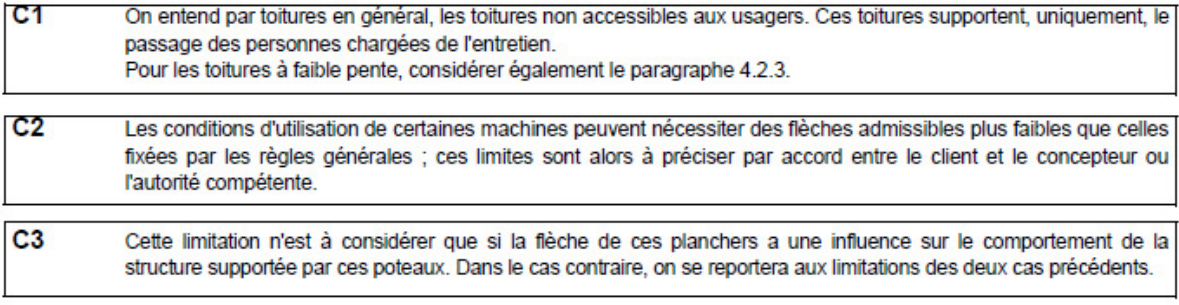

#### ANALYSE

Compte tenu des normes de calculs aux Eurocodes 3, de la nécessité de procéder par étapes, compte tenu du cahier des charges du logiciel qui exige de lister tous les profilés justifiés parmi ceux saisis dans la base de données, il est impossible, contrairement à la norme CM66, de déterminer par calculs, les valeurs caractéristiques (Moment élastique, section et moment quadratique) permettant de choisir un profilé. En effet, dans la norme Eurocodes 3, la valeur de résistance élastique à la flexion est connue qu'une fois les sollicitations de cisaillement calculées (voir étapes 2 et 3). Ainsi pour savoir si un profilé est justifié, le logiciel devra effectuer toutes les étapes précédemment listées (de 1 à 4) pour tous les profilés. L'algorithme de la fonction « Calculec3 » est la suivante :

#### 7.2 Algorithme de la macro

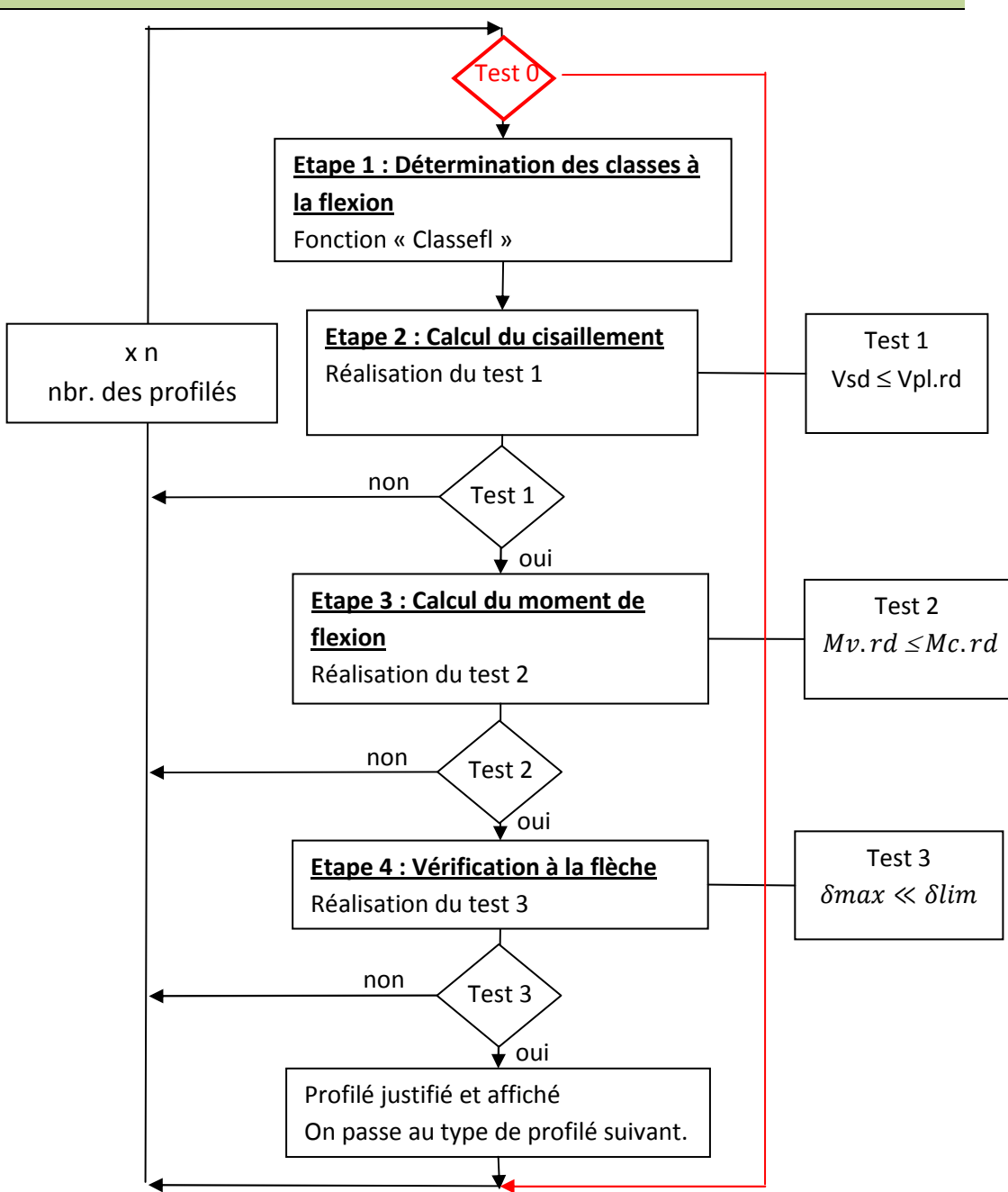

 La procédure « Calculec3 » est itérative, elle est répétée autant de fois qu'il y a des profilés saisis dans la base de données. Afin de réduire le nombre de calculs inutiles, la fonction « calculec3 » réalise des tests à chaque étape et permet de passer tout de suite au profilé suivant sans effectuer les calculs restants.

#### Base de données des profilés

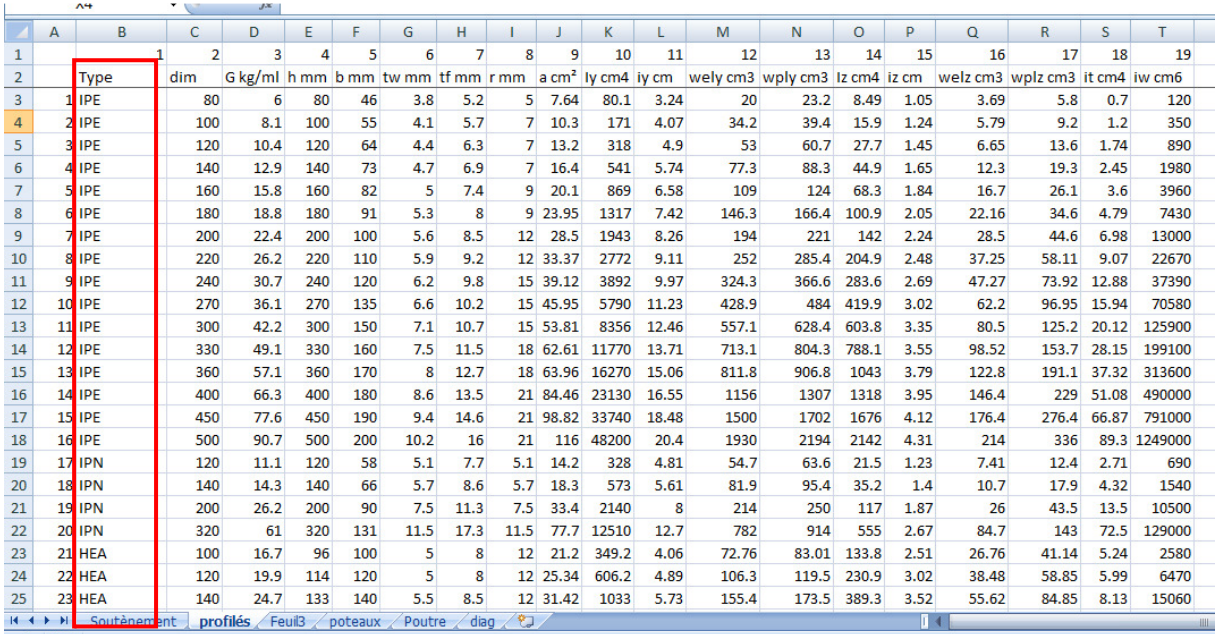

 La base de données se présente sous forme d'une feuille Excel. Une ligne représente un profilé dans laquelle sont enregistrées 19 informations caractérisant le profilé (Type de profilé en colonne 1).

Initialement, la procédure réalisait les tests pour le premier profilé (IPE 80). Dès qu'un test de la fonction était négatif, elle passait au profilé suivant (IPE 100) et ainsi de suite jusqu'à qu'un profilé soit justifié ou validé par les 3 tests. Elle sélectionnait le profilé pour l'afficher. Elle sautait tous les types de profilés de type « IPE » pour passer directement aux « IPN ». On réalisait ainsi l'économie de calculs pour les profilés de type « IPE » supérieurs.

Par la suite, afin de réaliser encore des économies en termes de calculs et donc de temps, il a été implémenté un Test 0 Ce test détermine le moment élastique minimum W<sub>ely</sub> (cas de classe 3 à l'ELU) et permet ainsi de pré dimensionner les profilés afin de réduire au maximum le nombre de profilés vérifiés. On réalise ainsi des économies de calculs et de temps.

Tout ceci implique que les profilés soient saisis de façon croissante par type dans la base de données.

# **Chapitre 8** MACRO FLEXION AUX EC 5

#### 8.1 Généralités

Ce chapitre présente le fonctionnement du logiciel pour les calculs à la flexion aux Eurocodes 5, c'est-à-dire les calculs des poutres bois. Cette extension du logiciel a été conçue après celle des Eurocodes 3 (charpente métallique). Lors du développement de cette extension, la macro « calculs aux éléments finis » a d'ailleurs été à l'origine d'une importante modification. Il est important de préciser que le fonctionnement est différent de la macro « calculs aux Eurocodes 3 ». En effet, la macro de calcul en flexion pour les poutres métalliques liste tous les profilés acceptables parmi les profilés saisis dans une base de données. La macro de calculs des poutres bois ne possède pas de base de données. L'utilisateur est donc amené pas à pas et ce, de façon assistée, à saisir les dimensions de la poutre, les caractéristiques mécaniques de l'essence du bois choisie et les différents coefficients imposés par la norme de calcul EC5. Ainsi, la macro charpente métallique dimensionne alors que la macro bois vérifie une section saisie. D'autres différences ont impacté le développement de ce logiciel.

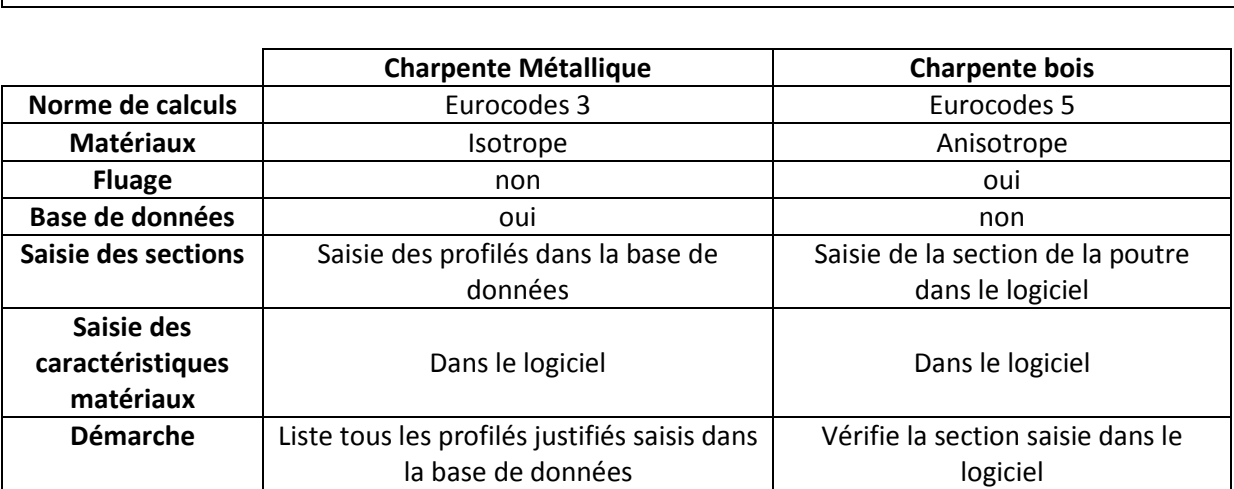

Différences entre la macro bois et la macro charpente métallique

Les macros charpente métallique et bois utilisent le même moteur de calculs aux éléments finis. Toute la difficulté réside dans le fait que le moteur de calculs aux éléments finis fournit des résultats compatibles aux 2 macros.

#### 8.2 Norme aux Eurocodes 5 : Justification de la flexion à l'ELU – NF EN 1995-1-1, art 6.1.3

 $\frac{\sigma_{\text{m},\text{y},\text{d}}}{f_{\text{m},\text{y},\text{d}}} + k_{\text{m}} \frac{\sigma_{\text{m},\text{z},\text{d}}}{f_{\text{m},\text{z},\text{d}}} \leq 1$  $k_{\rm m} \frac{\sigma_{\rm m,y,d}}{f_{\rm m,y,d}} + \frac{\sigma_{\rm m,z,d}}{f_{\rm m,z,d}} \leq 1$ 

Avec Km=0.7 pour les sections rectangulaires et 1 pour toutes autres sections, doit être soumis à une vérification des conditions d'instabilité.

En flexion simple selon Y, le critère devient :

$$
\frac{\sigma_{md}}{K_{crit}.f_{md}} < 1
$$
 avec :

 $f_{md} = f_{mk} \cdot \frac{K_{mod}}{V_{m}}$  $\gamma_m$ Résistance à la flexion

 $f_{mk}$  Contrainte caractéristique de la résistance à la flexion

 $\gamma_m$  Coefficient partiel de dispersion du matériau

≥

 $K_{sys}$  Coefficient d'effet système

Lorsque plusieurs éléments porteurs de même nature sont sollicités linéairement et que le système de distribution d'efforts soit capable de transférer les efforts à un élément voisin, alors la résistance de l'ensemble est plus grande que la résistance d'un seul élément pris isolément. On peut majorer la résistance par 1.1.

 $K_h$  Coefficient de hauteur.

Il s'agit d'un coefficient d'effet d'échelle par rapport à une hauteur de référence. Plus la hauteur d'une section rectangulaire est grande, plus il y a de risques de défauts dans le bois.  $k_h$  majore les petites sections inférieures à la hauteur de référence.

#### Bois massif :

Pour h≥ 150 mm, 
$$
k_h = 1
$$
  
Pour  $k_h$  < 150 mm  $k_h = min \left\{ \left( \frac{1.3}{h} \right)^{0.2} \right\}$ 

#### Bois lamellé-collé :

Pour  $h \ge 600$  mm,  $k_h = 1$ 

$$
Pour k_h < 600 \, mm \, k_h = \min \left\{ \left( \frac{1.1}{h} \right)^{0.1} \right\}
$$

#### Bois LVL :

Pour h≥ 300 mm,  $k_h = 1$ Pour  $k_h < 600$  mm  $k_h = min$ 1.2  $\left(\frac{300}{h}\right)$  $\left(\frac{0}{h}\right)^{s}$  avec s exposant d'échelle donné par la norme EN 14374, approximativement égal à 0.15.

 $K_{crit}$  Coefficient d'instabilité provenant du déversement :

$$
k_{\text{crit}} = \begin{cases} 1 & \text{pour } \lambda_{\text{rel,m}} \leq 0,75 \\ 1,56 - 0,75\lambda_{\text{rel,m}} & \text{pour } 0,75 < \lambda_{\text{rel,m}} \leq 1,4 \\ \frac{1}{\lambda_{\text{rel,m}}^2} & \text{pour } 1,4 < \lambda_{\text{rel,m}} \end{cases}
$$

 $K_{crit}$  = 1 pour une poutre dont le déplacement latéral de la face comprimée est évité sur toute sa longueur et où la rotation en torsion est évitée au niveau des appuis.

 $\lambda_{rel,m}$  Elancement relatif à la flexion  $f_{m,k}$  $\sigma_{m, crit}$ 

 $\sigma_{m,crit}$  Contrainte critique de flexion

$$
\sigma_{m,crit} = \frac{0.78 \cdot E_{0.05} \cdot b^2}{h le f}
$$

 $E_{0.05}$  Module axial au 5<sup>ème</sup> pourcentile  $L_{ef} = K_{ef}$ . L

#### Tableau 6.1 - Longueur efficace définie comme un rapport de la portée

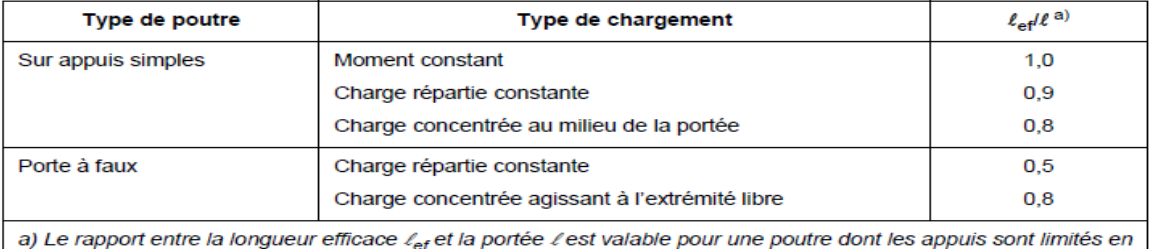

torsion et chargée en son centre de gravité. Si la charge est appliquée sur la fibre comprimée de la poutre, les<br>être augmenté de 2 h et peut être diminué de 0,5 h pour une charge appliquée sur la fibre tendue de la poutre

#### Chargements à l'ELU

#### État limite ultime  $4.1$

Pour les combinaisons SRT et EQU (sauf ELU STR et EQU en situation accidentelle) :

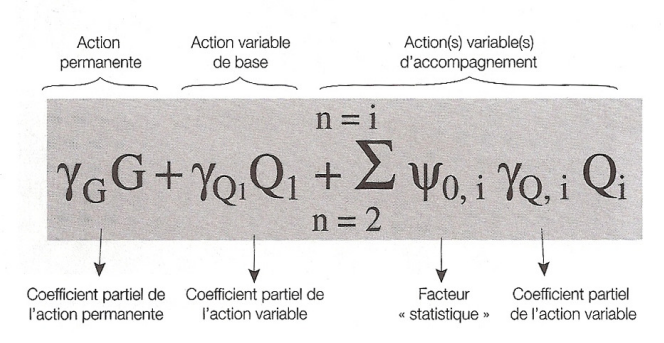

#### Norme aux Eurocodes 5 : Justification de la flexion à l'ELS – NF EN 1995-1-1, art 7.2.2

Les composantes de la flèche qui résultent d'une combinaison d'actions sont illustrées dans la Figure ci-dessous, où les symboles sont définis comme suit, voir 2.2.3 :

- wc est la contreflèche (si elle existe) ;
- winst est la flèche instantanée ;
- wcreep est la flèche de fluage ;
- wfin est la flèche finale ; wfin = winst + wcreep
- wnet,fin est la flèche résultante finale ; wnet,fin= winst + wcreep wc

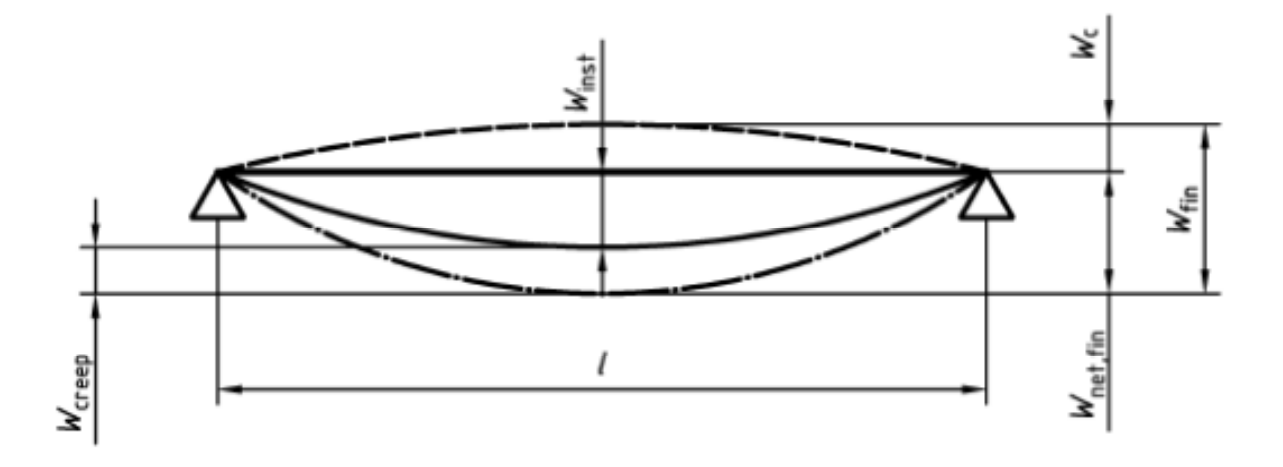

#### On vérifiera :

# $\frac{Winst(Q)}{Wlim, inst} \leq 1$

Winst(Q) est la flèche instantanée provoquée par les charges variables au moment de leur appilcation

 $\frac{Wnet, fin}{Wlim, netfin} \leq 1$  Wnet, fin est la flèche totale sous les appuis, wnet, fin= winst + wcreep - wc

 $\frac{Wfin}{Wlim, fin} \leq 1$  Wfin est la flèche totale, wfin = winst + wcreep

Tableau 2 : valeurs limites pour les flèches verticales et horizontales

|                      | <b>Bâtiments courants</b> |                      |           | <b>Bâtiments agricoles et similaires</b> |               |           |
|----------------------|---------------------------|----------------------|-----------|------------------------------------------|---------------|-----------|
|                      | $W_{inst}(Q)$             | W <sub>net,fin</sub> | $W_{fin}$ | $W_{inst}(Q)$                            | $W_{net,fin}$ | $W_{fin}$ |
| <b>Chevrons</b>      | $-$                       | L/150                | L/125     | $-$                                      | L/150         | L/100     |
| Éléments structuraux | LL/300                    | L/200                | L/125     | L/200                                    | L/150         | L/100     |

Tableau issu de « Calcul des structures bois » d'Yves Benoit, Bernard Legrand et Vincent Tastet Panneaux de plancher ou supports de toiture : wnet,fin ≤ L/250 Consoles et porte-à-faux : Les valeurs du tableau ci-dessus seront doublées.

Flèches horizontales pour éléments isolés soumis au vent : Wnet,fin ≤ L/200

#### Chargements et flèches à l'ELS

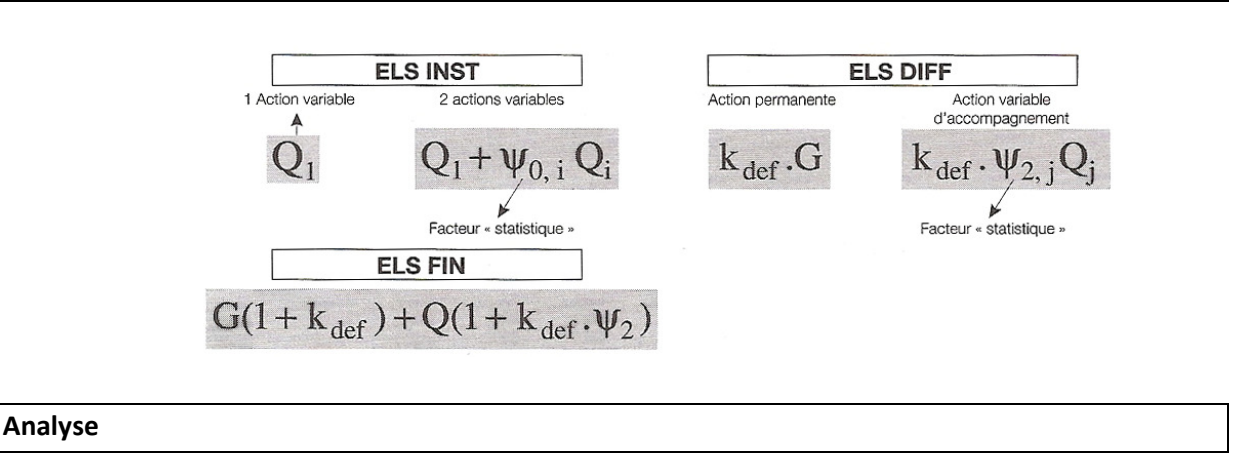

La norme des Eurocodes 5 impose des chargements multiples pour les justifications à l'ELS. En effet, la justification d'une poutre à la flexion doit prendre en compte le fluage que l'on néglige aux Eurocodes 3. C'est pour cette raison que la macro « Calcul aux éléments finis » doit prendre en compte tous ces cas de chargements. Afin de répondre à cette spécification, la procédure « CAS » (Voir page 45) a été spécialement créée. Lors de l'utilisation de la macro « bois », l'utilisateur va être amené à justifier les sections étapes par étapes.

#### 8.3 Etape 1 : Saisie de la structure et de la charge à travers un exemple

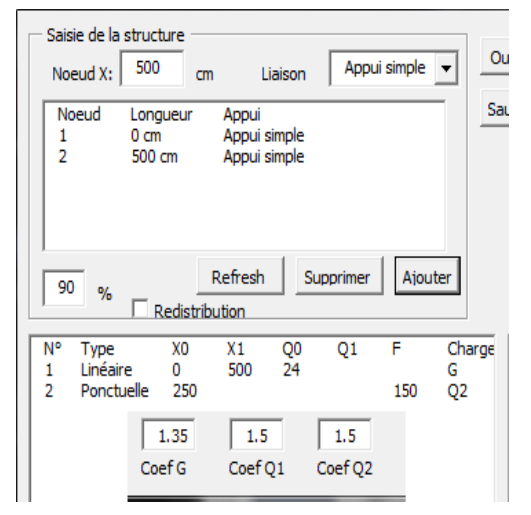

La poutre étudiée est une solive de plafond donnant sur un comble non habitable. Sa section est 50/200 en C24. Elle a une portée de 5 m et l'entraxe entre 2 solives et de0.6 m.

Les charges de structure sont G=40 Kg/m².

Soit  $0.6$  x  $40 = 24$  kg/ml, voir charge  $n^{\circ}1$ 

La charge d'entretien est de 150 kg prise en milieu de portée, voir charge n°2.

Les coefficients à l'ELU sont 1.35 pour les charges permanentes, et 1.5 pour la charge d'entretien.

#### On obtient le diagramme suivant à l'ELS

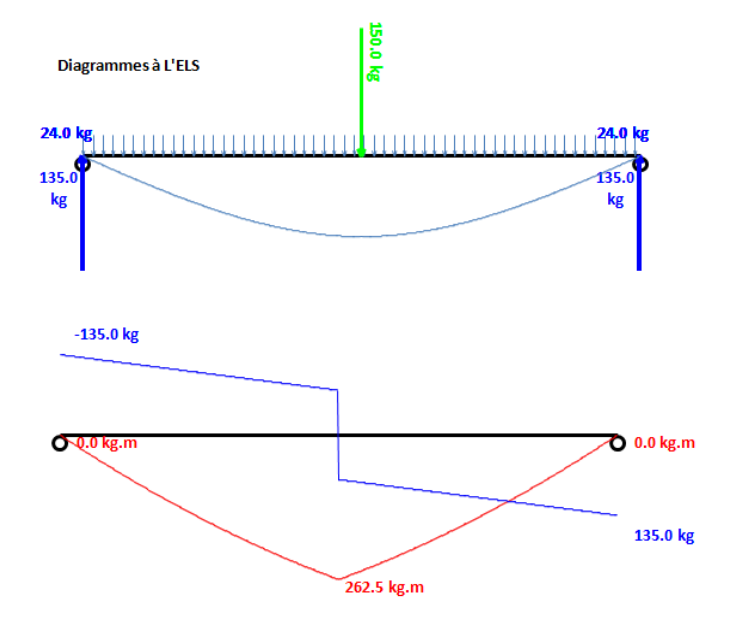

#### 8.4 Etape 2 : Vérification de la flexion à l'ELU avec prise en compte du déversement

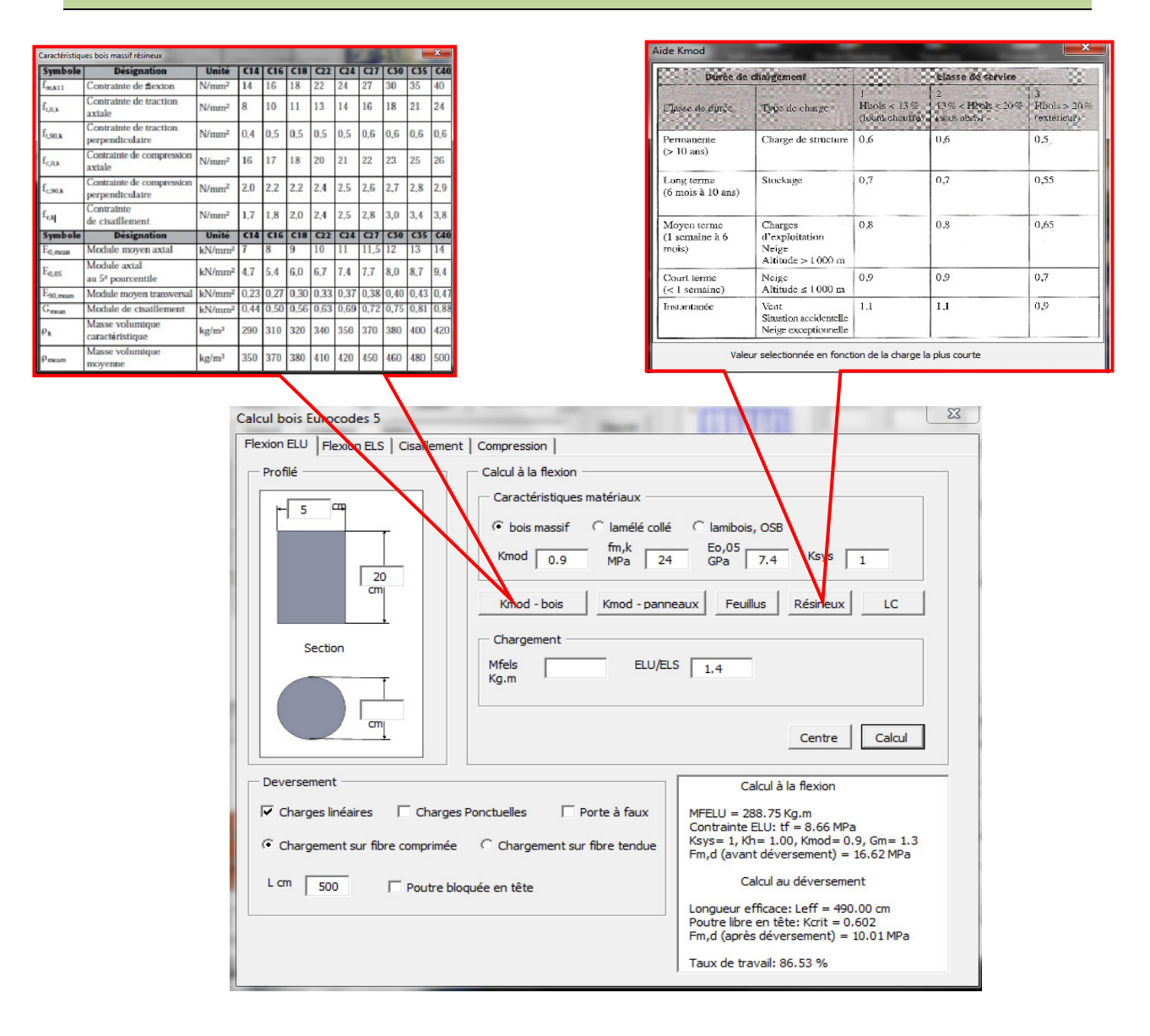

 L'utilisateur saisit la section, les coefficients, et les caractéristiques matériaux. Pour cela, il dispose de tous les tableaux nécessaires en cliquant sur les boutons mis à sa disposition. La note de calculs apparait dans la fenêtre en bas à droite de la fenêtre.

#### 8.5 Algorithme de calcul de la flexion à l'ELU aux EC5

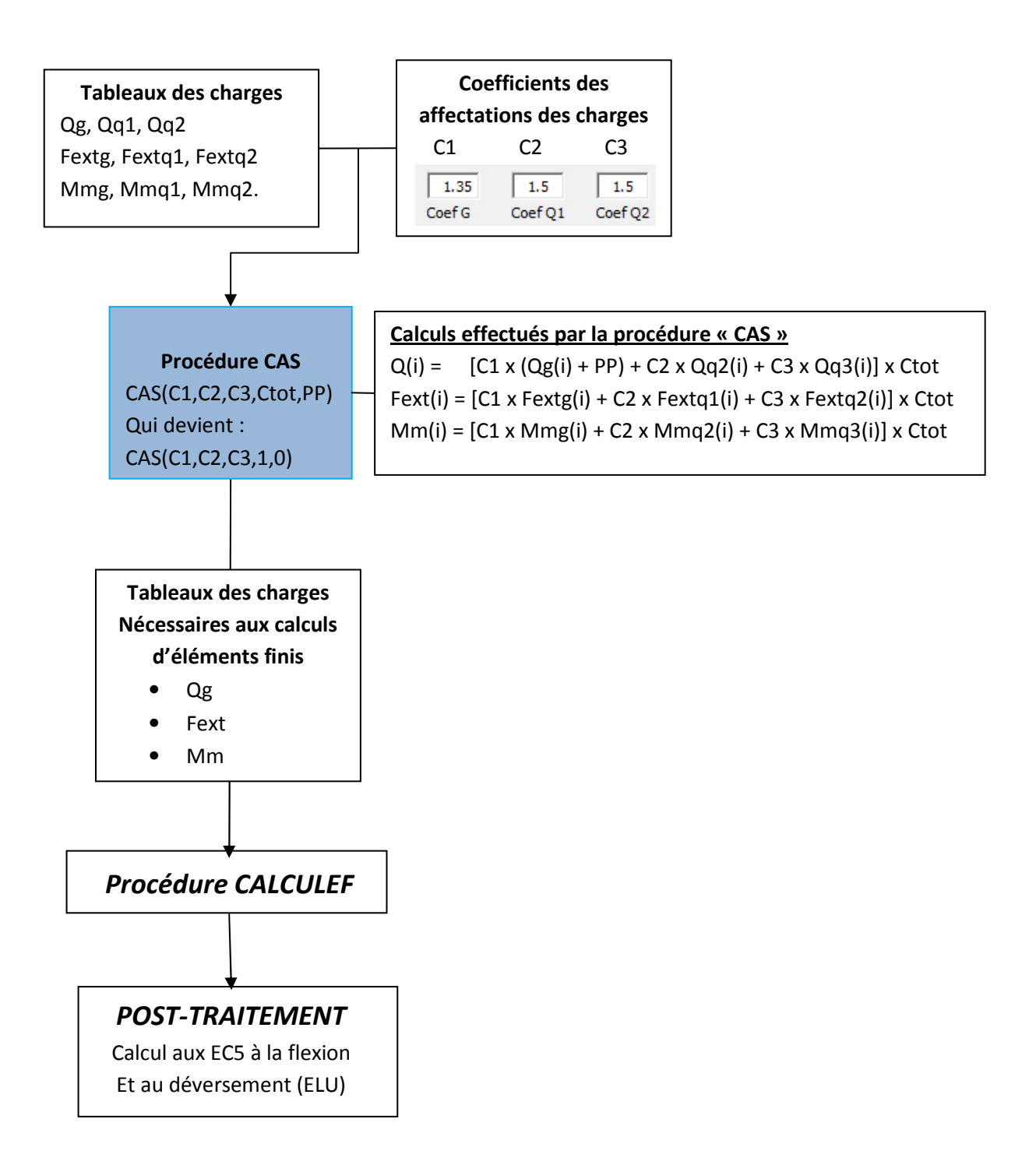

# 8.6 Etape 3 : Vérification de la flexion à l'ELS

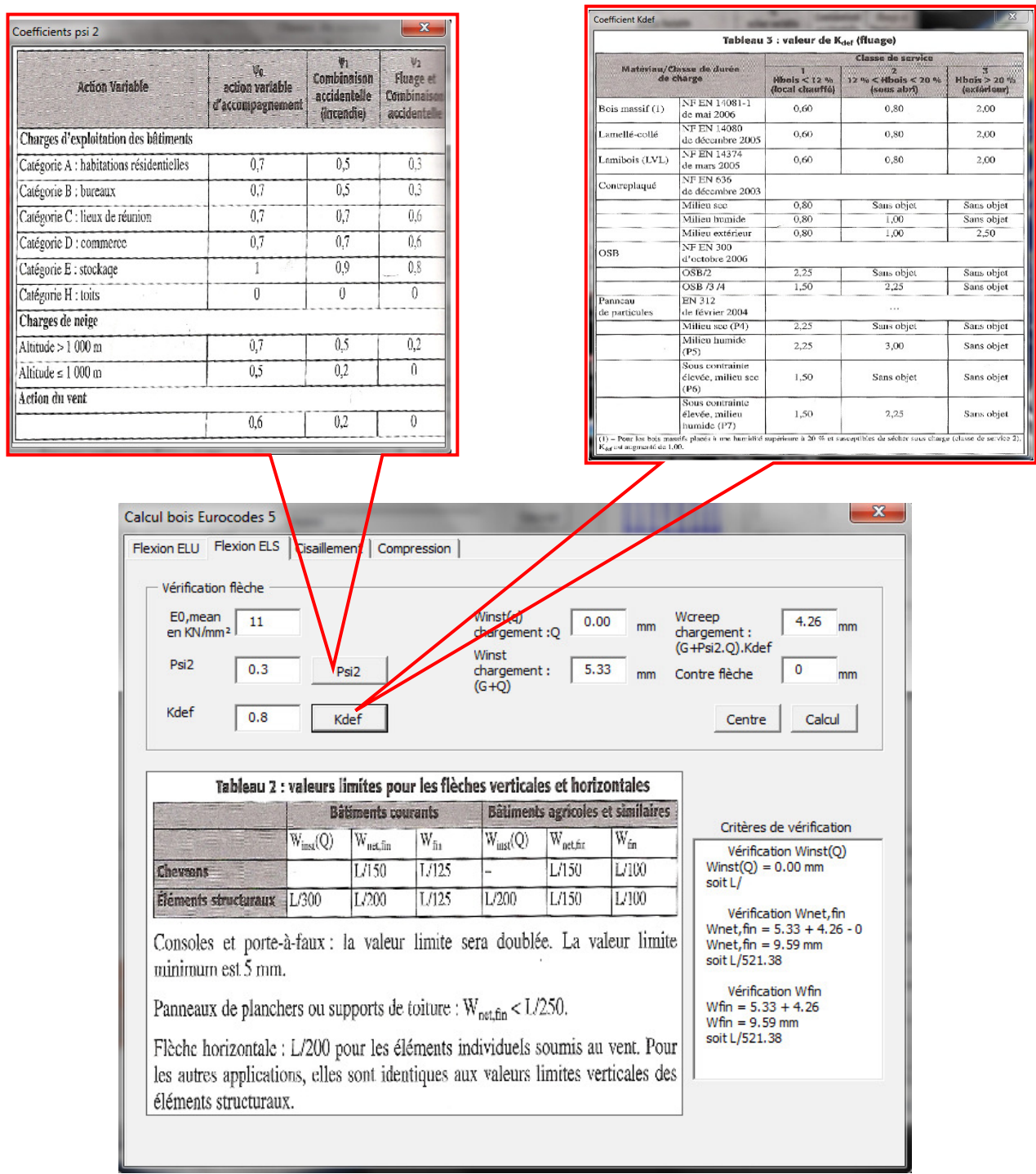

#### 8.7 Algorithme de calcul de la flexion à l'ELS aux EC5

## 1<sup>ère</sup> partie de l'algorithme : Calcul de Winst(Q)

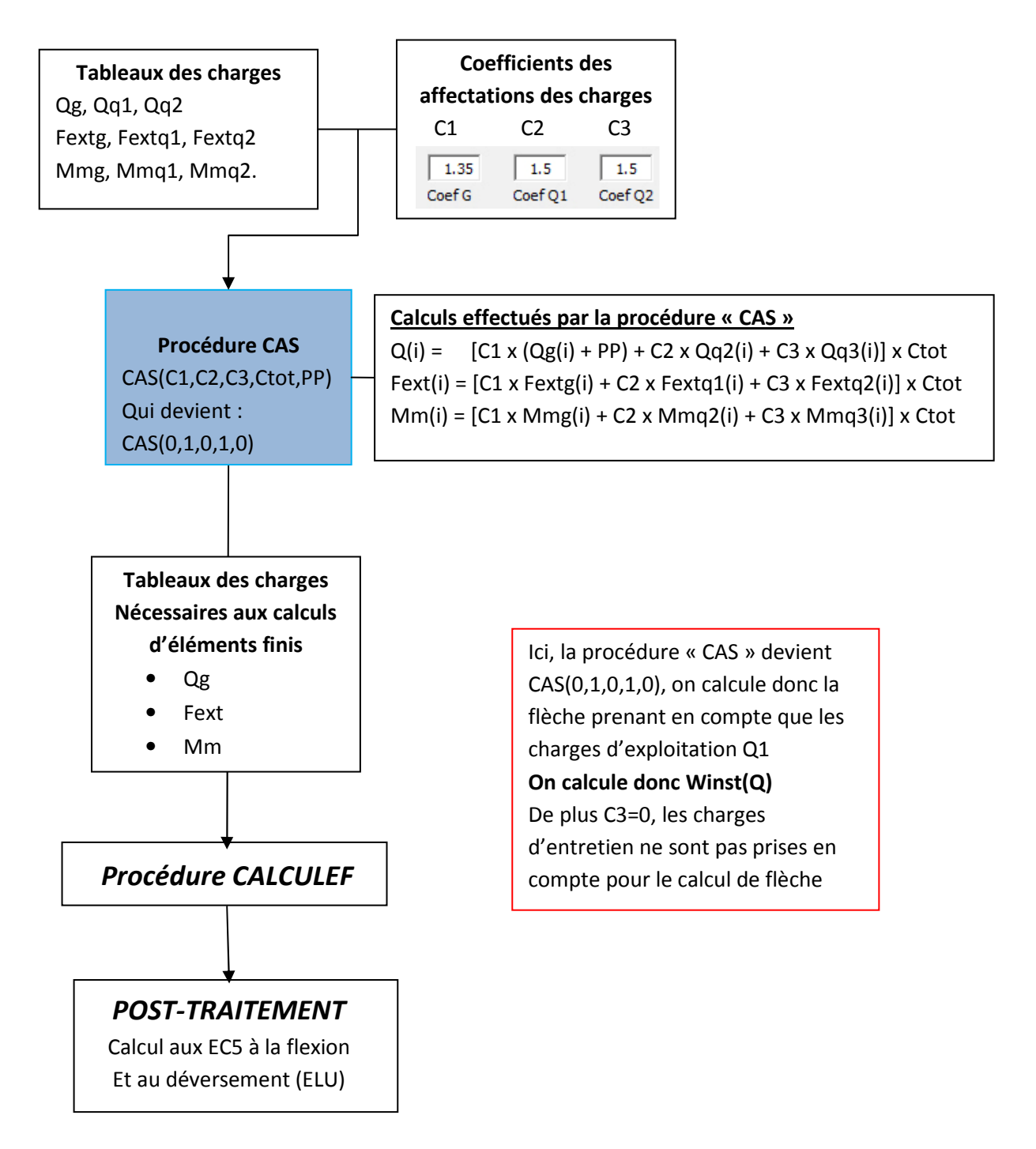

2<sup>ème</sup> partie de l'algorithme : Calcul de Winst(G+Q)

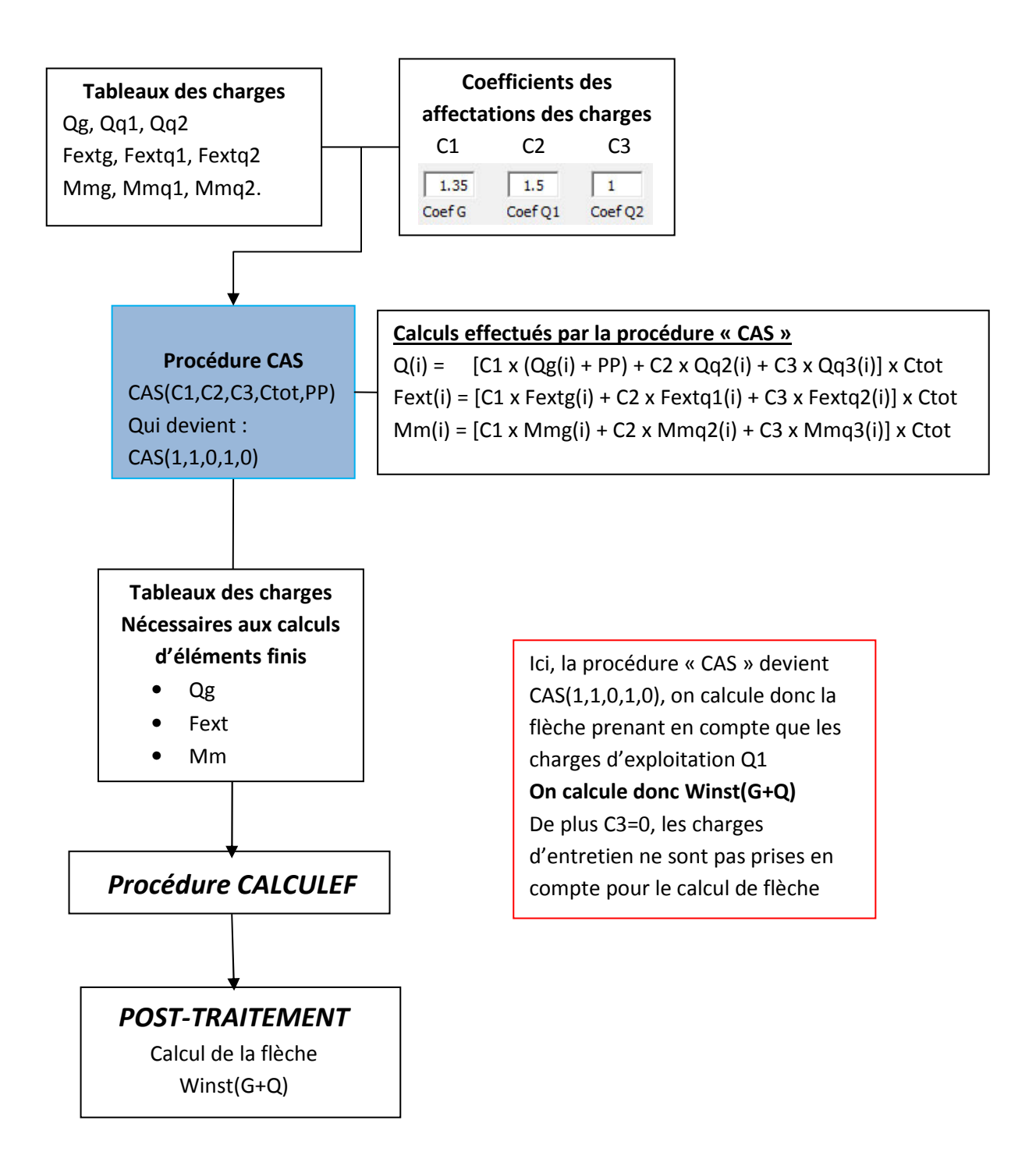

3<sup>ème</sup> partie de l'algorithme : Calcul de W<sub>creep</sub>

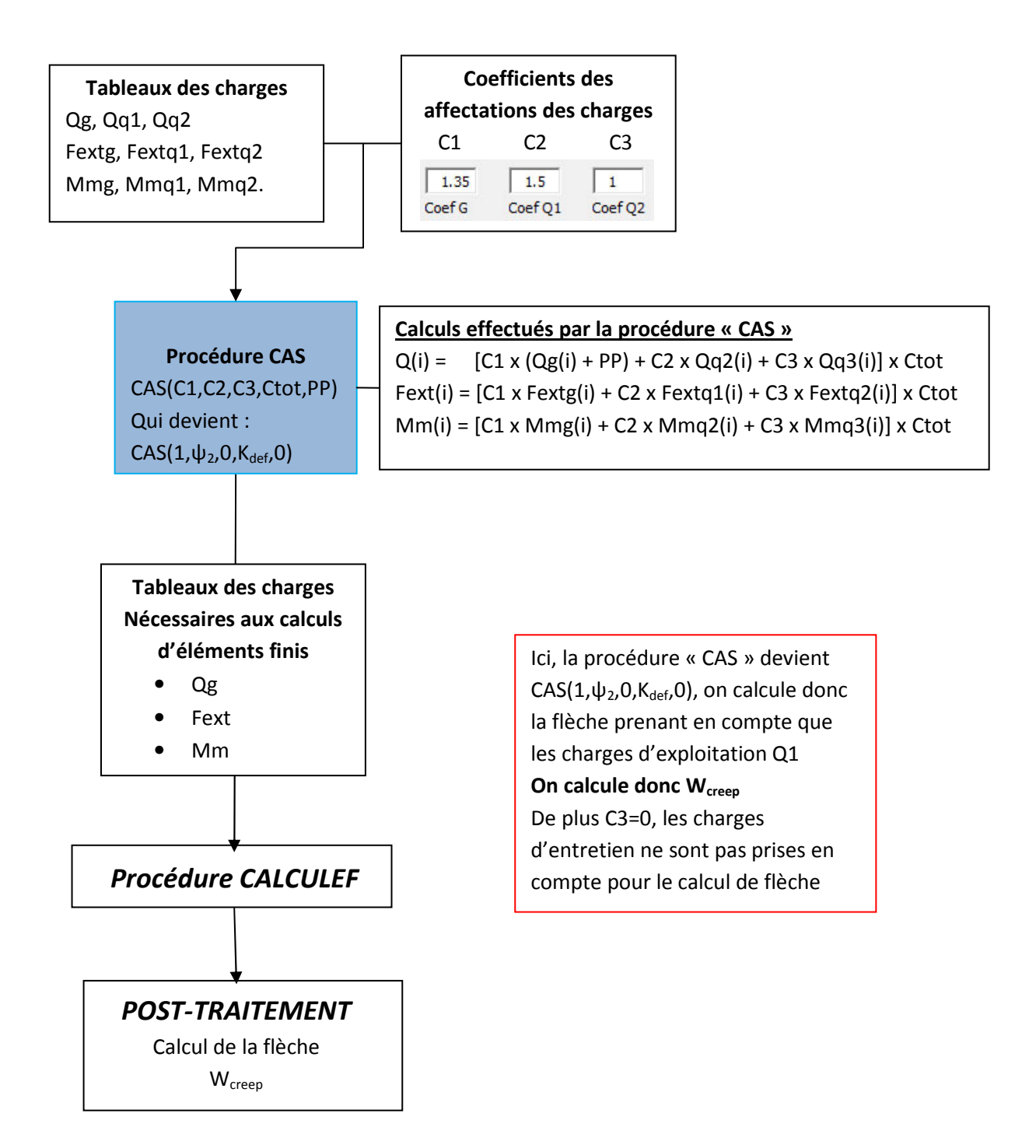

4<sup>ème</sup> et dernière partie de l'algorithme : Calcul des flèches finales

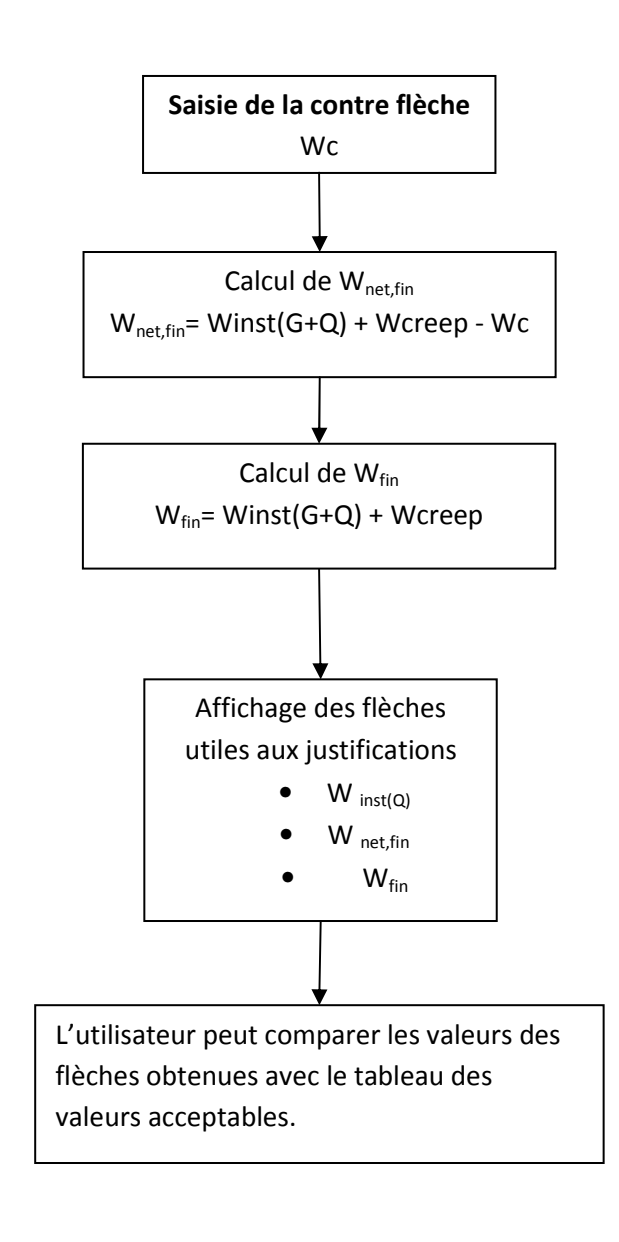

#### Analyse

 Remarquons que le calcul des flèches nécessite l'appel de la procédure « CALCULEF » autant de fois qu'il y a de flèches à calculer. Hors mis le coût en terme de temps, le développement de la macro « CALCULEC5 » a généré la refonte de la macro « CALCULEF » et la création de la procédure « CAS » qui intervient en amont de « CALCULEF ». Elle permet donc de générer le cas de charge voulu en intégrant notamment le coefficient Kdef ce qui n'était pas le cas pour le calcul des justifications aux EC3. Avant Les coefficients de sécurité et de conversion ELS-ELU étaient intégrés dans la procédure « CALCULEF ». Les justifications au cisaillement et à la compression transversale ne sont pas traités dans ce mémoire, ils ne représentent que peu d'intérêt pour le fonctionnement de ce logiciel.

# Chapitre 9 CONCEPTION D'UNE MACRO

#### 8.7 Conceptualisation, schématisation et utilisation d'une macro

 Ce chapitre traite de l'approche très personnelle de concevoir une macro. Une macro est un ensemble d'éléments qui doivent réaliser une tâche pour un utilisateur. Je distingue plusieurs éléments :

- Une fonction principale ou utilité,
- Une interface graphique,
- Une logique d'utilisation ou mode d'emploi,
- Un code ou programme informatique développé dans un langage et exécuté par un compilateur.

 La conception d'une macro prend en compte tous ces éléments. En effet l'utilisateur a recours à un logiciel pour la fonction qu'elle va exécuter ou son utilité. L'utilisateur communiquera avec le logiciel via une interface et son utilisation sera soumise à une logique d'utilisation. Indépendamment de la fonction exécutée, ou de la performance de l'application, l'interface graphique et son utilisation peuvent séduire ou rebuter l'utilisateur. Il est donc important de les structurer lors de la conception et du développement de l'application. Pour ma part je distingue deux types d'utilisations possibles liées que je relie à des fonctions afin de mieux comprendre quelles sont les entrées, les sorties et les tâches effectuées par le logiciel. Ces fonctions sont représentées par des FAST.

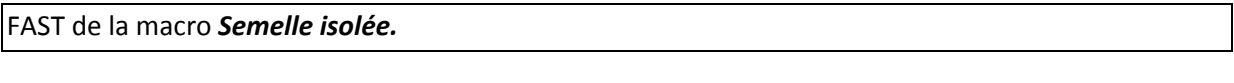

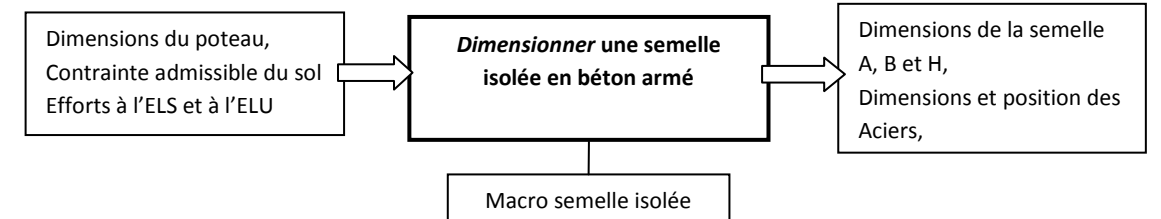

 Ici l'utilisateur saisit des données listées non exhaustivement. La macro le conduit pas à pas à dimensionner la semelle isolée. L'utilisateur est assisté.

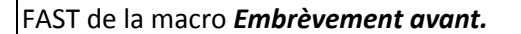

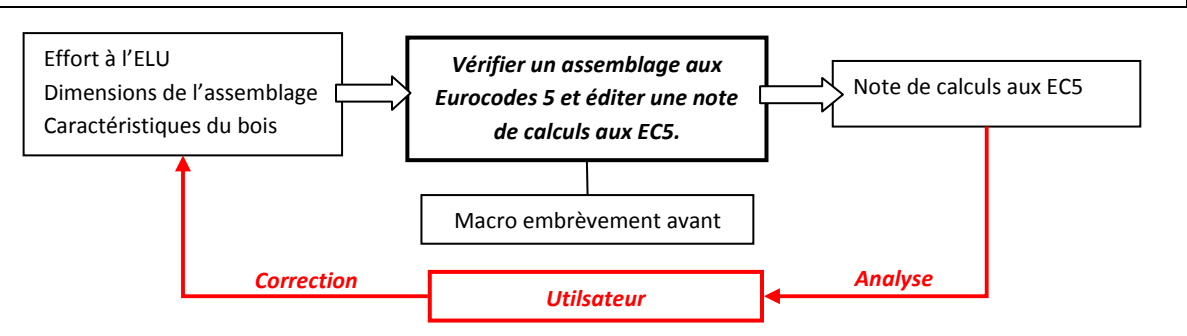

Contrairement à la macro semelle isolée, l'utilisateur saisit les dimensions et les efforts. La macro calcule les vérifications selon les normes EC5 et affiche la note de calculs. L'utilisateur doit alors analyser la note de calculs et modifier les dimensions de l'assemblage jusqu'à ce que l'assemblage soit justifié. L'utilisation du logiciel repose sur la capacité d'analyse de l'utilisateur et sur sa capacité à prendre une mesure corrective. L'utilisateur est non assisté. Il doit savoir lire et comprendre la note de calculs. Il existe des variantes qui concernent les entrées de base et les sorties. (Exemple de la macro double embrèvement)

FAST de la macro Double embrèvement

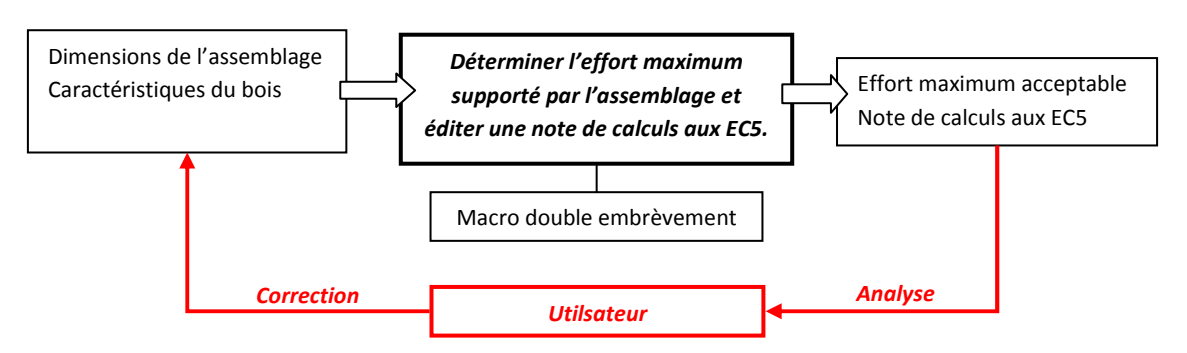

 Là aussi l'utilsateur est amené analyser puis à corriger afin de justifier l'assemblage si ce n'est qu'ici, il saisit les dimensions d'un assemblage et les caractéristiques du bois pour obtenir l'effort maximal que peut supporter l'assemblage.

 Concevoir une macro nécessite donc une réflexion préliminaire sur le type de logique d'utilisation afin de pouvoir la structurer puis, de la coder. De l'idée au code, il y a de nombreuses étapes nécessitant des outils de conceptualisation comme les organigrammes, les algorithmes ou bien le FAST déjà présentés ci-dessus. Cet outil permet également de décomposer une fonction principale en plusieurs sous-fonctions.

FAST de la macro mur de soutènement

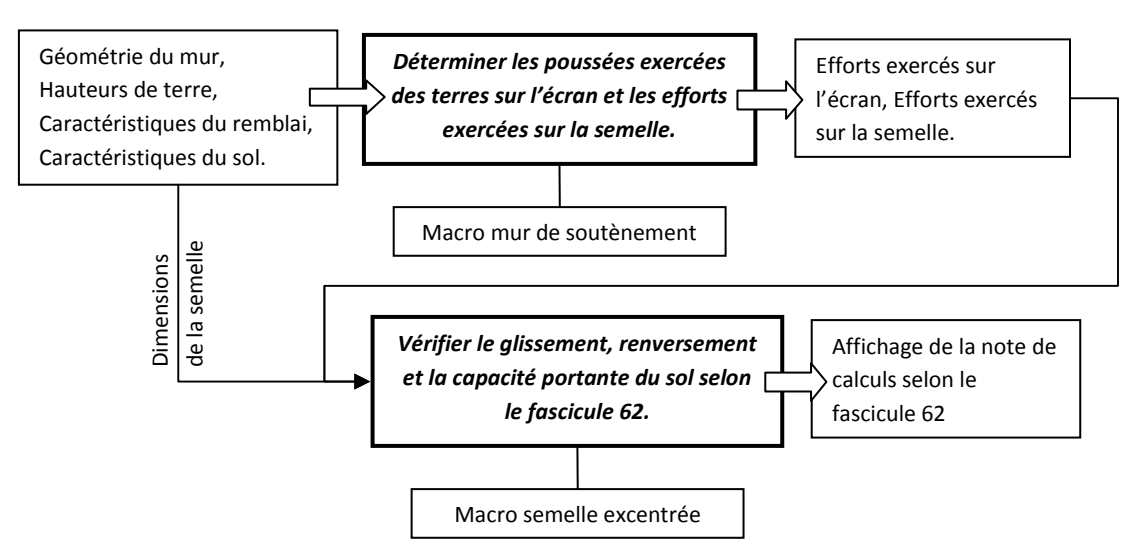

L'utilisateur a librement accès à ces deux macros, l'une communiquant des informations à l'autre. La macro semelle excentrée peut être utilisée pour traiter d'autres cas que les murs de soutènement.

La décomposition d'une macro en sous-fonction permet de mieux saisir l'approche structurale d'une macro.

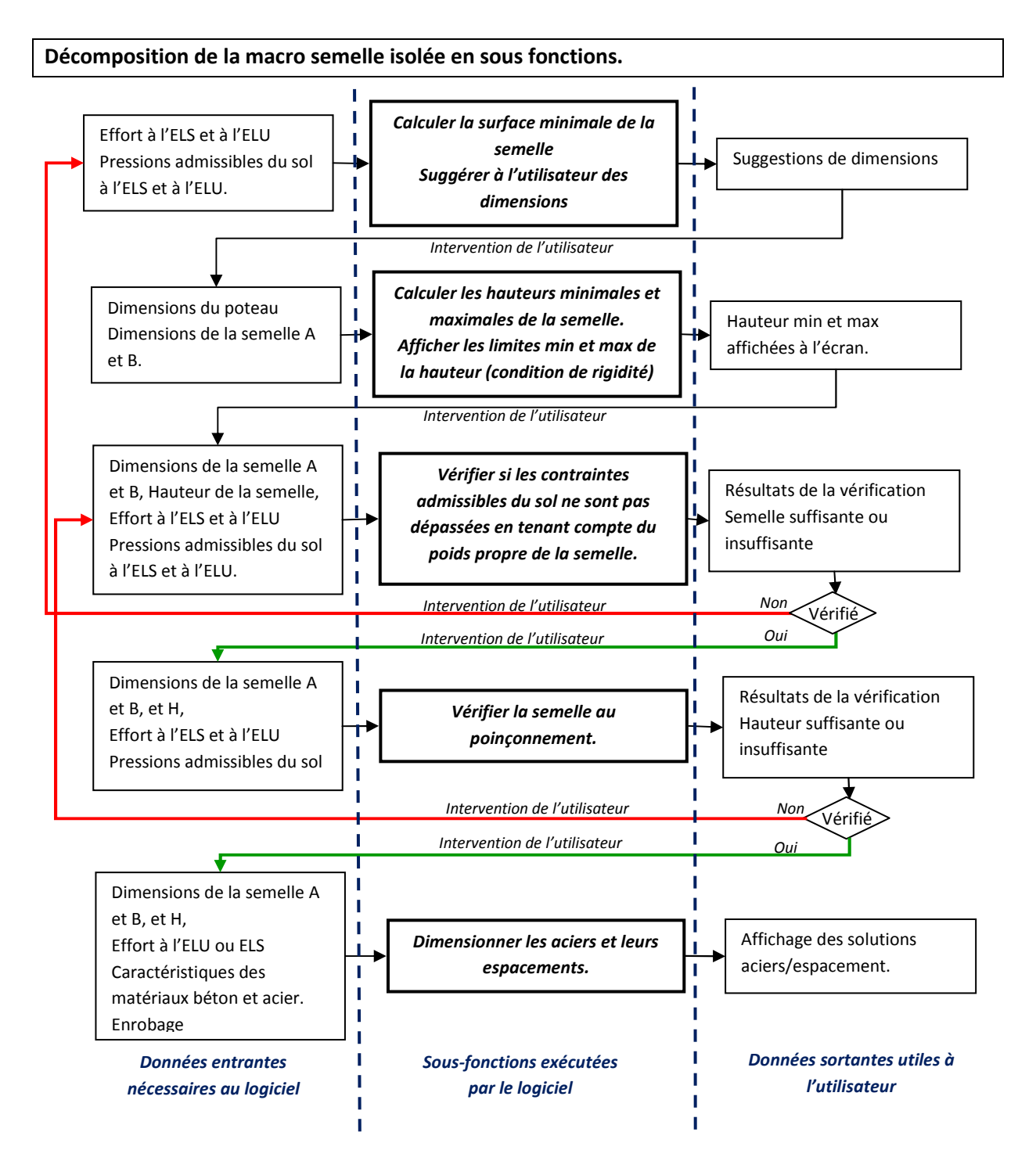

 Cette schématisation en forme d'organigramme permet de mettre en évidence toutes les sous-fonctions nécessaires au programme. Les sous-fonctions seront codées en procédures ou en fonctions. Les procédures et fonctions sont les parties de programme dans lesquelles sont exécutées les lignes de programme. De plus, on peut faire apparaître les conditions d'aiguillage représentées par des losanges ainsi que les différentes interventions de l'utilisateur. La macro semelles isolées

assiste l'utilisateur tout au long du dimensionnement. Bien que cette macro soit fort simple d'un point de vue structurel, elle permet de mettre en évidence la nécessité de temps lors de la programmation. Pour ma part j'ai opté pour le « Grafcet » qui est un mode de représentation et d'analyse des systèmes automatisés. Ce mode de représentation est utilisé pour programmer les calculateurs de beaucoup d'appareils ou machines de la vie quotidienne : distributeurs automatiques de billets, de boissons, d'essence, mais encore dans les voitures de dernière génération ou dans l'aviation. Sa représentation graphique est la suivante :

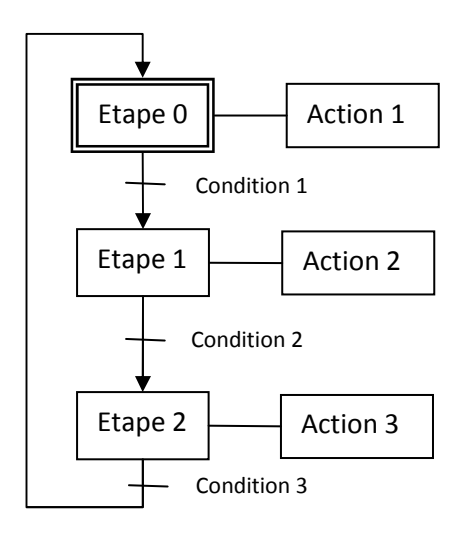

Un Grafcet est constitué d'étapes, d'actions et de conditions. Au départ l'étape 0 est active et exécute l'action 1. Dès que la condition 1 est vraie, l'étape 1 est active et l'étape 0 se désactive. Cela se reproduit jusqu'à l'étape 0 soit de nouveau activée. Le Grafcet obéit à des règles de syntaxe qui sont les suivantes :

- 1. L'alternance étape-condition doit être respectée.
- 2. Deux étapes ne doivent jamais être reliées directement.
- 3. Deux conditions ne doivent jamais être reliées directement.

Les règles d'évolution sont les suivantes :

- 1. L'initialisation : une situation initiale est caractérisée par le fait qu'un certain nombre d'étapes sont actives au début du fonctionnement. Ces étapes sont repérées sur le Grafcet par un double carré.
- 2. Le franchissement d'une transition : une transition est soit validée soit non validée. Elle est validée lorsque toutes les étapes immédiatement précédentes sont actives (voir le tableau suivant). Elle ne peut être franchie :
	- 2.1 que lorsqu'elle est validée
	- 2.1.1 et que la réceptivité associée est vraie.
- 3. L'évolution des étapes actives : le franchissement d'une transition entraîne l'activation de toutes les étapes immédiatement suivantes et la désactivation de toutes les étapes immédiatement précédentes.

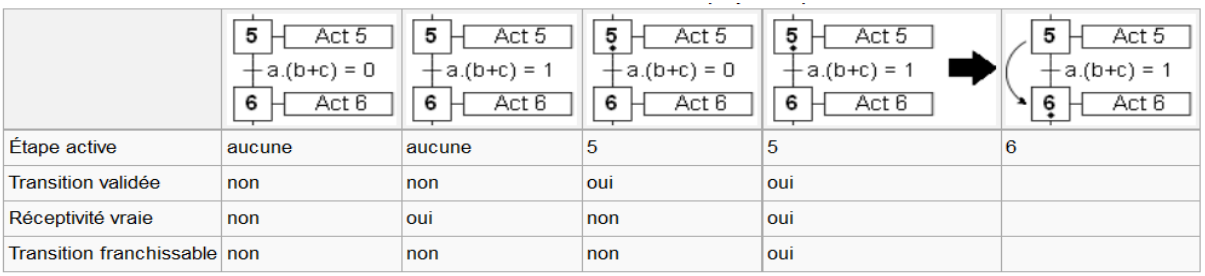

Cette représentation dispose également de séquences multiples exclusives ou simultanées qui permettent au logiciel d'optimiser les lignes de calculs exécutées en évitant d'exécuter des étapes deux ou trois fois.

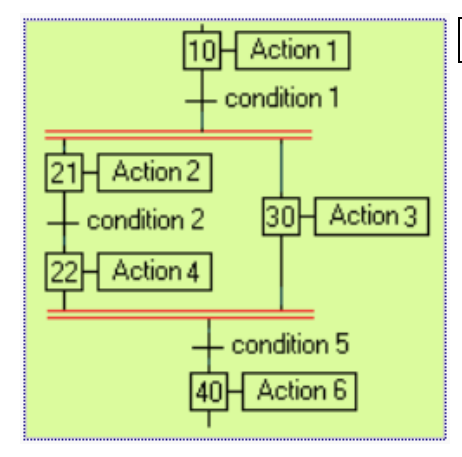

# Séquences multiples simultanées

Lorsque le franchissement d'une transition conduit à activer plusieurs étapes, les séquences issues de ces étapes sont dites « séquences simultanées ». Les séquences simultanées débutent toujours sur une réceptivité unique et se terminent toujours sur une réceptivité unique. En effet, les différentes séquences « démarrent » en même temps puis évoluent ensuite indépendamment les unes des autres. Ce n'est donc que lorsque toutes les étapes finales de ces séquences sont actives simultanément (ce qui se produit souvent après attente réciproque) que l'évolution peut se poursuivre par le franchissement simultané d'une même transition. Le début et la fin des séquences simultanées sont représentés par deux traits parallèles (en rouge, fig. ci-contre), qui ne constituent pas des entités spécifiques du Grafcet, mais qui doivent être compris comme l'élargissement de l'entrée ou de la sortie de la transition. (On parle parfois de « divergence » et de « convergence en ET » pour cette représentation.)

#### Séquences multiples exclusives

Lorsque, à partir d'une étape, on peut effectuer un choix entre plusieurs séquences possibles conditionnées par plusieurs réceptivités exclusives, c'est une « sélection de séquences » ou « aiguillage ». Pour une meilleure lisibilité, les différentes séquences possibles sont installées sous un trait horizontal (en rouge fig. ci-contre) qui représente l'élargissement de la sortie de l'étape, et se retrouvent par un trait analogue représentant l'entrée de l'étape à nouveau commune. D'une façon analogue au double trait vu cidessus, on parle de « divergence » et de « convergence en OU » pour cette représentation.

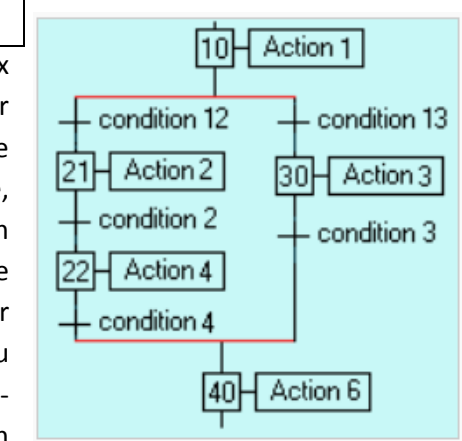

Cette représentation permet d'assister l'utilisateur, étapes par étapes. La représentation que j'ai choisie se rapproche énormément de celle du Grafcet, à quelques variantes près, ce qui permet de modifier l'utilisation d'une macro et de dégager les principales fonctions du code.

#### Grafcet simplifié de la macro semelle isolée

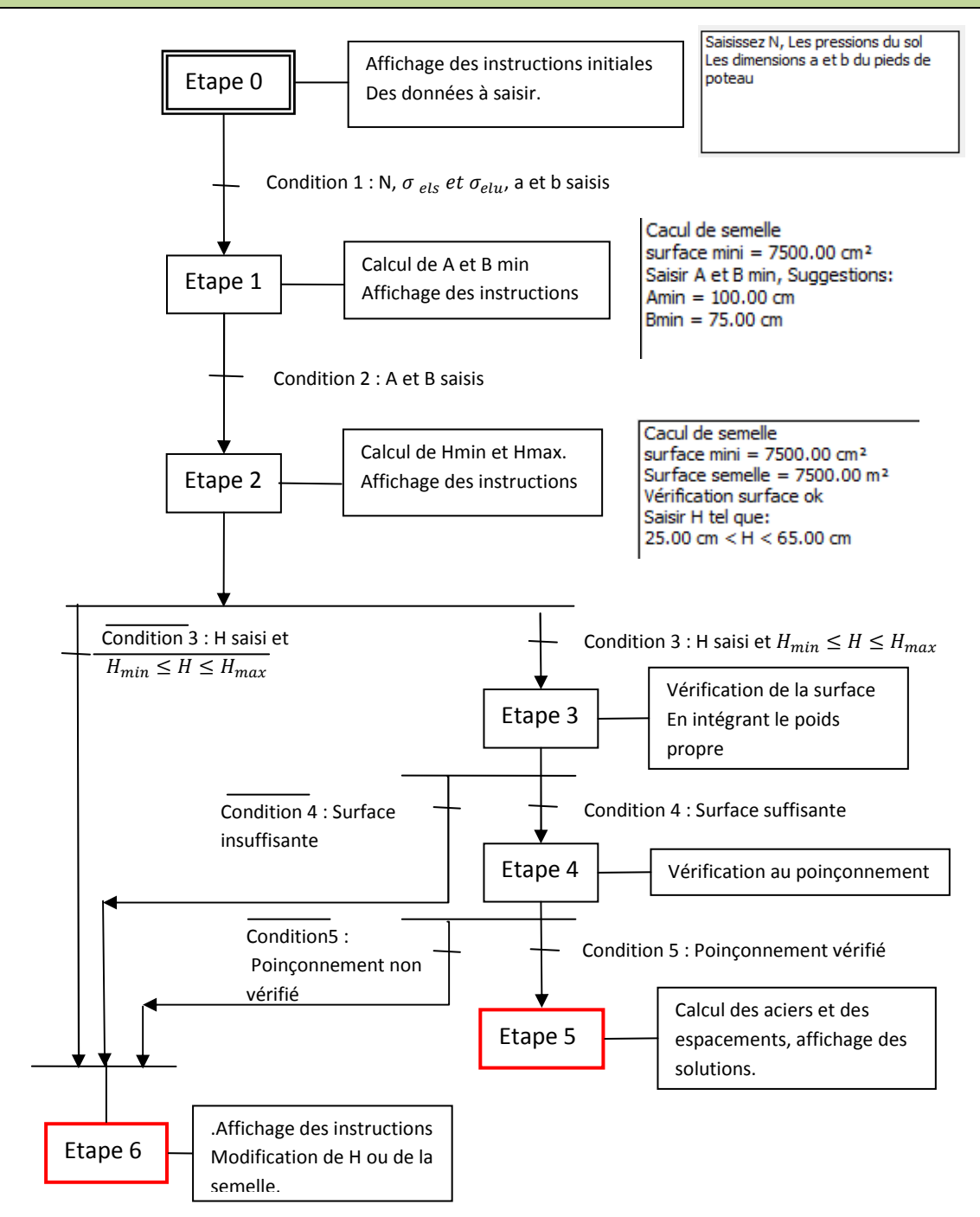

La représentation du Grafcet a subit les modifications suivantes :

- Suppression de la boucle qui va de l'étape finale à l'étape initiale.
- Ajout d'une étape finale, on a donc deux étapes finales, les étapes 5 et 6.

Cette représentation a le double avantage de représenter la logique d'utilisation de la macro et de servir de support au codage de la macro qui ressemble à la chose suivante.

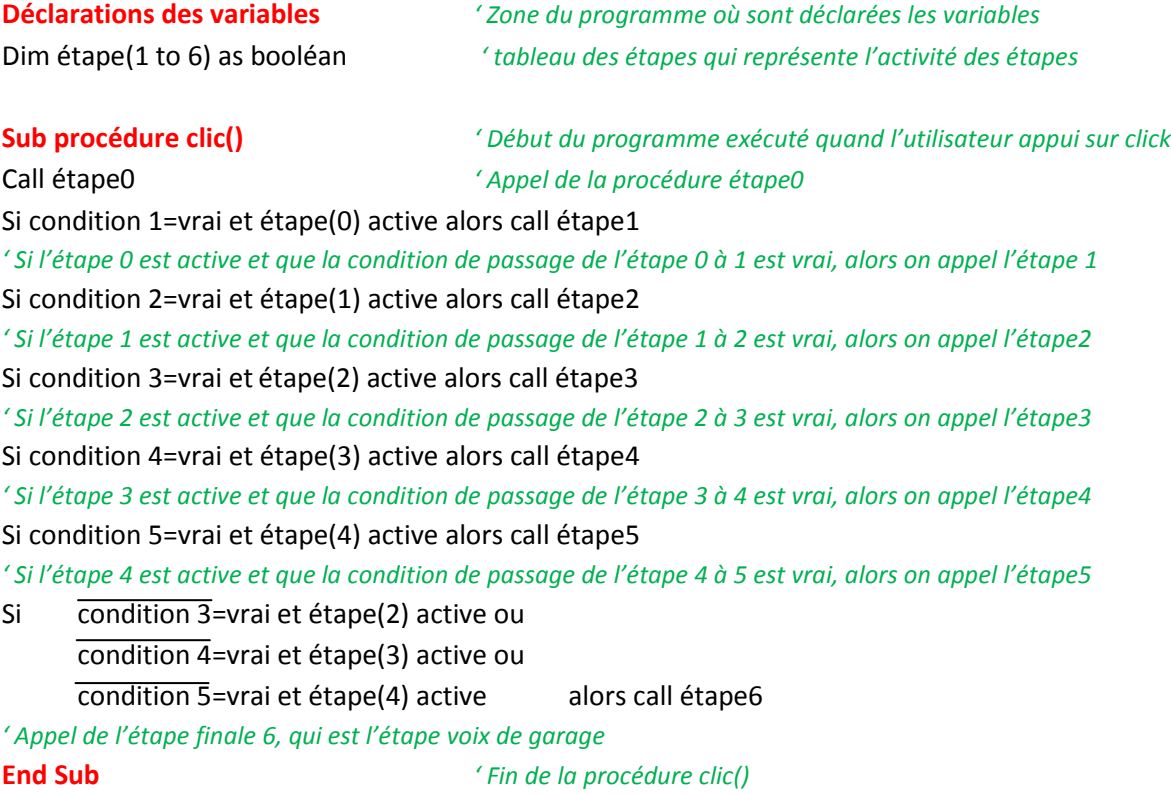

Les lignes étant exécutées ligne après ligne, il est donc important de respecter l'ordre des étapes avec les deux étapes finales. Les désactivations et activations des étapes se font à l'intérieur même des procédures étape. Les procédures étapes sont codées de la façon suivante, (exemple de l'étape  $0)$  :

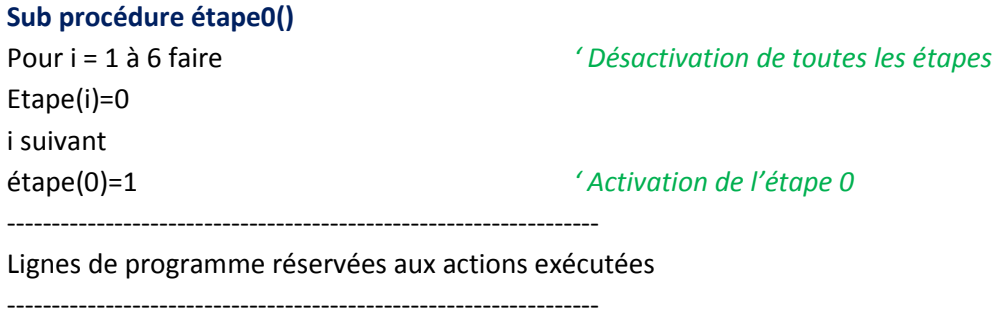

End sub

Les étapes 5 et 6 font l'objet d'une programmation légèrement différente. Elles n'ont pas besoin d'être activées, ni de désactiver les étapes précédentes. L'affichage exécuté par l'étape 6 diffère selon l'étape précédente qui l'active ce qui donne les codes suivants :

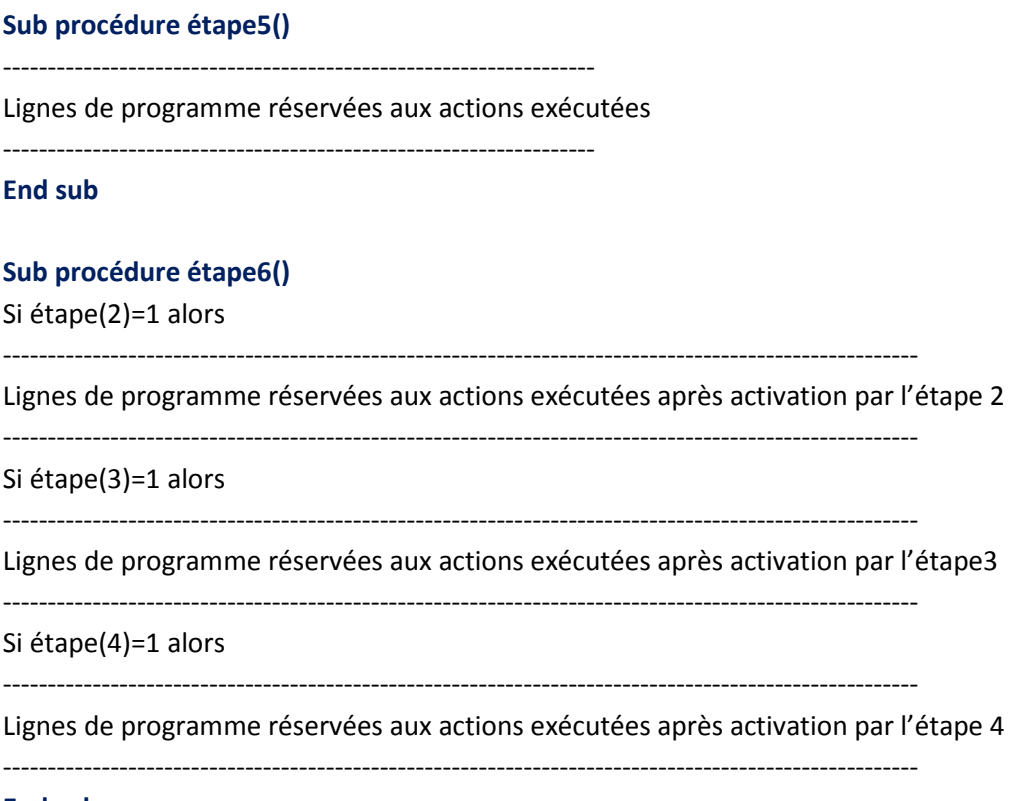

End sub

 L'utilisateur a ainsi la possibilité de se faire guider pas à pas, comme le fait une station service 24/24H lorsque l'on achète de l'essence en insérant sa carte bleue. Les étapes le mèneront progressivement au dimensionnement de la semelle. Mais il a la possibilité de saisir toutes les données d'entrée. La macro exécutera l'intégralité du programme si cela est possible, en s'affranchissant du mode étape par étape. Quoiqu'il en soit, l'utilisateur sera bridé et n'aura jamais accès à un dimensionnement des aciers et des espacements si le coffrage n'est pas bon ou ne justifie les critères de portance et de poinçonnement. Cela évite ainsi de devoir tout re-saisir si une étape n'est pas justifiée, cas fréquent lors d'une réservation ou d'un achat sur internet, en plusieurs étapes. Une erreur à l'étape 4 peut vous obliger à re-saisir toutes les étapes. L'inconvénient de cette méthode réside dans le fait qu'à chaque clic sur le bouton, le programme est entièrement exécuté. Tout ceci n'est pas dérangeant pour une macro légère en termes d'exécution et elle remédie aux problèmes de modifications lors d'une étape avancée.
# **CONCLUSION**

Ce logiciel est la réponse à certains besoins du métier d'ingénieur structure en réhabilitation. Il ne répond aux besoins les plus répétitifs rencontrés au cours de mon expérience professionnelle. Ce logiciel reste néanmoins ambitieux de par ses fonctionnalités. En effet, le moteur « élément finis » permet de dimensionner les poutres travaillant à la flexion simple aux EC3 et de vérifier les sections de bois aux EC5. Il permet à l'utilisateur de traiter la plus part des cas rencontrés pour les poutres horizontales travaillant en flexion simple. Une ambition majeure de ce logiciel étant sa simplicité d'utilisation, en partie due à la linéarité des structures que l'on peut traiter. Si la linéarité simplifie la saisie de la structure et l'affectation des charges aux poutres.

Tout au long du développement de ce logiciel, j'ai rencontré de nombreuses difficultés de plusieurs ordres :

- D'ordre informatique et de langage,
- D'adaptation des normes à l'outil informatique,
- D'ordre structurel concernant le logiciel.

## Les difficultés d'ordre informatique.

 Ces difficultés concernent principalement la maîtrise d'un langage informatique. Le choix s'est porté sur VBA. VBA est le langage Microsoft et permet de créer ou modifier des applications dès que l'on évolue sur ordinateur équipé d'un OS Windows. On peut créer des logiciels indépendants avec Visual Studio, créer des applications utilisant à la fois Excel, Word et Outlook, développer des macros sous des logiciels comme Autocad ou Solidworks, gérer des bases de données avec Accès ou en ligne avec le langage SQL. L'apprentissage du langage VBA m'a apporté des connaissances au niveau informatique d'un point de vue général. De plus, il m'a également apporté une autonomie et la maîtrise d'un outil permettant de traiter aussi bien les problèmes fréquents comme les problèmes complexes ou le calcul à la main devient vite complexe ou fastidieux. La résolution ou le contournement de toutes les difficultés rencontrées au cours de cette expérience, de plus en plus complexe au fur et à mesure, m'a permis de maîtriser un outil informatique qui s'avère être un avantage certain dans les métiers de bureau d'études.

### Les difficultés d'adaptation de norme à l'outil informatique.

 Ces difficultés rencontrées concernent l'adaptation des normes à l'outil informatique. Les Eurocodes ont recours à de nombreuses tâches et calculs répétitifs, de nombreux abaques, classifications ou valeurs listées sous formes de tableaux. Tout cela complique énormément la mise en algorithme des normes. Le développement de ce logiciel nécessite une connaissance des normes. Cette expérience a donc nécessité une recherche importante et un apprentissage et la compréhension des normes EC1, EC3 et EC5.

#### Les difficultés d'ordre structurel.

Ce logiciel a évolué au fur et à mesure des normes traitées. L'ajout d'une macro bois a profondément modifié le cœur du logiciel initialement prévu pour le métal. D'autres modifications, toutes aussi profondes, ont été à l'origine de mutations. Les procédures et fonctions se sont vues modifiées. Il apparaît nécessaire d'identifier toutes les fonctions nécessaires du logiciel en fonction de ses objectifs et d'en lister toutes les procédures et fonctions avant de développer. Il est donc indispensable de structurer et d'organiser ses connaissances afin de pour voir les coder. Les connaissances requises concernent donc les normes mais aussi les connaissances scientifiques : résistance des matériaux, éléments finis et mathématiques.

#### En bref.

 La réalisation d'un tel projet, simple, mais réalisé de A à Z s'est avéré être très riche professionnellement et personnellement. Les apports sont multiples : connaissances et compréhension des théories scientifiques, connaissance des normes, apprentissage d'un langage, nécessité de structuration et d'organisation, connaissances d'ordre informatique.

D'un point de vue personnel, la réalisation de ce logiciel a fortement mobilisé mes capacités intellectuelles tant les problèmes rencontrés ont été nombreux. Une telle réalisation ne se fait pas sans éprouver du plaisir pour la résolution des casse-têtes et l'apprentissage. Une autre source de satisfaction, importante, est l'utilisation de son propre logiciel dans les applications quotidiennes d'un bureau d'études.

Développement d'un logiciel de dimensionnement pour les métiers de l'ingénierie spécialisés dans la réhabilitation et rénovation des bâtiments. Mémoire d'ingénieur C.N.A.M, Paris 2012.

#### RESUME

Les spécificités de la réhabilitation, les besoins de la transformation des bâtiments, le passage aux normes des Eurocodes, autant de raisons qui sont à l'origine du développement de ce logiciel. Ce mémoire présente les besoins, les applications et fonctionnalités ainsi que la structure et le fonctionnement d'un logiciel de dimensionnement développé sous VBA (Visual Basic). Ce logiciel est composé de macros indépendantes répondant aux attentes courantes des bureaux d'études structures. Il présente brièvement certaines de ces macros dans les domaines de la géotechnique, de la construction métallique et bois ainsi qu'en béton armé. Ces macros répondent aux nouvelles normes en vigueur, les Eurocodes. Ce mémoire décrit plus spécifiquement le fonctionnement de la macro de dimensionnement des poutres aux Eurocodes 3 et 5. Cette macro calcule les sollicitations dans des poutres à une ou plusieurs travées, isostatiques ou hyperstatiques, en utilisant la théorie des éléments finis. Par la suite, elle dimensionne les poutres aux Eurocodes 3 pour le métal et 5 pour le bois.

Mots clés : Eléments finis, Logiciel, Eurocodes, structure, bois, métal.

## SUMMARY

The spécifics features of the building rehabilitation, the needs of the building modifications, the transition to Eurocodes standards, many reasons that are at the origin of the development of this software. This paper presents the requirements, practical applications, functionality, as well as the structure operating of design software encoded in Visual Basic for applications. This software contains independents macros which treat current expectations of a structures design department. It describes briefly some of these macros in various fields of geotechnical, metal and wood framework and reinforced concrete. This macro takes into consideration the new standards, the Eurocodes. This report deals more specifically with the operation of the unit design of beams to Eurocodes 3 and 5. This macro calculates the stresses in beams, with one or more spans, statically determinate or indeterminate, using the finite elements theory. Subsequently, it designs the beams to Eurocodes 3 and 5 for metal and wood design applications.

Key words: Finite elements, software, Eurocodes, building frame, frame, wood.